IBM solidDB Version 7.0

# *Shared Memory Access and Linked Library Access User Guide*

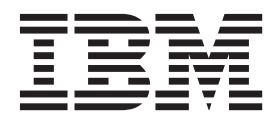

**SC27-3846-05**

**Note**

Before using this information and the product it supports, read the information in ["Notices" on page 95.](#page-106-0)

#### **First edition, fifth revision**

This edition applies to V7.0 Fix Pack 8 of IBM solidDB (product number 5724-V17) and to all subsequent releases and modifications until otherwise indicated in new editions.

# **Contents**

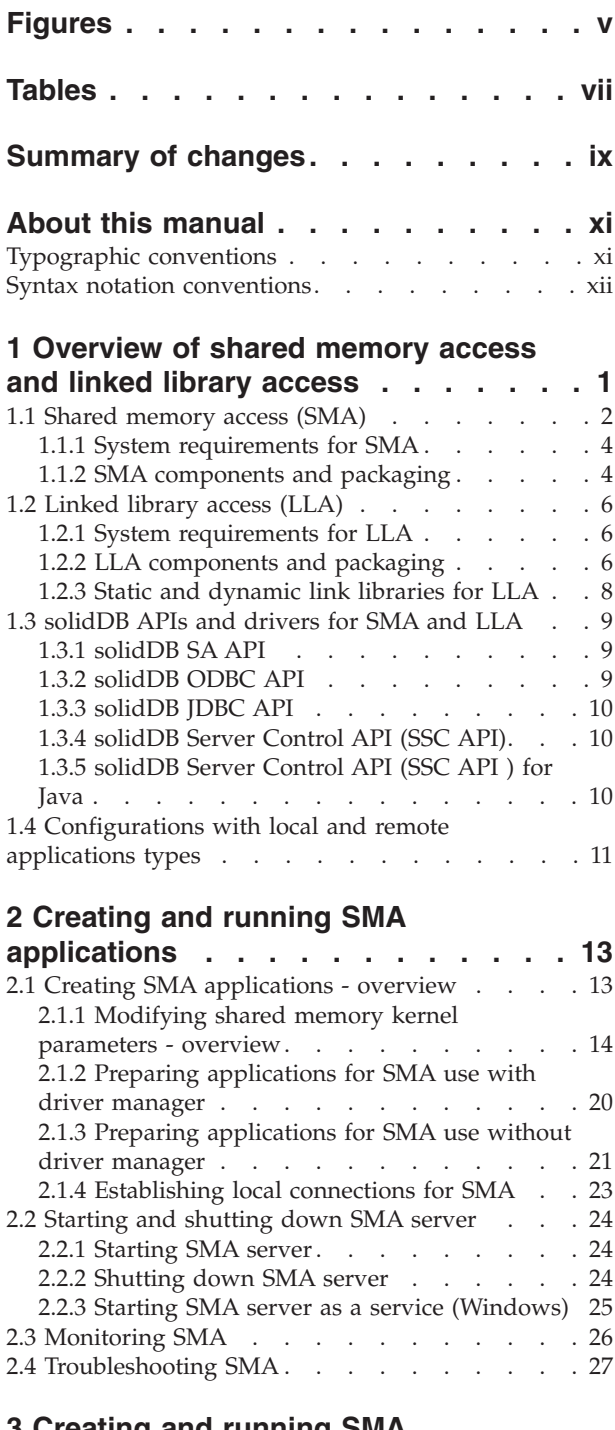

#### **[3 Creating and running SMA](#page-42-0) [applications with Java](#page-42-0) . . . . . . . . [31](#page-42-0)**

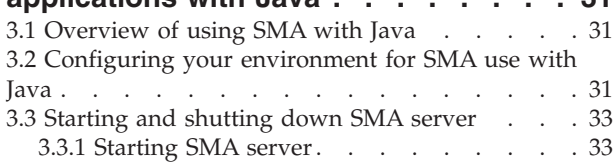

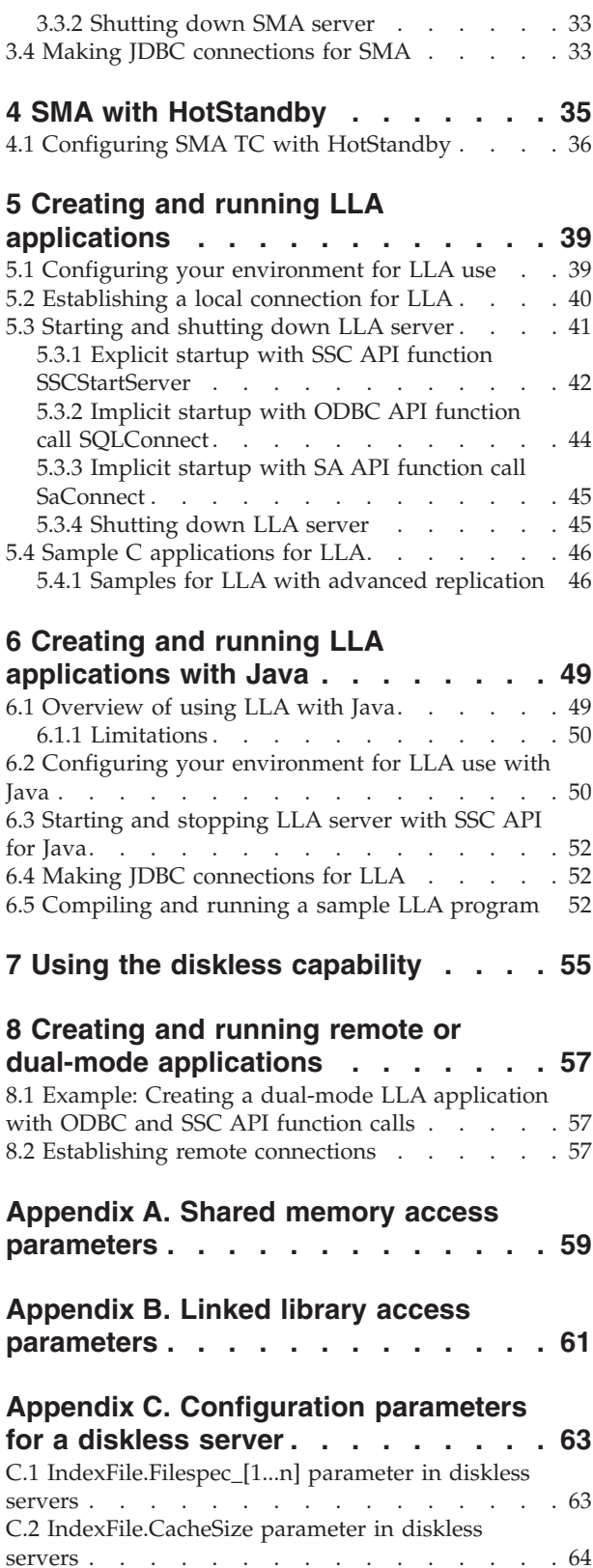

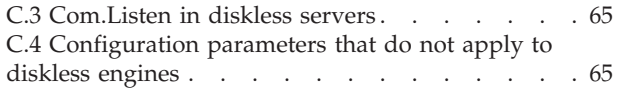

# **[Appendix D. solidDB Server Control](#page-78-0)**

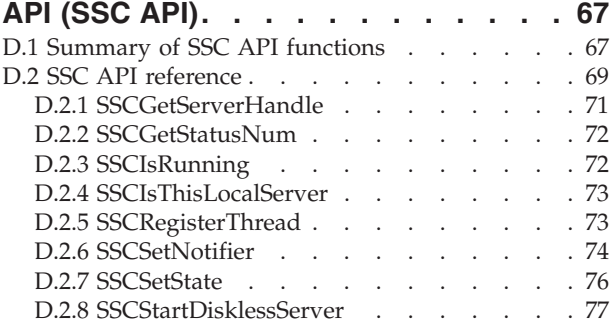

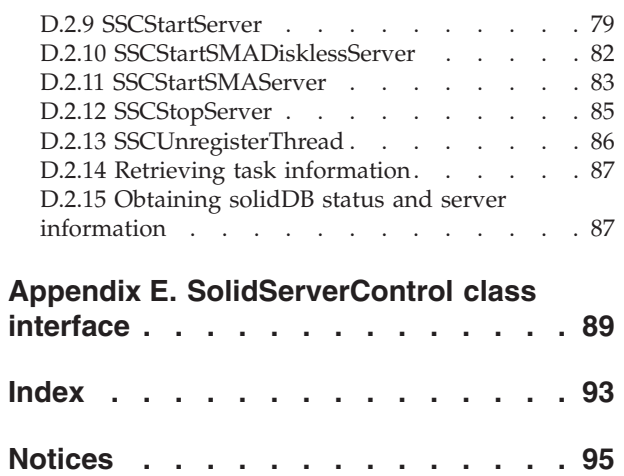

# <span id="page-4-0"></span>**Figures**

- [1. Configurations with SMA, LLA, and](#page-13-0) [network-connection-based solidDB server . . . 2](#page-13-0)
- [2. Example: SMA and LLA APIs for C/C++](#page-20-0) programs. . . . . . . . . . . . . . 9
- [3. Architecture of SMA Transparent Connectivity](#page-46-0) [with HotStandby. . . . . . . . . . . 35](#page-46-0)
- [4. Example: HotStandby with SMA configuration 37](#page-48-0)

# <span id="page-6-0"></span>**Tables**

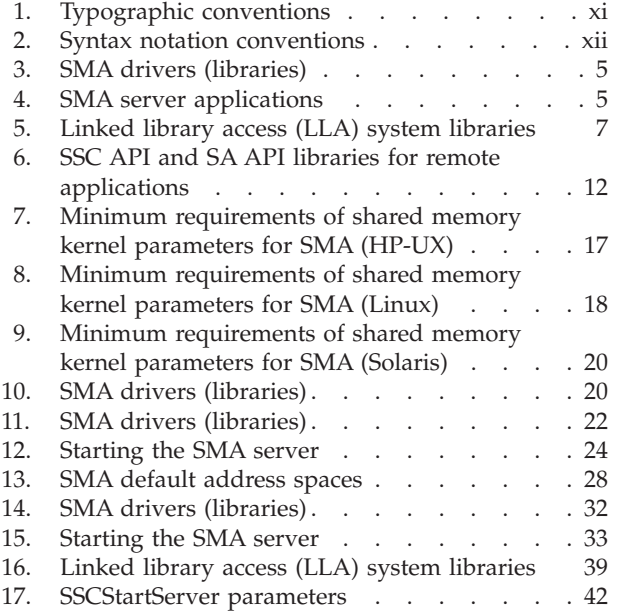

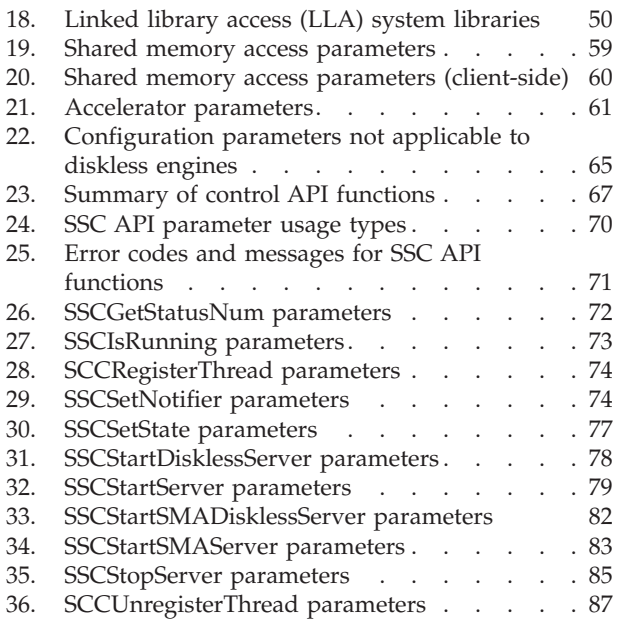

# <span id="page-8-0"></span>**Summary of changes**

## **Changes for revision 05**

- Information about configuring the cache size in diskless servers updated in sections [Using the diskless capability](#page-66-1) and [Configuration parameters for a](#page-74-1) [diskless server.](#page-74-1)
- Information about the SSC\_NOTIFY\_SHUTDOWN\_REQUEST event in the SSCSetNotifier function updated in section [SSCSetNotifier:](#page-85-1) to accept the shutdown request, SSC\_SUCCESS must be returned, not SSC\_CONT.

## **Changes for revision 04**

• Editorial corrections.

# **Changes for revision 03**

• Editorial corrections.

# **Changes for revision 02**

• Section [Troubleshooting SMA](#page-38-1) updated.

## **Changes for revision 01**

• Section [Configuring SMA TC with HotStandby](#page-47-1) updated with information about specifying load balancing method when using SMA with Transparent Connectivity. When using SMA with TC, the load balancing method must be set to LOCAL\_READ. If READ\_MOSTLY or WRITE\_MOSTLY is specified, a network connection is used instead of the SMA connection.

# <span id="page-10-0"></span>**About this manual**

The IBM<sup>®</sup> solidDB<sup>®</sup> shared memory access (SMA) and linked library access (LLA) enable applications to link to solidDB server directly, without the need to communicate through network protocols such as TCP/IP. SMA allows to link multiple applications while LLA allows to link one application. By replacing the network connection with local function calls, performance is improved significantly.

This guide contains information specific to SMA and LLA. This guide supplements the information contained in the *IBM solidDB Administrator Guide*, which contains details on administration and maintenance of solidDB.

This guide assumes a working knowledge of the C programming language, general DBMS knowledge, familiarity with SQL, and knowledge of a solidDB data management product, such as solidDB in-memory database, or solidDB disk-based engine. If you are going to use SMA or LLA with Java<sup>™</sup>, then this manual also assumes a working knowledge of Java.

# **Typographic conventions**

solidDB documentation uses the following typographic conventions:

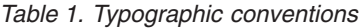

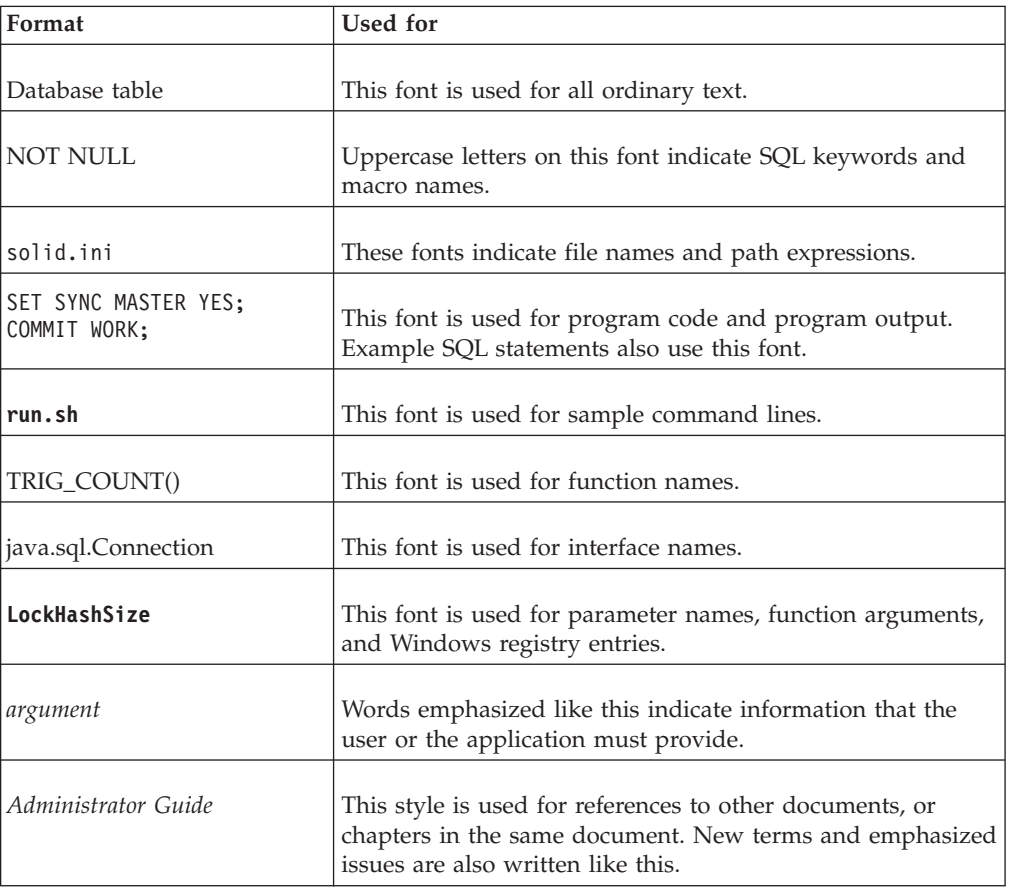

<span id="page-11-0"></span>*Table 1. Typographic conventions (continued)*

| Format                 | Used for                                                                                                    |  |
|------------------------|----------------------------------------------------------------------------------------------------|--|
| File path presentation | Unless otherwise indicated, file paths are presented in the<br>UNIX format. The slash $\left(\frac{1}{2}\right)$ character represents the<br>installation root directory.                                                                                                    |  |
| Operating systems      | If documentation contains differences between operating<br>systems, the UNIX format is mentioned first. The Microsoft<br>Windows format is mentioned in parentheses after the<br>UNIX format. Other operating systems are separately<br>mentioned. There may also be different chapters for<br>different operating systems. |  |

# **Syntax notation conventions**

solidDB documentation uses the following syntax notation conventions:

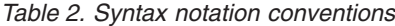

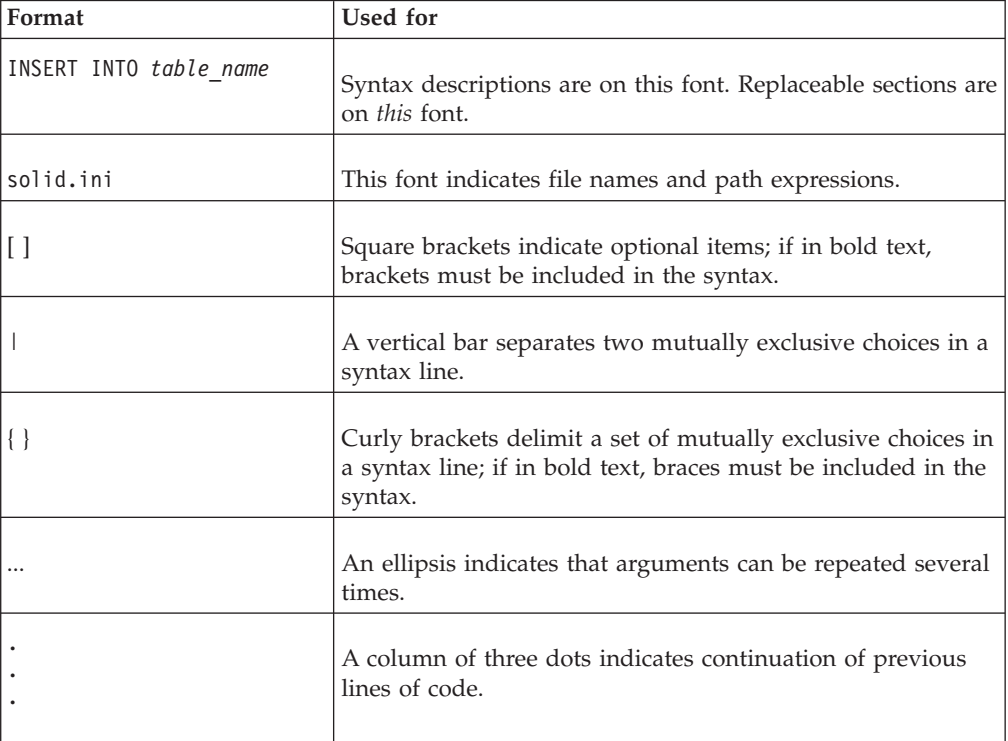

# <span id="page-12-0"></span>**1 Overview of shared memory access and linked library access**

The solidDB *shared memory access* (SMA) and *linked library access* (LLA) allow applications to link to solidDB server directly, without the need to communicate through performance-consuming network protocols such as TCP/IP. SMA allows to link multiple applications while LLA allows to link one application.

SMA and LLA are implemented as library files that contain a complete copy of the solidDB server in library format.

- With SMA, the library that the applications link to can be seen as a driver. Before the linked application is started, the solidDB server is started in a SMA mode, which loads the SMA driver dynamically and allocates and initializes a shared memory segment that the applications use to access the database.
- With LLA, the application links to the LLA library and the application and server are built into a single executable program.

Your application does not have to be rewritten to use SMA or LLA. The applications communicate with the solidDB server using ODBC or JDBC calls, or the solidDB proprietary SA API.

The SMA and LLA servers can also handle requests from remote applications which connect to the server through communications protocols such as TCP/IP. The remote applications see the SMA or LLA server as similar to any other solidDB server, while the local SMA and LLA applications see a faster, more precisely controllable version of the solidDB server.

Also, similarly to network-based servers, multiple SMA and LLA servers can be run on the same node.

The solidDB server used with SMA and LLA can be disk-based or diskless. Both in-memory tables and disk-based tables are also supported.

<span id="page-13-0"></span>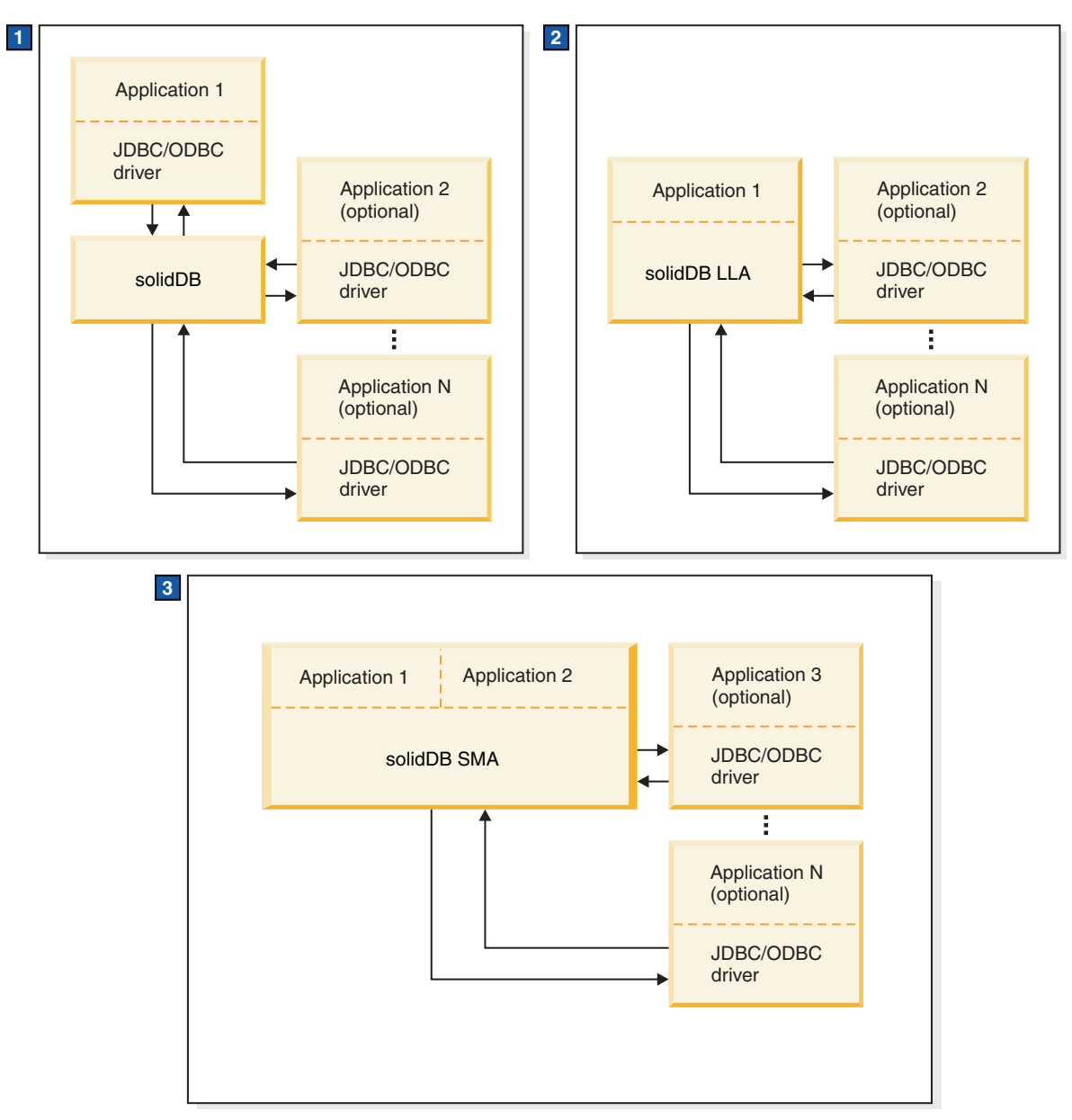

- 1. In a standard solidDB database configuration the applications and the server are separate programs.
- 2. In LLA configuration, LLA is a library that is linked into an application. Other applications may also communicate with the LLA server.
- 3. In SMA configuration, SMA is a driver library that multiple applications can link to. Other network connections based applications may also communicate with the SMA server.

*Figure 1. Configurations with SMA, LLA, and network-connection-based solidDB server*

# **1.1 Shared memory access (SMA)**

With shared memory access (SMA), multiple applications can be linked to a dynamic driver library that contains the full database server functionality. This means that the applications ODBC or JDBC requests are processed almost fully in the application process space, without a need for a context switch among

processes. To facilitate the processing of a common database, the driver has access to a shared memory segment initialized by the server.

The application that is linked to the solidDB server using the SMA driver is called an *SMA application*; the server is called *SMA server*.

#### **SMA server**

Before the first application is started with SMA, the solidDB server is initialized in a SMA mode by starting a small application (solidsma) that loads the SMA driver library dynamically. This SMA server application starts the server code internally and allocates and initializes a shared memory segment that the applications use to access the database.

The SMA server has the full functionality of the network server:

- The SMA server process takes care of all client-independent tasks: startup and recovery, checkpointing and logging, making backups, and so on.
- v The solidDB configuration parameters, admin commands, and command-line parameters can be used.
- v Both in-memory and disk-based tables can be accessed equally.
- The SMA server can be used in solidDB Universal Cache, and with High Availability, Advanced Replication, and InfoSphere® CDC Replication configurations.
- v The SMA server can also be used as a regular network-connection-based server.

When the server is started in the SMA mode, it accepts connection requests from the SMA driver at the normal listening port. By assigning different port numbers to different SMA servers, it is possible to run several SMA servers on a single system simultaneously.

When the server is shut down, or all the users are thrown out, the applications receive the error Connection lost on the next request. If the application is waiting for a response during a forceful shutdown, it receives a shutdown notification.

The SMA server can be disk-based or diskless. Diskless server can be useful in embedded systems that do not have hard disks, such as line cards in a network router or switch.

The solidDB data management tools can be used with network-based connections to the SMA server.

#### **SMA application**

An existing ODBC or JDBC application does not need to be modified in order to use SMA, with the exception of a data source name or a connect string. For example, in an ODBC application, the connection is requested with the regular ODBC SQLConnect() call.

An existing LLA application can be changed into an SMA application or vice versa. An application can also be changed from a SMA application to a network-based application.

#### <span id="page-15-0"></span>**SMA driver**

The SMA driver is a dynamic library that contains a complete copy of the solidDB server in library format. The applications can link to the SMA driver directly or using a driver manager.

The footprint of the driver's binary file corresponds to the full solidDB server, which is 3-6 MB, depending on the platform. However, because all applications link to the same driver, the in-memory footprint is not multiplicated when additional applications are added. The total memory footprint of the whole application system (applications, drivers, and the server) is comparable to the one of the client-server model.

#### **SMA connection**

Once the SMA server is running, applications can establish either SMA or network connections. For SMA connections, the applications have to be located on the same node as the server. The connection type is defined within the connect string. In the case of ODBC applications, if a driver manager is used, the SMA data source can be configured in the same way as an ODBC driver.

The connection request is sent over a network connection (handshake connection) using any locally available protocol (tcpip, named pipes, unix pipes). During the connect handshake, the shared-memory segment handle is passed to the driver so that it can access the server's shared memory segment.

## **1.1.1 System requirements for SMA**

SMA is available on 64-bit platforms as well as 32-bit Linux. For SMA with Java, Java Runtime Environment (JRE) 1.4.2 or Java Development Kit (JDK) 1.4.2 or newer is required.

#### **Supported platforms for SMA**

- $\text{AIX}^{\circledR}$
- $\cdot$  HP-UX
- Linux 64-bit
- Linux 32-bit
- $\cdot$  Solaris
- Windows 64-bit

For more details on the supported platforms, see section *solidDB supported platforms* in the *IBM solidDB Getting Started Guide* .

# **1.1.2 SMA components and packaging**

The SMA driver library and SMA server application are included in the solidDB software package. For SMA with Java, the solidDB JDBC Driver is needed.

#### **SMA driver (library)**

The SMA driver libraries for most common platforms are shown in the table below:

*Table 3. SMA drivers (libraries)*

<span id="page-16-0"></span>

| Platform                                                                       | SMA driver library                                                                                                    | Default installation location                                                                                                    |
|--------------------------------------------------------------------------------|----------------------------------------------------------------------------------------------------|----------------------------------------------------------------------------------------------------|
| Windows                                                                        | ssolidsmaxx.dll<br><b>Note:</b> If you link to the SMA<br>driver directly (without driver<br>manager), you link to the<br>solidsma.lib import library file<br>that gives you access to the<br>actual .dll library file. | Library: <soliddb installation<br="">directory&gt;\bin<br/>Import library: <soliddb installation<br="">directory&gt;\lib</soliddb></soliddb> |
| Linux                                                                          | ssolidsmaxx.so                                                                                                    | <soliddb directory="" installation="">/bin</soliddb>                                                                                         |
| Solaris                                                                        | ssolidsmaxx.so                                                                                                    | <soliddb directory="" installation="">/bin</soliddb>                                                                                         |
| $HP-UX$                                                                        | ssolidsmaxx.so                                                                                                    | <soliddb directory="" installation="">/bin</soliddb>                                                                                         |
| AIX                                                                            | ssolidsmaxx.so                                                                                                    | <soliddb directory="" installation="">/bin</soliddb>                                                                                         |
| $xx$ is the version number of the driver library, for example, ssolidsma70.so. |                                                                                                    |                                                                                                    |

The SMA driver library for all platforms contains the following:

- full solidDB server functionality
- functions for three APIs
	- solidDB ODBC driver functions that allow for direct communication with the server library, without going through the network.
	- solidDB Control API (SSC API) library that contains functions to control starting and shutting down the SMA server.
	- solidDB SA API library which may be required for additional functionality using the linked library access. For example, this library allows you to insert, delete, and select records from a table.

Since the library that your application links to contains three APIs, your application program may call functions from any combination of these APIs. For details on each of these APIs, see [1.3, "solidDB APIs and drivers for SMA and](#page-20-0) [LLA," on page 9.](#page-20-0)

For SMA use with Java, the solidDB JDBC Driver is needed; the solidDB JDBC Driver (SolidDriver2.0.jar) is installed during solidDB server installation into the jdbc directory in the solidDB installation directory.

#### **SMA server application**

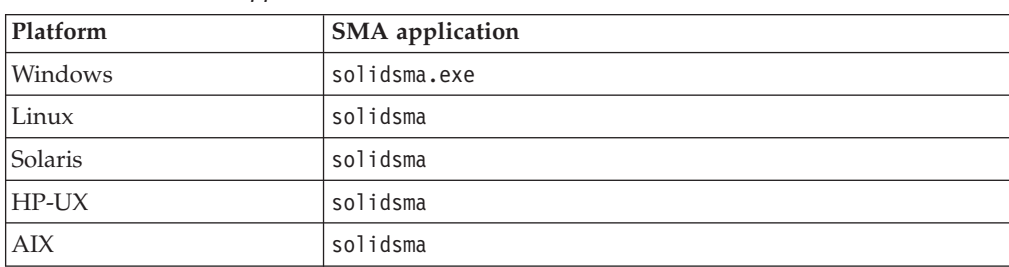

*Table 4. SMA server applications*

# <span id="page-17-0"></span>**1.2 Linked library access (LLA)**

With the linked library access (LLA), an application links to a static library or a dynamic library that contains the full database server functionality. This means solidDB runs in the same executable program with the application, eliminating the need to transfer data through the network.

The application that is linked to the solidDB server using the LLA library is called an *LLA application*; the server is called *LLA server*.

The application that links to the LLA library can also have multiple connections, using ODBC API, SA API, and JDBC API. All these APIs are reentrant, allowing simultaneous connections from separate threads.

The application that links directly to LLA library can also create remote connections to other database servers. The connection type (local or remote) is defined in the connect string that is passed to the ODBC API or SA API connect function or defined in the JDBC connection properties.

#### **Principles of operation**

When you start your application, only the code in your application starts running automatically. The server code is largely independent of your application code, and you must explicitly start the server by calling a function. In most implementations, the server runs on threads that are separate from the thread or threads used by the application. Calling the function to start a server performs any initialization steps required by the server code, creates the appropriate additional threads if necessary, and starts the server running on those threads.

#### **Disk-based and diskless server**

The solidDB server used with LLA can be disk-based or diskless. The LLA library contains two different function calls to start the server. The SSCStartServer function call starts a normal disk-based server, while SSCStartDisklessServer starts a server that does not use the disk drive.

# **1.2.1 System requirements for LLA**

LLA is available on all platforms that solidDB supports. For LLA with Java, Java Runtime Environment (JRE) 1.4.2 or Java Development Kit (JDK) 1.4.2 or newer is required.

For more details on the supported platforms, see section *solidDB supported platforms* in the *IBM solidDB Getting Started Guide* .

## **1.2.2 LLA components and packaging**

The LLA library is included in the solidDB software package. For LLA with Java, the JDBC driver and solidDB proprietary control classes are embedded in the solidDB JDBC Driver.

The LLA libraries for most common platforms are shown in the table below:

<span id="page-18-0"></span>

| Platform   | <b>Static LLA library</b> | Dynamic/Shared LLA<br>Library                                                                                |
|------------|---------------------------|----------------------------------------------------------------------------------------------------|
| Windows    | bin\ssolidacxx.dll        | lib\solidimpac.lib                                                                                           |
|            |                           | This is an import library file<br>that gives you access to the<br>actual library file<br>bin\ssolidacxx.dll. |
| <b>AIX</b> | bin/solidac.a             | lib/libssolidacxx.so                                                                                         |
|            |                           | This is a symbolic link that<br>gives you access to the actual<br>library file<br>bin/ssolidacxx.so.         |
| $HP-UX$    | bin/solidac.a             | lib/libssolidacxx.so                                                                                         |
|            |                           | This is a symbolic link that<br>gives you access to the actual<br>library file<br>bin/ssolidacxx.so.         |
| Linux      | bin/solidac.a             | lib/libssolidacxx.so                                                                                         |
|            |                           | This is a symbolic link that<br>gives you access to the actual<br>library file<br>bin/ssolidacxx.so          |
| Solaris    | bin/solidac.a             | lib/libssolidacxx.so                                                                                         |
|            |                           | This is a symbolic link that<br>gives you access to the actual<br>library file<br>bin/ssolidacxx.so          |

*Table 5. Linked library access (LLA) system libraries*

The LLA library for all platforms contains the following:

- full solidDB server functionality
- functions for three separate APIs
	- solidDB Control API (SSC API) library that contains functions to control task scheduling.
	- solidDB ODBC Driver functions that allows for direct communication with the server library, without going through the network.
	- solidDB SA API library which may be required for additional functionality using the linked library access. For example, this library allows you to insert, delete, and select records from a table.

The library that your application links to contains all three APIs (SSC, SA, and ODBC); your application program can call functions from any combination of these APIs. For details on each of these APIs, see [1.3, "solidDB APIs and drivers](#page-20-0) [for SMA and LLA," on page 9.](#page-20-0)

**Note:** Remote applications have access to the same three APIs (SSC, SA, and ODBC). However, the functions for these three APIs are not all in the same file for remote applications. For details on remote and dual role applications, read

<span id="page-19-0"></span>[1.4, "Configurations with local and remote applications types," on page 11.](#page-22-0) For information about API files for remote applications, read [1.3, "solidDB APIs and](#page-20-0) [drivers for SMA and LLA," on page 9.](#page-20-0)

For LLA use with Java, the solidDB JDBC driver is needed; the solidDB JDBC driver jar file (SolidDriver2.0.jar) contains the following packages:

- solid.jdbc.\* solidDB JDBC driver classes
- solid.ssc.\* solidDB Server Control classes (proprietary SSC API for Java interface)

## **1.2.3 Static and dynamic link libraries for LLA**

solidDB provides both a *static* and a *dynamic* version of the linked library access library.

Both the static and dynamic library files contain a complete copy of the solidDB server in library format. When you use a static library file (for example, lib/solidac.a), you link your program directly to it. Both your code and the library code are written to the resulting executable file. If you link to a dynamic library file, the code from the library is not included in the output file that contains your executable program. Instead, the code is loaded from the dynamic link library separately when your program runs.

Other than changing the size of your executable, there is no difference between linking to the static library file or the dynamic library file. For example, the total amount of code in memory at any one time is similar. Performance is also similar, although there is a slight amount of extra overhead if you use the dynamic library.

The main advantage of using the dynamic link library file is that if you execute more than one copy of the server in the same computer, you can save memory. For example, if you are doing development work on a single computer and you want to have both a advanced replication master and replica on the computer at the same time, or you would like to have a HotStandby Primary and a HotStandby Secondary at the same time, then you might prefer to use the dynamic library so that you do not have multiple copies of LLA in memory at the same time.

On Windows environments, the solidDB linked library access includes the additional file lib/solidimpac.lib. If you want to use a dynamic link library, you do not link directly to the ssolidacxx.dll dynamic link library itself. Instead, you link to solidimpac.lib, which is an import library. This type of linking links only a small amount of code to your client executable program. When your client program executes, the Windows operating system loads the the ssolidacxx.dll file will automatically. Your client can then call the usual linked library access functions in the .dll file. The .dll file must be in your load path when you run the program that references it.

**Note:** Using the dynamic link library file does not mean that you can have multiple LLA applications clients linked to a single solidDB server. Even with the dynamic library approach, you are still limited to a single local client; all other clients must be remote clients. The remote clients communicate with the solidDB server by using TCP or some other network protocol, rather than the direct function calls available to the local client. To enable multiple local applications to access solidDB, design your environment using shared memory access (SMA).

# <span id="page-20-0"></span>**1.3 solidDB APIs and drivers for SMA and LLA**

The SMA and LLA application requests are typically handled through ODBC API direct function calls or JDBC calls. The solidDB proprietary solidDB API is available also. The solidDB Server Control API (SSC API and SSC API for Java) is included in the LLA library for handling local requests to control solidDB background processes and client tasks. SMA includes limited support for SSC API; only calls for starting or stopping the SMA server are included.

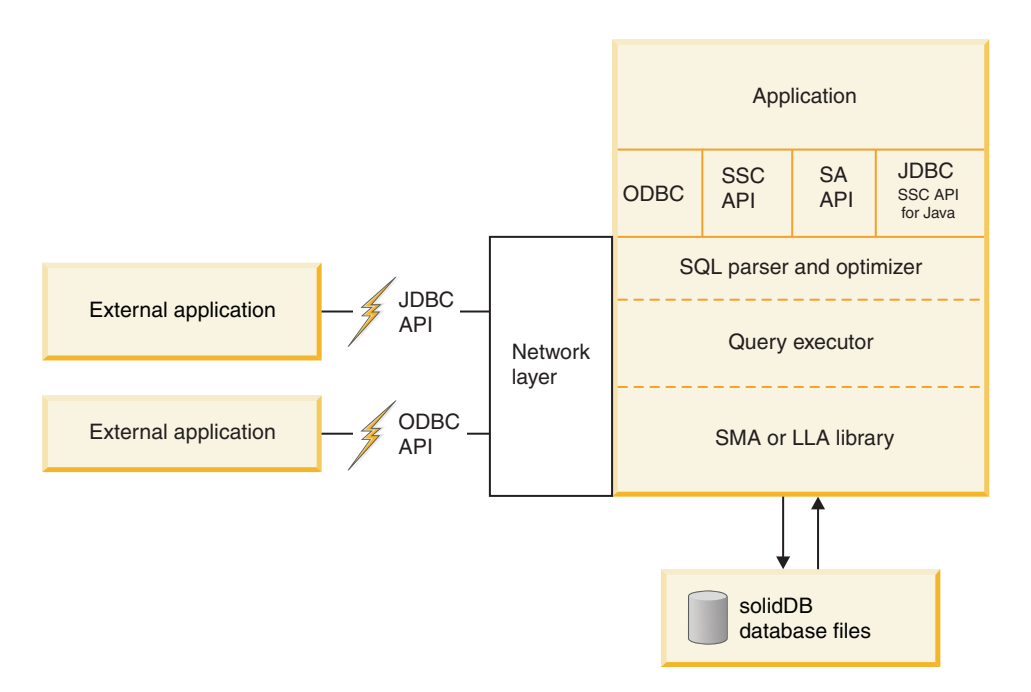

*Figure 2. Example: SMA and LLA APIs for C/C++ programs*

# **1.3.1 solidDB SA API**

solidDB SA API is a low-level proprietary C-language API for data management services. The SA API provides support for local applications using SA API function calls.

The SA API library is used internally in the solidDB server. It provides access to data in database tables. The library contains about 90 functions providing low-level mechanisms for connecting the database and running cursor-based operations. The SA API can enhance performance significantly. You can use SA API to optimize the performance of batch insert operations, for example.

For details on the SA API, see *IBM solidDB Programmer Guide*.

Remote applications can use the SA API function calls also. Remote applications must link to a separate SA API library file (for example, solidimpsa.lib for Windows).

# **1.3.2 solidDB ODBC API**

solidDB ODBC API provides a standards-compliant way to access data of a local or remote solidDB database through SQL. It provides functions for controlling database connections, executing SQL statements, retrieving result sets, committing transactions, and other data management functionality.

<span id="page-21-0"></span>solidDB ODBC API is a Call Level Interface (CLI) for solidDB databases. It is compliant with ANSI X3H2 SQL CLI.

SMA and LLA support the ODBC 3.51 standard. The SMA and LLA libraries include solidDB ODBC 3.x, which provides support for local applications that require direct function calls to the server.

See *IBM solidDB Programmer Guide* for more details on the solidDB ODBC API.

# **1.3.3 solidDB JDBC API**

The JDBC API defines Java classes to represent database connections, SQL statements, result sets, database metadata, and so on. It allows you to issue SQL statements and process the results. JDBC is the primary API for database access in Java.

SMA and LLA support both JDBC 1.x and 2.x.

The JDBC interface and the solidDB JDBC Driver, including descriptions of the solidDB specific enhancements are documented in *IBM solidDB Programmer Guide*.

# **1.3.4 solidDB Server Control API (SSC API)**

solidDB Server Control API (SSC API) is a C-language, thread-safe interface to control the solidDB server behavior.

The SSC API functions are included in the SMA driver and LLA library files. However, for SMA, only the functions for starting and stopping the server are supported.

LLA provides support for local applications using SSC API function calls and a separate library is available for remote-only applications.

If your LLA application runs remotely and contains SSC API function calls, then you must link to the SSC API stub library (for example, solidctrlstub.lib for Windows). This library does not actually give your remote application control of the server; it merely allows you to compile and link your application as a remote application without getting link-time errors from solidDB with LLA.

# **1.3.5 solidDB Server Control API (SSC API ) for Java**

The solidDB Server Control API (SSC API) for Java is a proprietary API, named after SolidServerControl class. The SSC API for Java calls are used to start and stop the LLA server. The actual database connections are done with normal solidDB JDBC API. Both the SSC API for Java classes and solidDB JDBC driver classes are included in the solidDB JDBC driver (SolidDriver2.0.jar).

The SolidServerControl classes for accessing solidDB server have been embedded inside solidDB JDBC driver file, inside the solid.ssc package. The solidDB JDBC driver jar file (SolidDriver2.0.jar) contains the following packages:

- solid.jdbc.\* solidDB JDBC driver classes
- solid.ssc.\* solidDB Server Control classes (proprietary API interface)

The classes inside the solidDB Server Control (solid.ssc) package are:

- SolidServerControl (for starting and stopping LLA server from Java)
- SolidServerControlInitializationError (for reporting errors)

# <span id="page-22-0"></span>**1.4 Configurations with local and remote applications types**

With SMA and LLA, the applications always connect to a local solidDB server (SMA server or LLA server); the application and solidDB server are located on the same node. In addition to handling requests from the local SMA or LLA application, the SMA or LLA server can also handle requests from remote applications, which connect to the server through communications protocols such as TCP/IP. A dual-mode application can also be written; it switches modes between local and remote, depending upon how it is compiled and linked.

The SMA or LLA application is a *local application*; the server and the application are located on the same node. For example, calls to ODBC functions go directly to the server, rather than going through an ODBC driver and the communications protocol (such as TCP/IP).

A *remote application* is not linked to the SMA driver or LLA library. It is a separate executable that must communicate with the server using a network connection (such as TCP/IP) or other connection. Remote applications are usually run on a different node from the one that is running the server, but the application is also considered remote if it uses a network communication protocol to communicate with the server. A single node can run a local SMA or LLA application, while running one or more remote applications as separate processes.

The remote applications see the SMA and LLA server as similar to any other solidDB server, while the local application sees a faster, more precisely controllable version of the solidDB server.

Most applications are either local (linked to the SMA driver or LLA library) or remote (never linked). However, it is also possible to write a *dual-mode application* that uses both local and network-based connections. For example, the application can use the same C-language application code in either local or remote mode. The application is linked to a different library when in local mode than when in remote mode.

Dual-mode applications may be useful for example in the following cases:

- You want to test your local application first before linking it with the SMA or LLA library.
- You want all users/processes to have the same application logic whether they are local or remote.

The remote applications may be a mix of C and Java programs. The language in which the local client is written does not restrict which languages the remote clients can be written in. For example, if you use LLA with Java, the remote client programs may use C, Java, or both.

#### **SSC API and SA API libraries for remote applications**

Remote applications that contain SSC API or SA API function calls must link to separate libraries.

| Platform           | <b>SSC API stub</b><br>library | <b>SA API library</b> | Default location                                        |
|--------------------|--------------------------------|-----------------------|---------------------------------------------------------|
| Windows            | solidctrlstub.lib              | solidimpsa.lib        | <soliddb installation<br="">directory&gt;\lib</soliddb> |
| Other<br>platforms | solidctrlstub.a                | solidsa.a             | <soliddb installation<br="">directory&gt;/bin</soliddb> |

<span id="page-23-0"></span>*Table 6. SSC API and SA API libraries for remote applications*

The SSC API stub library is required for remote applications because the SSC API functions included in the SMA and LLA libraries cannot be used with remote applications. For example, assume that you have a local application (containing SSC API functions) that links to a standard ODBC library. You want to run the same application remotely. By linking to the SSC API stub library, you avoid having to remove the SSC API function calls from your code. In this way, you can easily turn your LLA or SMA application into a normal remote client application.

**Note:** The SSC API stub library contains "do-nothing" functions; if you call them in a remote application, they have no effect on the server. The SSC API stub library does not actually give your remote application control of the server. Instead, it allows you to compile and link your application as a remote application, without getting link-time errors from solidDB with LLA or SMA.

# <span id="page-24-0"></span>**2 Creating and running SMA applications**

To create SMA applications, you configure solidDB as necessary, link your applications to the SMA driver, start an SMA server, and establish a local connection between the applications and the server. After you have created your application, you can monitor the SMA performance using the monitoring features provided with solidDB.

**Important:** The instructions for creating and running SMA applications provide SMA-specific additions, supplements, and usage differences in comparison to the solidDB without SMA.

For information about solidDB SQL, solidDB data management tools, general solidDB administration and maintenance, and database error codes, refer to the *IBM solidDB Administrator Guide*.

For detailed information about the APIs and solidDB JDBC and ODBC Drivers, see *IBM solidDB Programmer Guide*.

# **2.1 Creating SMA applications - overview**

To create an application that uses SMA, you must prepare your system for SMA use, configure solidDB, set your application to use the SMA driver, start the SMA server, and connect your application to it.

## **About this task**

This procedure provides an overview on how to create SMA applications. The SMA applications for C/ODBC environments are created in a similar way to applications that are not using SMA.

**Note:** When developing your application, it is recommended to use a network-based connection. Once your application is ready, switch to using the SMA connection.

For an example of a SMA application written in C, see the SMA sample in the samples/sma directory in your solidDB installation directory.

#### **Procedure**

1. **Check the system settings for shared memory use in your environment.**

The default values for shared memory use in your environment may not be sufficient for using SMA. For details on viewing and setting the shared memory system parameters on your system, see [2.1.1, "Modifying shared](#page-25-0) [memory kernel parameters - overview," on page 14.](#page-25-0)

2. **Set up your database environment by creating a working directory, your solidDB database, and user accounts.**

For instructions, see *Creating a new database* in the *IBM solidDB Administrator Guide*.

**Note:** The application and the SMA server processes must have identical file access permissions (database files, log files, and so on). The file access

permissions are not checked at startup; subsequently, insufficient file access permissions may cause the SMA server to crash at a later point.

<span id="page-25-0"></span>3. **Configure solidDB to meet your environment, performance, and operation needs.**

Use the solid.ini configuration file to define basic configuration settings such as database file names and locations, database block size, and so on.

- v In normal setups, it is not necessary to modify the SMA-specific parameters in the [SharedMemoryAccess] section of the solid.ini file. The factory values are applicable to most use cases.
- v Do not set the **Srv.ProcessMemoryLimit** parameter when using SMA. If you need to limit the memory the SMA server uses, use the **SharedMemoryAccess.MaxSharedMemorySize** parameter.
- If there is no configuration file, the factory values are used.
- 4. **Prepare your application for SMA use.**

You can set up your application to use SMA with or without a driver manager.

- [2.1.2, "Preparing applications for SMA use with driver manager," on page 20](#page-31-0)
- v [2.1.3, "Preparing applications for SMA use without driver manager," on page](#page-32-0) [21](#page-32-0)
- 5. **Start the SMA server.**

For instructions, see [2.2.1, "Starting SMA server," on page 24.](#page-35-0)

6. **Start the application.**

# **2.1.1 Modifying shared memory kernel parameters - overview**

Shared memory is allocated in segments. The shared memory system parameters control the maximum size and number of segments allowed on your system.

Typically solidDB uses 32 MB segment sizes.

The shared memory parameters and their management mechanisms depend on the system. In Linux and UNIX environments, you may need to address the type of kernel parameters described below.

**Important:** This section and the sections below discuss only the requirements set by solidDB. Other processes running on the same system may require higher limit values.

• Maximum size of a shared memory segment

Typically you do not need to modify the default system setting. This is because the solidDB segment size of 32 MB is considerably small.

- Maximum number of shared memory segments in a system/process
	- Because solidDB allocates most of the segments in 32 MB, you may need more segments than allowed by your system by default, especially if you have a large database.

The maximum number of shared memory segments must be at least the solidDB process size in MB divided by 32.

For example, for a process size of 1 GB (1024 MB), at least 32 segments are needed.

– Set the maximum number of segments to a clearly higher value than required by your database size. A higher value has no side effects.

- solidDB uses only one process; if your environment requires you to set the maximum number of segments for a process and for the system separately, you can use the same value for both.
- Maximum total size of all shared memory segments

The total combined size of all shared memory segments depends on the size of your database and availability of disk space.

**Note:** In addition to this kernel parameter, the maximum total size of shared memory used by solidDB is controlled with the solidDB parameter **MaxSharedMemorySize** (in the [SharedMemoryAccess] section of the solid.ini file) as follows:

- The value set with the **MaxSharedMemorySize** parameter takes precedence over the value set with the kernel parameter. Thus, the value set with the **MaxSharedMemorySize** parameter must never be higher than the value set with the kernel parameter.
- By default, solidDB is set to use the maximum size of the physical memory of the computer (**MaxSharedMemorySize=0**). Thus, the default value set with the kernel parameter may be too low.

## **Example 1**

If the system has 2 GB of memory and **MaxSharedMemorySize** is set to 0, solidDB uses maximum of 2 GB of memory. If the kernel parameter for maximum total size of all shared memory segments is then set to 1 GB, solidDB runs out of memory when the 1 GB is reached.

#### **Example 2**

If the system has 2 GB of memory and **MaxSharedMemorySize** is set to 500M, solidDB never uses more than 500 MB of memory. As long as the kernel parameter for maximum total size of all shared memory segments is set to 500 MB or higher, solidDB never runs out of memory. It is recommended to set the value to a higher value than the memory required by solidDB.

#### **Shared memory kernel parameters for SMA on AIX**

On AIX systems, the shared memory kernel parameters do not need to be modified. The upper limits are defined for the AIX IPC mechanisms, which are not configurable. The shared memory limits are allocated and deallocated dynamically as needed, so that the memory requirements always depend on the current system usage.

**Important:** Do not set the page space allocation policy to early page space allocation. Instead, use the deferred (default) or late space allocation policy.

For more details, see the following sections in the IBM Systems Information Center [\(http://publib16.boulder.ibm.com/pseries/index.htm\)](http://publib16.boulder.ibm.com/pseries/index.htm):

- [Inter-Process Communication \(IPC\) Limits](http://publib.boulder.ibm.com/infocenter/aix/v6r1/index.jsp?topic=/com.ibm.aix.genprogc/doc/genprogc/ipc_limits.htm) Shared memory default limits and the IPC mechanisms
- [Page space allocation](http://publib.boulder.ibm.com/infocenter/aix/v6r1/index.jsp?topic=/com.ibm.aix.prftungd/doc/prftungd/page_space_alloc.htm) Page space allocation policies

## **Modifying shared memory kernel parameters for SMA on HP-UX**

The default values for shared memory kernel parameters on HP-UX may not be sufficient for running a SMA application. The kernel parameter values can be changed dynamically using the kctune command.

#### **Before you begin**

You must have root authority to modify shared memory kernel parameters.

#### **About this task**

The following steps show how to set shared memory kernel parameters on HP-UX. The minimum values that are shown according to the requirements set by solidDB. Other processes running on the same system may require higher limit values.

In HP-UX environments, you may need to modify the following shared memory kernel parameters:

- v **shmmni** Maximum number of shared memory segments on the system
- v **shmseg** Maximum number of shared memory segments attached to a process
- v **shmmax** Maximum size of a single shared memory segment (bytes)

#### **Procedure**

1. **View the shared memory kernel parameters to determine if there are any necessary changes required for your system.**

View the **shmmni** parameter:

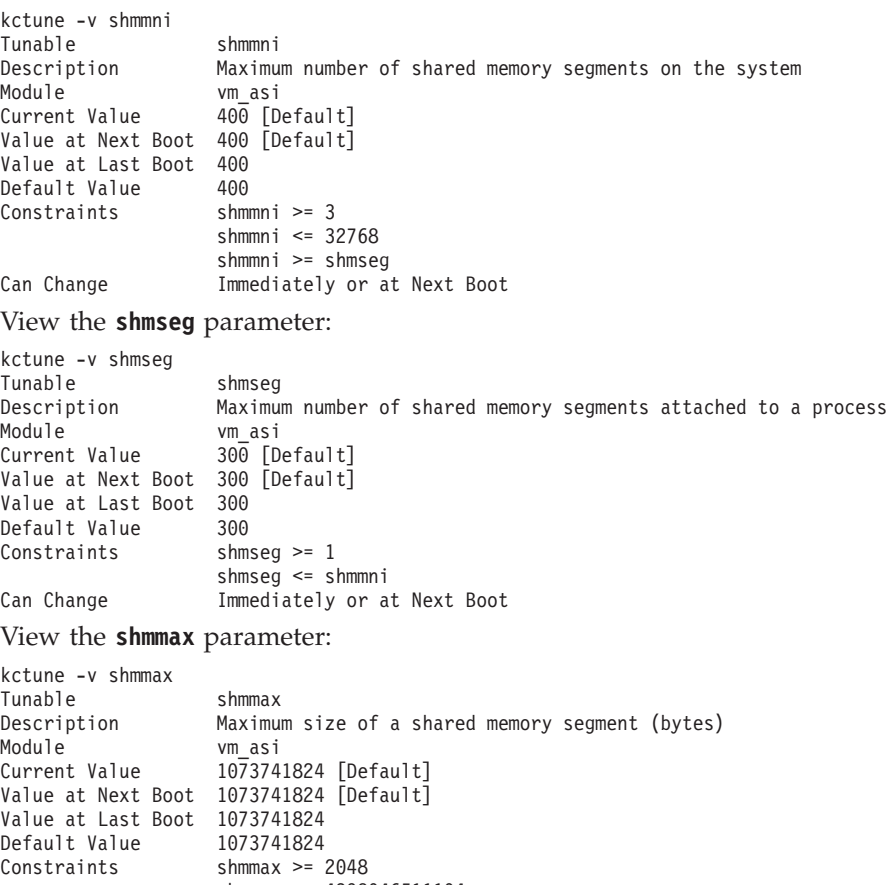

shmmax <= 4398046511104 Can Change Immediately or at Next Boot

| Parameter | Description                                                                        | When to modify                                                                                                    | <b>Notes</b>                                                                                                    |
|-----------|------------------------------------------------------------------------------------|----------------------------------------------------------------------------------------------------|----------------------------------------------------------------------------------------------------|
| shmmni    | Maximum<br>number of shared<br>memory segments<br>on the system                    | If the value is smaller than the<br>solidDB process size (MB) divided<br>by <sub>32</sub><br>For example, for a process size of 1<br>GB (1024 MB), at least 32 segments<br>are needed. | Set this parameter to a clearly higher value<br>than required by your database size; a higher<br>value has no side effects. |
| shmseg    | Maximum<br>number of shared<br>memory segments   by 32<br>attached to a<br>process | If the value is smaller than the<br>solidDB process size (MB) divided<br>For example, for a process size of 1<br>GB (1024 MB), at least 32 segments<br>are needed.                     | Because solidDB uses only 1 process, the<br>value of shmmni and shmseg can be the same.                                     |
| shmmax    | Maximum size of<br>a single shared<br>memory segment<br>(bytes)                    | If the value is smaller than 32768<br>KB (32 MB)                                                                                                    | Setting this parameter to a higher value has<br>no side effects.                                                            |

<span id="page-28-0"></span>*Table 7. Minimum requirements of shared memory kernel parameters for SMA (HP-UX)*

2. **To modify the parameters, use the kctune command.** For example, to set the maximum number of shared memory segments to 1024, use the following command:

kctune shmmni=1024

The parameter value change becomes effective immediately and stays effective after reboot.

#### **What to do next**

If you modified the shared memory parameters after getting an out of memory error, you may need to clear hanging shared memory segments with the ipcrm command. For more details, see [2.4, "Troubleshooting SMA," on page 27.](#page-38-0)

#### **Modifying shared memory kernel parameters for SMA on Linux**

The default values for shared memory kernel parameters on Linux may not be sufficient for running a SMA application. To modify the shared memory kernel parameters on Linux, edit the /etc/sysctl.conf file.

#### **Before you begin**

You must have root authority to modify kernel parameters.

#### **About this task**

The following steps show how to update kernel parameters on Red Hat and SUSE Linux using the shared memory requirements set by solidDB. Other processes running on the same system may require higher limit values.

In Linux environments, you may need to modify the following shared memory parameters:

- **SHMMNI** Maximum number of shared memory segments on a system
- **SHMMAX** Maximum size of a single shared memory segment on a system
- **SHMALL** Maximum allocation of shared memory pages on a system

#### <span id="page-29-0"></span>**Procedure**

#### 1. **Run the ipcs -l command.**

For example:

**Note:** Comments have been added following the // to show what the parameter names are.

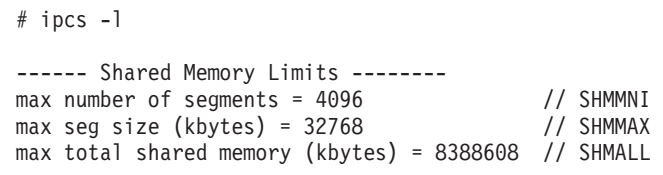

2. **Analyze the output to determine if there are any necessary changes required for your system.**

*Table 8. Minimum requirements of shared memory kernel parameters for SMA (Linux)*

| Kernel<br>parameter | Description                                                      | When to modify                                                                                                    | <b>Notes</b>                                                                                                    |
|---------------------|------------------------------------------------------------------|----------------------------------------------------------------------------------------------------|----------------------------------------------------------------------------------------------------|
| <b>SHMMNI</b>       | Maximum number of<br>shared memory<br>segments on a system       | If the value is smaller than the<br>solidDB process size (MB) divided<br>by <sub>32</sub><br>For example, for a process size of 1<br>GB (1024 MB), at least 32 segments<br>are needed.                                                                                                    | Set this parameter to a clearly higher value than<br>required by your database size; a higher value has<br>no side effects.                                                                                                    |
| <b>SHMMAX</b>       | Maximum size of a<br>single shared memory<br>segment on a system | If the value is smaller than 32768 KB<br>$(32 \text{ MB})$                                                                                                    | Setting this parameter to a higher value has no<br>side effects.<br>Note: The ipcs output has converted SHMMAX<br>kilobytes. The kernel requires the SHMMAX value<br>in bytes.                                                                                                    |
| <b>SHMALL</b>       | Maximum allocation<br>of shared memory<br>pages on a system      | If MaxSharedMemorySize=0 and the<br>value of this parameter is smaller<br>than the maximum size of the<br>physical memory size of your<br>computer in KB divided by 4.<br>or<br>If the value of this parameter is<br>smaller than the value (in KB<br>divided by 4) you have set with the<br>parameter MaxSharedMemorySize. | • The value set with the MaxSharedMemorySize<br>parameter takes precedence over the value set<br>with the kernel parameter. Thus, the value set<br>with the MaxSharedMemorySize parameter must<br>never be higher than the value set with the<br>kernel parameter.<br>By default, solidDB is set to use the maximum<br>size of the physical memory of the computer<br>(MaxSharedMemorySize=0). Thus, the default<br>value set with the kernel parameter may be too<br>low.<br>Note: The ipcs output has converted SHMALL<br>into kilobytes. The kernel requires the SHMALL<br>value as a number of pages. |

#### 3. **To modify these kernel parameters, edit the /etc/sysctl.conf file.**

If the file does not exist, create it. For example, create a file with the following lines:

#Example shmmni for a 1 GB database kernel.shmmni=400 #Example shmmax for a 64-bit system kernel.shmmax=1073741824 #Example shmall for 16 GB memory kernel.shmall=3774873

4. **Run sysctl with -p parameter to load in sysctl settings from the default file /etc/sysctl.conf.**

sysctl -p

5. **Make the changes effective after every reboot.**

- In SUSE Linux: make boot.sysctl active.
- v In Red Hat Linux: the rc.sysinit initialization script reads the /etc/sysctl.conf file automatically.

#### **What to do next**

If you modified the shared memory parameters after getting an out of memory error, you may need to clear hanging shared memory segments with the ipcrm command. For more details, see [2.4, "Troubleshooting SMA," on page 27.](#page-38-0)

#### **Modifying shared memory kernel parameters for SMA on Solaris**

The default values for shared memory kernel parameters on Solaris 10 may not be sufficient for running a SMA application. In Solaris 10, the shared memory kernel parameter values can be changed dynamically with the Solaris resource control facilities.

#### **Before you begin**

You must have root authority to modify shared memory parameters.

#### **About this task**

The following steps show how to set shared memory kernel parameters on Solaris 10. The minimum values that are shown according to the requirements set by solidDB. Other processes running on the same system may require higher limit values.

In Solaris environments, you may need to modify the following shared memory parameters:

- v **max-shm-ids** Maximum number of shared memory segments on a system
- v **max-shm-memory** Maximum size of all shared memory segments on a system (MB)

In the examples below, the operating system default project is used.

#### **Procedure**

1. **View the shared memory parameters to determine if there are any necessary changes required for your system.**

View the **project.max-shm-ids** parameter:

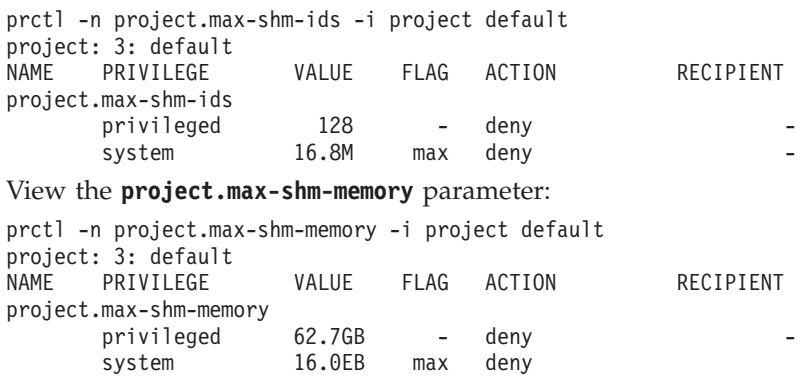

| Parameter      | Description                                                  | When to modify                                                                                                    | <b>Notes</b>                                                                                                    |
|----------------|--------------------------------------------------------------|----------------------------------------------------------------------------------------------------|----------------------------------------------------------------------------------------------------|
| max-shm-ids    | Maximum number of<br>shared memory<br>segments on a system   | If the value is smaller than the solidDB<br>process size (MB) divided by 32<br>For example, for a process size of 1 GB<br>(1024 MB), at least 32 segments are needed.                                                                                                    | Set this parameter to a clearly higher<br>value than required by your database<br>size; a higher value has no side effects.                                                                                                    |
| max-shm-memory | Maximum size of all<br>shared memory<br>segments on a system | If MaxSharedMemorySize=0 and the memory<br>size set with this parameter is smaller than<br>the maximum size of the physical memory<br>size of your computer.<br><sub>or</sub><br>If the memory size set with this parameter<br>is smaller than the memory size you have<br>set with the parameter<br>MaxSharedMemorySize. | Setting this parameter to a higher value<br>has no side effects.<br>$\bullet$<br>The value set with the<br>MaxSharedMemorySize parameter takes<br>precedence over the value set with the<br>kernel parameter. Thus, the value set<br>with the MaxSharedMemorySize<br>parameter must never be higher than<br>the value set with the kernel<br>parameter.<br>By default, solidDB is set to use the<br>٠<br>maximum size of the physical memory<br>of the computer<br>(MaxSharedMemorySize=0). Thus, the<br>default value set with the kernel<br>parameter may be too low. |

<span id="page-31-0"></span>*Table 9. Minimum requirements of shared memory kernel parameters for SMA (Solaris)*

#### 2. **To modify the parameters, use the prctl command.**

For example, to set the maximum number of shared memory segments to 1024, use the following command:

prctl -n project.max-shm-ids -r -v 1024 -i project default

#### 3. **Make the changes effective after every reboot.**

/usr/sbin/projmod -sK "project.max-shm-ids=(privileged,1024,deny)" default

#### **What to do next**

If you modified the shared memory parameters after getting an out of memory error, you may need to clear hanging shared memory segments with the ipcrm command. For more details, see [2.4, "Troubleshooting SMA," on page 27.](#page-38-0)

# **2.1.2 Preparing applications for SMA use with driver manager**

When using SMA with a driver manager, you connect to a SMA data source in a similar way as when connecting to a regular solidDB ODBC data source.

#### **About this task**

The SMA driver library file is installed during the solidDB server installation. The table below lists the file names and their default installation locations for the most common platforms.

| Platform | <b>SMA</b> driver library                                                                                                    | Default installation location                                                                                                    |
|----------|----------------------------------------------------------------------------------------------------|----------------------------------------------------------------------------------------------------|
| Windows  | ssolidsmaxx.dll<br>Note: If you link to the SMA<br>driver directly (without driver<br>manager), you link to the<br>solidsma. lib import library file<br>that gives you access to the<br>actual .dll library file. | Library: <soliddb installation<br="">directory&gt;\bin<br/>Import library: <soliddb installation<br="">directory&gt;\lib</soliddb></soliddb> |

*Table 10. SMA drivers (libraries)*

<span id="page-32-0"></span>*Table 10. SMA drivers (libraries) (continued)*

| Platform                                                                             | SMA driver library | Default installation location                        |
|--------------------------------------------------------------------------------------|--------------------|------------------------------------------------------|
| Linux                                                                                | ssolidsmaxx.so     | <soliddb directory="" installation="">/bin</soliddb> |
| Solaris                                                                              | ssolidsmaxx.so     | <soliddb directory="" installation="">/bin</soliddb> |
| $HP-UX$                                                                              | ssolidsmaxx.so     | <soliddb directory="" installation="">/bin</soliddb> |
| <soliddb directory="" installation="">/bin<br/>AIX<br/>ssolidsmaxx.so</soliddb>      |                    |                                                      |
| $\vert xx$ is the version number of the driver library, for example, ssolidsma70.so. |                    |                                                      |

**Procedure**

- 1. **Configure the SMA data source according to the instructions provided with your driver manager.**
- 2. **Connect to the SMA data source.**

Use the SMA-specific connect string when defining the data source connection information.

The connect string syntax for a SMA connection is:

sma <protocol name> <port number or pipe name>

For example:

sma tcp 2315

3. **Check the use of signal handlers.**

Signal handlers are used to report the occurrence of an exceptional event to the application. The SMA driver installs by default its own signal handler that can help the SMA system to survive the most common application failures, such as killing or interrupting the applications from outside. Upon the capture of certain signals, the signal handler closes the SMA connections safely and exits the SMA application. This means that in most cases, the SMA server continues to run despite abnormal application exits.

By default, the SMA driver handles the following signals that can cause the SMA connection to break:

- Linux and UNIX: SIGINT, SIGTERM
- Windows: SIGINT

You can modify the set of signals that the SMA driver handles with the client-side parameter **SharedMemoryAccess.Signals**. You can also disable the SMA driver signal handler by setting the client-side parameter **SharedMemoryAccess.SignalHandler** to no.

If the **SharedMemoryAccess.SignalHandler** parameter is set to 'yes' (default), do not set signal handlers in your application for those signals that are handled by the SMA driver; the application setting will override the SMA driver settings.

#### **Related reference**:

[Appendix A, "Shared memory access parameters," on page 59](#page-70-0)

# **2.1.3 Preparing applications for SMA use without driver manager**

When you are using SMA without a driver manager, you link your application to the SMA driver library directly. You link to the SMA driver in a similar way as when linking directly to an solidDB ODBC driver library.

#### **Procedure**

1. **Link your application to the SMA driver library.**

<span id="page-33-0"></span>The SMA driver library files are installed during the solidDB installation. The table below lists the file names and their default installation locations for the most common platforms.

*Table 11. SMA drivers (libraries)*

| Platform                                                                       | SMA driver library                                                                                                    | Default installation location                                                                                                    |
|--------------------------------------------------------------------------------|----------------------------------------------------------------------------------------------------|----------------------------------------------------------------------------------------------------|
| Windows                                                                        | ssolidsmaxx.dll<br><b>Note:</b> If you link to the SMA<br>driver directly (without driver<br>manager), you link to the<br>solidsma.lib import library file<br>that gives you access to the<br>actual .dll library file. | Library: <soliddb installation<br="">directory&gt;\bin<br/>Import library: <soliddb installation<br="">directory&gt;\lib</soliddb></soliddb> |
| Linux                                                                          | ssolidsmaxx.so                                                                                                    | <soliddb directory="" installation="">/bin</soliddb>                                                                                         |
| Solaris                                                                        | ssolidsmaxx.so                                                                                                    | <soliddb directory="" installation="">/bin</soliddb>                                                                                         |
| $HP-UX$                                                                        | ssolidsmaxx.so                                                                                                    | <soliddb directory="" installation="">/bin</soliddb>                                                                                         |
| <b>AIX</b>                                                                     | ssolidsmaxx.so                                                                                                    | <soliddb directory="" installation="">/bin</soliddb>                                                                                         |
| $xx$ is the version number of the driver library, for example, ssolidsma70.so. |                                                                                                    |                                                                                                    |

#### 2. **Change the connect string to the local SMA server name.**

The connect string syntax for a SMA connection is:

sma <protocol name> <port number or pipe name>

For example:

sma tcp 2315

For examples of the connect string when using ODBC API or SA API, see [2.1.4,](#page-34-0) ["Establishing local connections for SMA," on page 23.](#page-34-0)

#### 3. **Check the use of signal handlers.**

Signal handlers are used to report the occurrence of an exceptional event to the application. The SMA driver installs by default its own signal handler that can help the SMA system to survive the most common application failures, such as killing or interrupting the applications from outside. Upon the capture of certain signals, the signal handler closes the SMA connections safely and exits the SMA application. This means that in most cases, the SMA server continues to run despite abnormal application exits.

By default, the SMA driver handles the following signals that can cause the SMA connection to break:

- Linux and UNIX: SIGINT, SIGTERM
- Windows: SIGINT

You can modify the set of signals that the SMA driver handles with the client-side parameter **SharedMemoryAccess.Signals**. You can also disable the SMA driver signal handler by setting the client-side parameter **SharedMemoryAccess.SignalHandler** to no.

If the **SharedMemoryAccess.SignalHandler** parameter is set to 'yes' (default), do not set signal handlers in your application for those signals that are handled by the SMA driver; the application setting will override the SMA driver settings.

#### **Related reference**:

[Appendix A, "Shared memory access parameters," on page 59](#page-70-0)

# <span id="page-34-0"></span>**2.1.4 Establishing local connections for SMA**

For SMA use, the application needs to establish a local SMA connection with the SMA server. The connection type is defined with a SMA-specific connect string.

For SMA, the connection request is sent over the network connection (handshake connection) using any locally available protocol (tcpip, named pipes, unix pipes). During the connect handshake, the shared-memory segment handle is passed to the driver so that it can access the server's shared memory.

The connect string syntax for a SMA connection is:

sma <protocol name> <port number or pipe name>

For example: sma tcp 2315

If an SMA connect request is made to the server that is not an SMA Server, a connect error is returned.

**Important:** A single application can connect to only one SMA server. However, the SMA application may make regular network-based connections to any local or remote server.

# **ODBC API**

When using the ODBC API, define the SMA-specific connect string in the SQLConnect function call.

#### **Examples**

The following ODBC API code examples connect directly to the local SMA solidDB server with username dba and password dba:

rc = SQLConnect(hdbc, "sma tcp 1315", (SWORD)SQL\_NTS, "dba", 3, "dba", 3);

or

rc = SQLConnect(hdbc, "sma upipe SOLID", (SWORD)SQL\_NTS, "dba", 3, "dba", 3);

#### **SA API**

When using the SA API, define the SMA-specific connect string in the SaConnect function call.

The following code examples connect directly to the local SMA solidDB server with username dba and password dba:

SaConnectT\* sc = SaConnect("sma tcp 1315", "dba", "dba");

or

```
SaConnectT* sc = SaConnect("sma upipe SOLID", "dba", "dba");
```
#### **Driver manager**

When using a Driver manager, define the SMA-specific connect string in the SMA Data Source.

# <span id="page-35-0"></span>**2.2 Starting and shutting down SMA server**

The SMA server is started, restarted, and shutdown in a similar way as the normal network-connection-based solidDB server.

# **2.2.1 Starting SMA server**

The SMA server is started using the command prompt in the same way as with a normal network-connection-based solidDB server. When SMA server is started, it checks if a database exists. The server first looks for a solid.ini configuration file and reads the value of FileSpec parameter. If a database file is found with the names and paths specified in the FileSpec parameter, that database is opened automatically. If no database is found, the server prompts you to create a database.

#### **Procedure**

#### **To start the SMA server:**

*Table 12. Starting the SMA server*

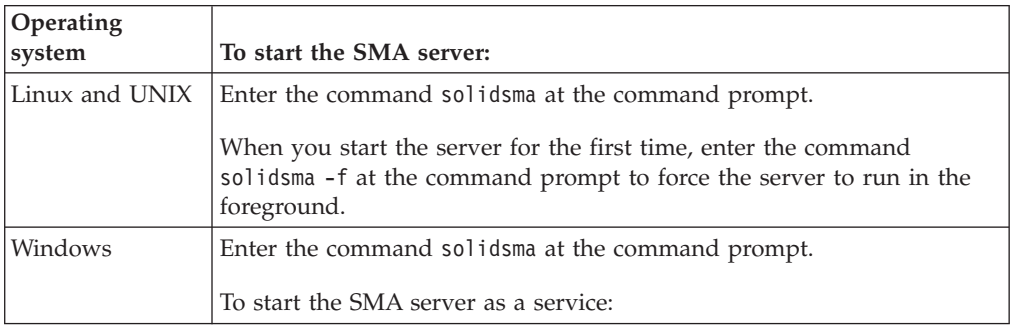

#### **Results**

When the server is started in the SMA mode, it loads the SMA driver library dynamically, accepting connection requests from the SMA driver at the normal listening port. By assigning different port numbers to different SMA servers, it is possible to run several SMA servers on a single system at the same time.

**Tip:** It is also possible to start the solidDB server in SMA mode by having the application call an SSC API function SSCStartSMAServer. However, in such a setup, only one application can start (and stop) the SMA server. For details on the SSC API calls, see [D.2.11, "SSCStartSMAServer," on page 83.](#page-94-0)

# **2.2.2 Shutting down SMA server**

SMA server is shut down using the solidDB ADMIN COMMANDs.

#### **Procedure**

- 1. To prevent new connections to solidDB, close the database by entering the following command: ADMIN COMMAND 'close'
- 2. Exit all solidDB users by entering the following command: ADMIN COMMAND 'throwout all'
- 3. Stop solidDB by entering the following command: ADMIN COMMAND 'shutdown'
#### **Results**

All the shutdown mechanisms start the same routine, which writes all buffered data to the database file, frees cache memory, and finally terminates the server program. Shutting down a server may take awhile since the server must write all buffered data from main memory to the disk.

**Tip:** It is also possible to stop the solidDB server in SMA mode by having the application call an SSC API function SSCStopServer(). Only one application can start and stop the SMA server. The same application that started the SMA server must also perform the shutdown. For details, see [D.2.12, "SSCStopServer," on page](#page-96-0) [85.](#page-96-0)

### **2.2.3 Starting SMA server as a service (Windows)**

solidDB with SMA can be run as a service in Windows. The first time you want to run the SMA server as a service, you must install the service, that is, allow Windows to run the SMA server as a service. After that, you can start and stop the services with the Windows Service dialog or command prompt, or remove the services using solidDB command-line options.

#### **Before you begin**

To be able to install and start services in some Windows environments (for example, Windows 2008 Server), you need to run the Windows command prompt with administrator rights.

- 1. In the **Start** menu, right-click **Command Prompt**.
- 2. Select **Run as administrator**.
- 3. Log in with an administrator account.

#### **About this task**

The first time you want to run the SMA server as a service, you must first install the service, and then start the service with the Windows Service dialog or command prompt.

#### **Procedure**

1. **Allow (install) Windows to run the SMA server as a service.**

In the solidDB working directory, issue the following command:

solidsma -s"install,<name>,<fullexepath> -c<working directory>[,autostart]" where

<name> is the service name

<fullexepath> is the full path for solidsma.exe

<working directory> is the full path for solidDB working directory (where your solid.ini configuration file and license file are located)

[autostart] is an optional parameter that sets the Startup Type of the service to Automatic, that is, the SMA server runs automatically as a service when Windows is started.

#### **Note:**

Regardless of the [autostart] parameter, the service is not started automatically at the time of installation. For the first time, the service has to be started manually in the Windows Services dialog or command prompt. (See step 2 below.)

#### **Example 1**

The following command installs a service named SOLIDSMA (with Startup Type Manual) when the SMA server is installed into the directory C:\soliddb and the working directory is  $C:\S$ oliddb.

solidsma -s"install,SOLIDSMA,C:\soliddb\bin\solidsma.exe -cC:\soliddb"

#### **Example 2**

The following command installs a service named SOLIDSMA (with Startup Type Automatic) when the SMA server is installed into the directory C:\soliddb and the working directory is C:\soliddb. The next time Windows is started, the SMA server will automatically run as a service.

solidsma -s"install,SOLIDSMA,C:\soliddb\bin\solidsma.exe -cC:\soliddb,autostart"

#### **Tip:**

Alternatively, you can create the service using the Windows command-line utility sc.exe. In that case, to start the SMA server in a services mode, you must include the solidDB -sstart command-line option in the command. For example:

sc create SOLIDSMA binPath= "c:\soliddb\bin\solidsma.exe -cC:\soliddb -sstart"

The -sstart command-line option is required to remove the GUI-based interactions between the SMA server and the user. Programs running as a Windows service cannot use the GUI operations.

- 2. **Start the service manually in the Windows Services dialog or command prompt.**
	- v You can access the Windows Services dialog through Control Panel: **Control Panel** > **Administrative Tools** > **Services**.
	- In the command prompt, issue the following command:
		- sc start <name>
		- For example:
		- sc start SOLIDSMA

#### **Results**

When running as an Windows service, solidDB with SMA will log warning and error messages to the Windows event log. These messages can be viewed from Windows by using the Event Viewer, available through Control Panel: **Control Panel** > **Administrative Tools** > **Event Viewer**. Messages are also logged to the solmsg.out file.

#### **2.3 Monitoring SMA**

solidDB includes means for monitoring and collecting data on the type and number of SMA connections as well as the SMA memory segment sizes.

- Use ADMIN COMMAND 'userlist' to print a list of the type of user connections (network client or SMA client).
- Use ADMIN COMMAND 'report' to print a list of the connections by the type.
- v Check the solmsg.out file login entries for the type of the connections made.
- v Use the performance counter SMA connection count to collect data on the number of SMA connections.

v Use the performance counter SMA shared memory used to collect data on the SMA memory segment size.

For details on using the ADMIN COMMANDs, the solmsg.out, and the performance counters, see *IBM solidDB Administrator Guide*.

#### **Measuring processor utilization in SMA-based databases**

The SMA server process (**solidsma**) cannot be used to measure the processor utilization of the database used by SMA applications. With SMA, most of the solidDB server code executes in the application's address space. On the other hand, the processor utilization reported for an SMA application reflects both the load inflicted by the application code itself and the solidDB code invoked to process the application's request.

If the applications are not processor-intensive, the best approximation of the processor utilization of the total database system is the sum of the processor utilization values of all the SMA applications and the SMA server process.

The SMA server process consumes very little of the processor capacity in its own address space. The server process consists of only housekeeping and asynchronous tasks like checkpointing, backup, and so on.

### **2.4 Troubleshooting SMA**

This section provides instructions and guidelines on how to prevent or troubleshoot common problems while configuring or using SMA.

#### **Error: Server could not allocate shared memory segment by id -1**

#### **Symptoms**

When trying to start a SMA server, the following type of error is displayed, and the SMA server cannot be started.

```
IBM solidDB process has encountered an internal error and is unable to
continue normally. Report the following information to technical support.
SOLID Fatal error: Out of central memory when allocating buffer memory (size = 33554432)
Date: 2012-04-24 15:39:44
Product: IBM solidDB
Version: 7.0.0.2 Build 2012-04-20
[solid1]~ ./solidsma -f -c .
Server could not allocate shared memory segment by id -1
```
#### **Causes**

The SMA server startup fails because there is no memory available. This situation can occur if:

- When a SMA application or SMA server terminates abnormally, they can leave shared memory allocated. Even if you shut down all SMA processes, the shared memory is still left reserved.
- You have allocated too little memory for SMA use.

This leads to a situation where all memory is used and you cannot start a SMA server any more.

#### **Resolving the problem**

In Linux and UNIX environments, clear the hanging shared memory segments with the ipcrm command.

For example in Linux environments, use the following script to identify and remove the unused shared memory segments.

#!/bin/sh

```
if [ $# -ne 1 ]
then
  echo "$0 user"
  exit 1
fi
for shm_id in \{(ipcs - m|green \ $1|awk - v ~owner=\ $1 ' { if ( ~owner == $3 ) { } \} )\}do
 ipcrm -m $shm_id
done
```
For more details on the ipcrm command, see your operating system documentation.

#### **Cannot map shared memory area**

#### **Symptoms**

When trying to connect to a SMA server, the following type of error is displayed, and the connection fails.

• Linux and UNIX operating systems

cannot map shared memory area 1288077395 to 0x2b0029800000 Cannot connect to target database.

• Windows operating systems

SQL State "08004"; Native Error Code "25215"; Error Text "SMA failed in MapViewOfFileExt, desired addr: 0000000800000000, got addr: 000000000000000000, error: 6.

#### **Causes**

When started, the SMA starts attaching shared memory segments to an address space that is used by another process.

#### **Resolving the problem**

In general, the earlier your application connects to the SMA server, the less likely it is that the address space requested by solidDB is in use.

The SMA server uses the following address spaces by default:

*Table 13. SMA default address spaces*

| <b>Operating system</b>                                                                                       | Default start address space* |  |
|----------------------------------------------------------------------------------------------------|------------------------------|--|
| AIX                                                                                                    | 0x700000010000000ul          |  |
| Linux 64-bit                                                                                                  | 0x2c0000000000               |  |
| Linux 32-bit                                                                                                  | 0x50000000                   |  |
| Solaris Intel                                                                                                 | 0x2b0000000000               |  |
| Solaris Sparc                                                                                                 | 0xffffffff60000000           |  |
| Windows                                                                                                    | 0x0000000080000000           |  |
| <sup>*</sup> The start address space is the value of the parameter <b>shmaddr</b> in the shmat() system call. |                              |  |

- 1. Force the start address space for the SMA server to a different address space using the environment variable SOLSMASTART.
	- Linux and UNIX operating systems: export SOLSMASTART=<start address space> For example: export SOLSMASTART=0x2b0000000000

• Windows operating systems:

set SOLSMASTART=<start\_address\_space>

For example:

set SOLSMASTART=0x0000000800000000

2. Restart the SMA server.

### **Error 21300: Protocol 'sma' is not supported**

#### **Symptoms**

When trying to connect to a SMA server, the following type of error is displayed:

Error HY000: SOLID Communication Error 21300: Protocol 'sma' is not supported SQLConnect failed

#### **Causes**

The application has been linked both to the solidDB ODBC library and the SMA library (ssolidsma*xx*).

#### **Resolving the problem**

Check your application code and remove any references to the solidDB ODBC libraries (for example, sacl2x70.so or socw6470.dll.

## **3 Creating and running SMA applications with Java**

Java applications are linked to the SMA driver library. The actual database connections are done with the normal JDBC API.

### **3.1 Overview of using SMA with Java**

A Java application that uses SMA is created in the same way as an application that uses a regular solidDB server, with the exception that you start an SMA server instead of a regular solidDB server. The Java application connects to the SMA server and uses the services solidDB server provides through a standard JDBC API. Linking to the dynamic library allows the application to avoid the overhead of RPC (Remote Procedure Calls) through the network.

Java/JDBC programs that want to use SMA link to the SMA driver library (ssolidsmaxx). This library contains the entire solidDB server, except that it is in the form of a callable library instead of a stand-alone executable program. The libraries used with Java/JDBC are the same as the ones used with  $C/C++$ applications; there are no separate versions for Java.

When you use SMA with Java/JDBC, you link the following components into a single executable process:

- SMA driver library
- your Java-language client program
- the JVM

The layers in the executable process are, from top to bottom:

- Local Java (JDBC) client application
- JVM (Java Virtual Machine)
- SMA driver library

The Java commands in your client are executed by the JVM. If the command is a JDBC function call, the JVM calls the appropriate function in the SMA driver library. The function call is direct, it does not go through the network (through RPC). The calls are made using Java Native Interface (JNI). You do not need to write any JNI code yourself; you simply have to call the same JDBC functions that you would call if you were writing a remote client program.

Every application that uses SMA follows the same basic four-step pattern:

- 1. Configure the solidDB server and connection settings.
- 2. Start the SMA server.
- 3. Access the database by using normal JDBC API.
- 4. When database processing is done, stop the SMA server.

### **3.2 Configuring your environment for SMA use with Java**

When using SMA with Java, your LD\_LIBRARY\_PATH or LIBPATH (Linux and UNIX) or PATH (Windows) environment variable must include the location of the SMA driver library.

### **Before you begin**

It is assumed that you have a working installation of the solidDB JDBC Driver.

#### **About this task**

The SMA driver library file is installed during the solidDB installation. The following table lists the file names and their default installation locations for the most common platforms.

| Platform       | <b>SMA</b> driver library                                                                                                    | Default installation location                                                                                                    |
|----------------|----------------------------------------------------------------------------------------------------|----------------------------------------------------------------------------------------------------|
| Windows        | ssolidsmaxx.dll<br><b>Note:</b> If you link to the SMA<br>driver directly (without driver<br>manager), you link to the<br>solidsma. lib import library file<br>that gives you access to the<br>actual .dll library file. | Library: <soliddb installation<br="">directory&gt;\bin<br/>Import library: <soliddb installation<br="">directory&gt;\lib</soliddb></soliddb> |
| Linux          | ssolidsmaxx.so                                                                                                    | <soliddb directory="" installation="">/bin</soliddb>                                                                                         |
| <b>Solaris</b> | ssolidsmaxx.so                                                                                                    | <soliddb directory="" installation="">/bin</soliddb>                                                                                         |
| $HP-UX$        | ssolidsmaxx.so                                                                                                    | <soliddb directory="" installation="">/bin</soliddb>                                                                                         |
| AIX            | ssolidsmaxx.so                                                                                                    | <soliddb directory="" installation="">/bin</soliddb>                                                                                         |

*Table 14. SMA drivers (libraries)*

 $\vert xx$  is the version number of the driver library, for example, ssolidsma70.so.

#### **Procedure**

- 1. **Add the location of the SMA driver library to the LD\_LIBRARY\_PATH or LIBPATH (Linux and UNIX) or PATH (Windows) environment variable.**
	- In Linux and UNIX environments, use the following syntax:
		- export LD LIBRARY PATH=<path to SMA library>: \$LD LIBRARY PATH

or

in AIX environments:

export LIBPATH=<path to SMA library>:\$LIBPATH

- In Windows environments, use the following syntax: set PATH=<path to SMA library>;%PATH%
- 2. **Set up your database environment by creating a working directory, your solidDB database, and user accounts.**

For instructions, see *Creating a new database* in the *IBM solidDB Administrator Guide*.

**Note:** The application and the SMA server processes must have identical file access permissions (database files, log files, and so on). The file access permissions are not checked at startup; subsequently, insufficient file access permissions may cause the SMA server to crash at a later point.

3. **Configure solidDB to meet your environment, performance, and operation needs.**

Use the solid.ini configuration file to define basic configuration settings such as database file names and locations, database block size, and so on.

v In normal setups, it is not necessary to modify the SMA-specific parameters in the [SharedMemoryAccess] section of the solid.ini file. The factory values are applicable to most use cases.

v Do not set the **Srv.ProcessMemoryLimit** parameter when using SMA. If you need to limit the memory the SMA server uses, use the **SharedMemoryAccess.MaxSharedMemorySize** parameter.

If there is no configuration file, the factory values are used.

### **3.3 Starting and shutting down SMA server**

The SMA server is started, restarted, and shutdown in a similar way as the normal network-connection-based solidDB server.

### **3.3.1 Starting SMA server**

The SMA server is started using the command prompt in the same way as with a normal network-connection-based solidDB server. When SMA server is started, it checks if a database exists. The server first looks for a solid.ini configuration file and reads the value of FileSpec parameter. If a database file is found with the names and paths specified in the FileSpec parameter, that database is opened automatically. If no database is found, the server prompts you to create a database.

### **Procedure**

#### **To start the SMA server:**

*Table 15. Starting the SMA server*

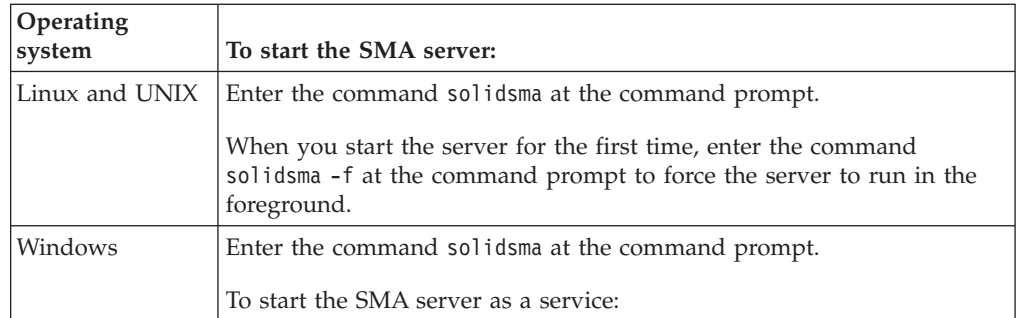

### **3.3.2 Shutting down SMA server**

SMA server is shut down using the solidDB ADMIN COMMANDs.

### **Procedure**

1. To prevent new connections to solidDB, close the database by entering the following command:

ADMIN COMMAND 'close'

- 2. Exit all solidDB users by entering the following command: ADMIN COMMAND 'throwout all'
- 3. Stop solidDB by entering the following command: ADMIN COMMAND 'shutdown'

## **3.4 Making JDBC connections for SMA**

To make a local (non-RPC-based) JDBC connection to the SMA server, you need to connect to a SMA server using the non-standard connection property solid shared memory, and use a local server at a given port in the JDBC URL (connection string).

#### **Connecting with Driver Manager**

- 1. Set the non-standard connection property solid\_shared\_memory to yes.
- 2. Set the connection string to use a local server (localhost) and define an available port number.

For example:

Properties props = new Properties(); // enable the direct access property props.put("solid\_shared\_memory", "yes"); // get connection Connection c = DriverManager.getConnection ("jdbc:solid://localhost:1315", props);

#### **Defining connection property in the connect string**

Include the connection property solid\_shared\_memory=yes in the connect string, and use a local server (localhost), defining an available port number.

For example:

```
Connection c = DriverManager.getConnection
("jdbc:solid://localhost:1315?solid_shared_memory=yes");
```
**Note:** In addition to the DriverManager class, a similar syntax is available for classes SolidDataSource and SolidConnectionPoolDataSource.

### **4 SMA with HotStandby**

The SMA server node can be made highly available with the solidDB HotStandby component.

In an SMA with HotStandby setup, there can be one or more SMA applications on each node. The application connection to the database can be configured as a regular SMA connection (SMA Basic Connectivity) or as a Transparent Connectivity SMA connection (SMA TC). With both connectivity types, the application on the Primary node uses an SMA connection to execute reads and writes locally, and the application on the Secondary uses an SMA connection to execute reads locally. Additionally, with SMA TC connection, write transactions from the application on the Secondary can be executed on the Primary server using a network connection. Furthermore, if the load balancing option is enabled with the SMA TC connection, the applications can operate in an active-active manner; on each node, the full functionality of database access is available.

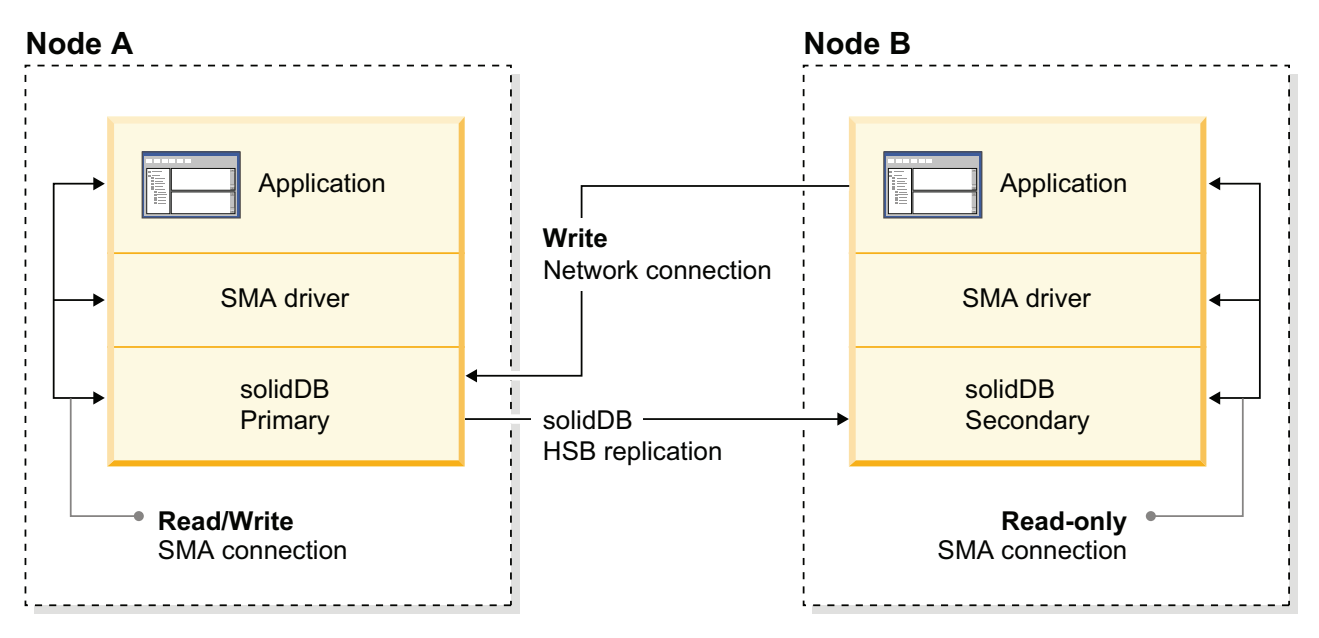

*Figure 3. Architecture of SMA Transparent Connectivity with HotStandby*

With SMA TC, the application on each node must be able to connect to the local server with a SMA connection and to the remote server with a network-based connection.

#### **Failover and switchover handling**

- The connection handle is maintained over switchovers and failovers for as long as one of the servers is in the PRIMARY ACTIVE, PRIMARY ALONE, or STANDALONE state.
- If the SMA server fails, the application might fail also. To ensure high availability in such a failure scenario, your system needs to include an application-level failover mechanism that moves the service offered by the application from the failed application instance to another one.

### **4.1 Configuring SMA TC with HotStandby**

When using SMA with Transparent Connectivity (TC), the applications on the Primary and the Secondary must connect to the databases using a SMA-specific TC connect info syntax.

#### **About this task**

With SMA TC, the application on each node must be able to connect to the local server with a SMA connection and to the remote server with a network-based connection.

The format of the TC connect target list for SMA with HotStandby is the following: connect\_target\_list::=[SERVERS:]*sma\_connect\_string*, *network\_connect\_string*

where

```
sma_connect_string::= sma protocol_name port_number | pipe_name
network_connect_string::= protocol_name IP_address | host_computer_name
                                    port_number | pipe_name
```
Additionally, you need to set the load balancing method to LOCAL\_READ (PREFERRED\_ACCESS=LOCAL\_READ).

**Important:** When using SMA with TC, if you set the load balancing method to READ\_MOSTLY or WRITE\_MOSTLY (default), a network connection is used instead of the SMA connection. Thus, when using SMA with TC, always set the load balancing method to LOCAL\_READ.

#### **Procedure**

- 1. Set up the two HotStandby servers.
- 2. Set up SMA on both servers.
- 3. For both applications, define the TC connection using the SMA-specific connect target list syntax and the load balancing attribute PREFERRED\_ACCESS=LOCAL\_READ.
- 4. Compile and start the applications.

#### **Example**

Connect info of the application on host1 where solidDB is listening at port 1964: PREFERRED ACCESS=LOCAL READ SERVERS=sma tcp 1964, tcp host2 2315

Connect string of the application on host2 where solidDB is listening at port 2315: PREFERRED\_ACCESS=LOCAL\_READ SERVERS=sma tcp 2315, tcp host1 1964

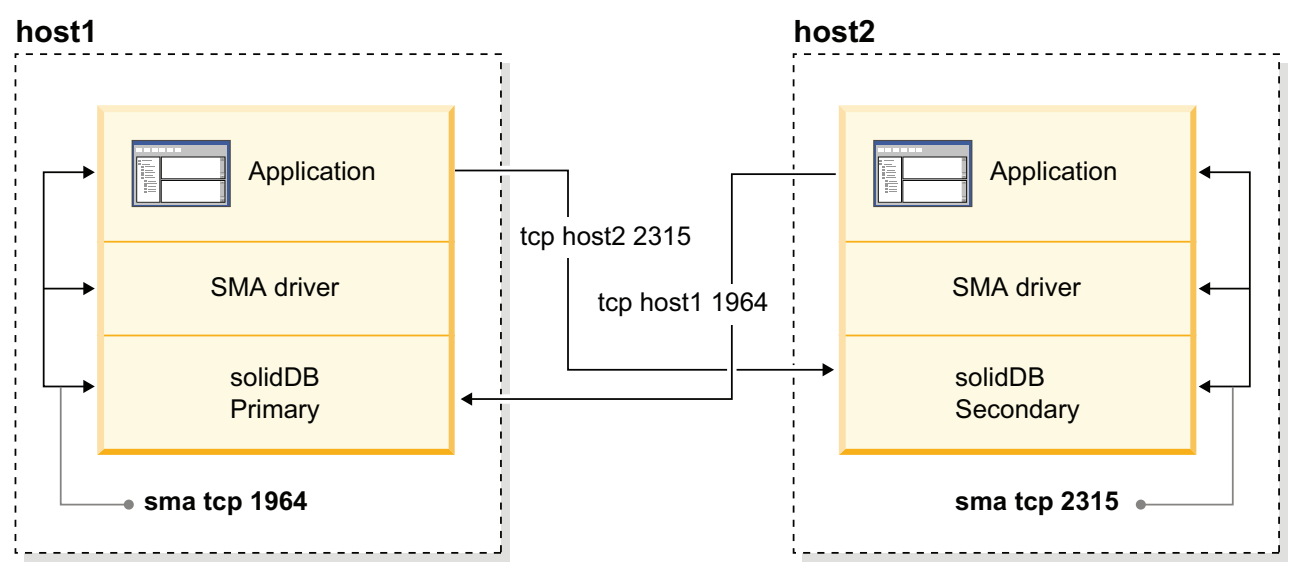

*Figure 4. Example: HotStandby with SMA configuration*

## **5 Creating and running LLA applications**

Creating LLA applications includes linking your application to the library, starting the server, and establishing a local connection between the application and the server. You can start and stop the server with the SSC API, ODBC API, and SA API.

The instructions contain LLA-specific additions, supplements, and usage differences in comparison to the solidDB without LLA.

For information about solidDB SQL, solidDB data management tools, general solidDB administration and maintenance, and database error codes, refer to the *IBM solidDB Administrator Guide*.

For detailed information about the APIs and solidDB JDBC and ODBC Drivers, see *IBM solidDB Programmer Guide*.

### **5.1 Configuring your environment for LLA use**

When using LLA, you must link your application to the LLA library file.

#### **Procedure**

1. **Link your application to the LLA library file specific to your operating system.**

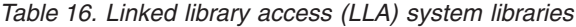

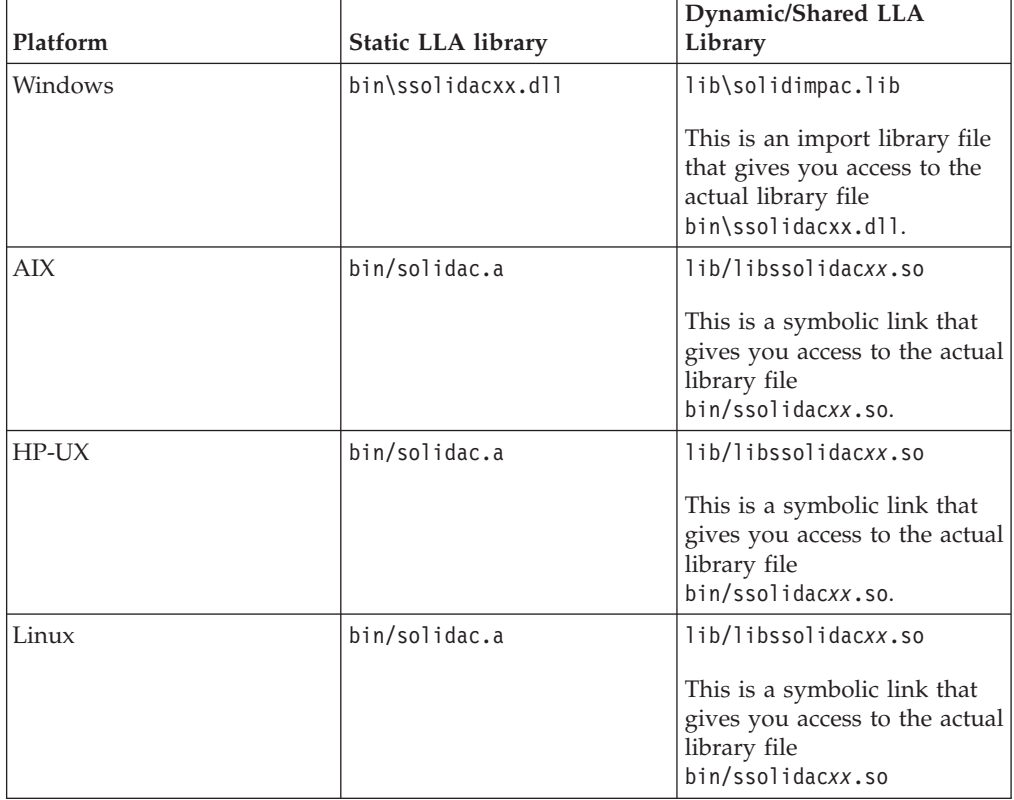

*Table 16. Linked library access (LLA) system libraries (continued)*

| Platform | <b>Static LLA library</b> | Dynamic/Shared LLA<br>Library                                                                                               |
|----------|---------------------------|----------------------------------------------------------------------------------------------------|
| Solaris  | bin/solidac.a             | lib/libssolidacxx.so<br>This is a symbolic link that<br>gives you access to the actual<br>library file<br>bin/ssolidacxx.so |

**Note:** In Linux and UNIX environments, you need to link to the symbolic link library libssolidacxx that is available in the

<solidDB\_installation\_directory/lib> directory. Alternatively, rename the ssolidacxx library in the <solidDB\_installation\_directory/bin> directory as libssolidacxx.

#### **Example: Makefile for providing the LLA library name in Windows**

In the makefile example below, the solidimpac.lib library is used.

```
# compiler
CC = c1# compiler flags
CFLAGS = -I. -DSS_WINDOWS -DSS_WINNT
# linker flags and directives
SYSLIBS = libcmt.lib kernel32.lib advapi32.lib netapi32.lib wsock32.lib
user32.lib oldnames.lib gdi32.lib
LFLAGS = ..\solidimpac.lib
OUTFILE = -Fe# MyApp building
all: myapp
myapp: myapp.c
 $(CC) $(CFLAGS) $(OUTFILE)myapp myapp.c /link$(LFLAGS)
/NODEFAULTLIB:libc.lib
```
2. **If you do not plan to use the implicit start method for starting the solidDB server with SSC API, set the ImplicitStart parameter to no.**

In the [Accelerator] section of the solid.ini configuration file, the parameter **ImplicitStart**, by default, is set to Yes. This default setting starts the server automatically when you use the function SQLConnect which is required for any ODBC connection. The function SaConnect behaves in the same way. When the SQLConnect or SaConnect function is called for the first time, the server is implicitly started.

3. **Disable signal handlers.**

Signal handlers are used to report the occurrence of an exceptional event to the application, for example division by zero. You must not set signal handlers in user applications because they would override the signal handlers that are set by the linked library access. For example, if the user application sets a signal handler for floating point exceptions, that setting overrides the handler set by the linked library access. Thus the server is unable to catch, for example, division by zero.

#### **5.2 Establishing a local connection for LLA**

Once an application is linked to the linked library access library, it can use ODBC API or SA API to establish a local or remote connection directly to the local server. An application can also establish remote connections to other solidDB servers, including others using the linked library access.

In the ODBC API, to establish a connection to a local server (the server that was linked to the application), the user application calls the SQLConnect function with the literal string "localserver". You can also specify an empty source name "" for the local server connection. Furthermore, you can also specify a local server name. However, specifying a local server name causes the linked library access to use a "remote" connection, that is, to go through the network rather than to use the direct function calls to the linked library access library.

The following ODBC API code examples connect directly to a local solidDB server with username dba and password dba :

```
rc = SQLConnect(hdbc, "localserver", (SWORD)SQL_NTS, "dba", 3, "dba", 3);
```

```
or
rc = SQLConnect(hdbc, "", (SWORD)SQL_NTS, "dba", 3, "dba", 3);
```
In the SA API, to establish a connection, the user application calls the SaConnect function with the literal string "localserver" (not the server name). You can also specify an empty source name "" for the local server connection. Furthermore, you can also specify a local server name. However, specifying a local server name causes the linked library access to use a "remote" connection, that is, to go through the network rather than to use the direct function calls to the linked library access library.

The following SA API example code connects directly to a solidDB server with username dba and password dba :

```
SaConnectT* sc = SaConnect("localserver", "dba", "dba");
```
or SaConnectT\* sc = SaConnect("", "dba", "dba");

### **5.3 Starting and shutting down LLA server**

You can start, restart, and shut down the LLA server using the SSC API, ODBC API, or SA API function calls. The ODBC API and SA API function calls can be used to start the server only if a database exists already. The SSC API can be used to create a database at the startup.

At server startup, recovery is performed if needed before control returns to the application. Therefore, if the server is successfully started, it is ready to serve application requests. For the duration of the application process, the server can be started or stopped as needed.

#### **Explicit startup and shutdown with SSC API**

The SSC API is used to start and shut down the LLA server *explicitly*. The application calls the SSC API function SSCStartServer to start the server and SSCStopServer to shut it down.

When you start a new LLA server that does not already have a database, you must specify explicitly that a new database is created. To create a database, include the following parameters with the SSCStartServer() function:

-U*username* -P*password* -C*catalogname* (the default database catalog name) <span id="page-53-0"></span>**Note:** If you want to start a diskless server, you must start the server with SSC API function SSCStartDisklessServer. For details, see 5.3.1, "Explicit startup with SSC API function SSCStartServer."

#### **Implicit startup and shutdown with ODBC API and SA API**

The ODBC API and SA API can only be used to start and shut down the LLA server *implicitly*. When the application connects locally to LLA server for the first time, it calls the ODBC API function SQLConnect or SA API function SaConnect. In this case, shut down occurs when the last local connection disconnects from the server using either function SQLDisconnect or SaDisconnect.

When the LLA server is started implicitly from the application, it checks if a database exists in the working directory. If a database file is found, the server opens that database automatically. If a database file is not found, the server returns an error.

The server does not create a database during implicit startup. To create a database, you must use an explicit startup function, such as SSCStartServer with the appropriate parameters, or create a database as for a non-linked server.

For details, see [5.3.2, "Implicit startup with ODBC API function call SQLConnect,"](#page-55-0) [on page 44](#page-55-0) and [5.3.3, "Implicit startup with SA API function call SaConnect," on](#page-56-0) [page 45.](#page-56-0)

For instructions on how to create a database in a non-linked server setup, see section *Creating a new database* in the *IBM solidDB Administrator Guide*.

### **5.3.1 Explicit startup with SSC API function SSCStartServer**

To start solidDB explicitly, have the user application call the solidDB Server Control API function SSCStartServer().

SSCStartServer (int *argc*, char\* *argv [ ]*, *SscServerT\* h*, SscStateT *runflags*)

where the parameters are:

*Table 17. SSCStartServer parameters*

| Parameter | Description                                                                                                    |
|-----------|----------------------------------------------------------------------------------------------------|
| argc      | The number of command-line arguments.                                                                                                    |
| argy      | Array of command-line arguments that are used during the function call. The argument $\arg(y[0])$ is<br>reserved for the path and filename of the user application only and must be present. For valid options,<br>see SSCStartServer options below.                                                                                                    |
| l h       | Each server has a "handle" (a pointer to a data structure) that identifies that server and indicates where<br>information about that server is stored. This handle is required when referencing the server with other<br>Control API functions. The handle of the server is provided to you when you call the SSCStartServer<br>function.                                                                                          |
|           | To get the handle of the server, you create a variable that is of type pointer-to-server-handle. You create<br>an SSCServerT <sup>*</sup> , which is a pointer to a handle (essentially a pointer to a pointer) and you pass that<br>when you call SSCStartServer. If the server is created successfully, the SSCStartServer function writes<br>the handle (pointer) of the new server into the variable whose address you passed. |

*Table 17. SSCStartServer parameters (continued)*

| Parameter | Description                                                                                                    |
|-----------|----------------------------------------------------------------------------------------------------|
| runflags  | The value for this parameter is a combination of 2 flags: the open flag and the netcopy disabling flag.<br>The following flag symbols can be used:                                                                                                    |
|           | • SSC_STATE_OPEN – the open flag is set to 1: new connections are allowed.                                                                                                    |
|           | • SSC_STATE_CLOSED – the open flag is set to 0: all new network and LLA connections are rejected,<br>except for connections from solidDB Remote Control (solcon) program.                                                                                                  |
|           | • SSC_DISABLE_NETCOPY - the netcopy disabling flag is set to 1: in HotStandby configuration, no<br>netcopy can be received by the server for which the SSC_DISABLE_NETCOPY is set.                                                                                         |
|           | The flag does not prevent the server to act as a source of netcopy. If only SSC_DISABLE_NETCOPY<br>flag is set, the server is in the closed state. To enable netcopy, use the SSC API function SSCSetState()<br>with the runflag value SSC_STATE_OPEN or SSC_STATE_CLOSED. |
|           | runflags = SSC_STATE_OPEN   SSC_STATE_CLOSED   SSC_DISABLE_NETCOPY                                                                                                    |
|           | Tip: The flags can be used in combinations, for example:<br>$\ddot{\phantom{0}}$                                                                                                    |
|           | rc = SSCStartServer(g_argc, g_argv, &hh, SSC_STATE_OPEN SSC_DISABLE_NETCOPY);<br>$\cdots$                                                                                                    |
|           | If the server is started as closed, it can be opened with ADMIN COMMAND 'open', or with the solcon<br>command open. The same effect can be achieved with the SSC API function SSCSetState().                                                                               |

#### **Starting LLA server without an existing database**

When you start the server for the first time, solidDB creates a database only if you have specified the database administrator username, password, and a name for the default database catalog.

For example:

```
SscServerT h; char* argv[4];
\arg v[0] = "appname"; /* path and filename of the user app. */
\arg\inf [1] = "-UDBA"; /* user name */
argv[2] = "-PDBA"; /* user's password */
argv[3] = "-CDBA"; /* catalog name */
/* Start the server */
rc = SSCStartServer(argc, argv, &h, run_flags);
```
If you start the server without an existing database and do not specify a database catalog name, solidDB returns an error that the database is not found.

By default, the database is created as one file (with the default name solid.db or the name you specified in the solid.ini file) in the solidDB working directory. An empty database containing only the system tables and views uses approximately 850 KB of disk space. The time it takes to create the database depends on the hardware platform you are using.

After the database has been created, solidDB starts listening to the network for remote client connection requests.

#### **Starting LLA server with an existing database**

If you already have an existing database, you do not need to specify the username and password, or the catalog name in the SSCStartServer function call.

### <span id="page-55-0"></span>**5.3.2 Implicit startup with ODBC API function call SQLConnect**

When function SQLConnect is called for the first time, the server is implicitly started. The server is shut down implicitly when the user application calls function SQLDisconnect, which is the last open local connection.

**Note:** The server shuts down regardless of currently existing remote connections.

**Note:** When you start the server for the first time, you must create a solidDB database by using function SSCStartServer() and specifying the default database catalog, along with the administrator username and password. For a description and example, read [5.3.1, "Explicit startup with SSC API function SSCStartServer,"](#page-53-0) [on page 42.](#page-53-0)

Following is an example of implicit startup and shutdown with SQLConnect and SQLDisconnect:

```
/* Connection #1 */rc = SQLConnect (hdbc1, "", SQL_NTS, "dba", SQL_NTS, "dba",
SQL_NTS); //Server Started Here
... odbc calls
/* Disconnect #1 */
SQLDisconnect (hdbc1); //Server Shut Down Here
/* Connection #2 */
rc = SQLConnect (hdbc2, "", SQL_NTS, "dba", SQL_NTS, "dba",
SQL_NTS); //Server Started Here
... odbc calls
/* Disconnect #2 * /
SQLDisconnect (hdbc2); //Server Shut Down Here
or
/* Connection #1*/
rc = SQLConnect (hdbc1, "", SQL_NTS, "dba",
SQL_NTS, "dba", SQL_NTS); // Server Started Here
/* Connection #2*/
rc = SQLConnect (hdbc2, "", SQL_NTS, "dba", SQL_NTS, "dba", SQL_NTS);
... odbc calls
/* Disconnect #1 */
SQLDisconnect (hdbc1);
/* Disconnect #2 * /
SQLDisconnect (hdbc2); // Server Shut Down Here
```
**Note:** If the server is started with the SSCStartServer function call, the SQLDisconnect function call does not do implicit shutdown. The server must be shut down explicitly, either by SSCStopServer function call, the **ADMIN COMMAND 'shutdown'** command, or other explicit shutdown methods.

```
SscStateT runflags = SSC STATE OPEN;
SscServerT server;
SQLHDBC hdbc;
SQLHENV henv;
SQLHSTMT hstmt;
/* Start the server */SSCStartServer (argc, argv, &server, runflags); // Server Started Here
/* Alloc environment */
rc = SQLAllocEnv (&henv);
```

```
/* Connect to the database */
rc = SQLAllocConnect (henv, &hdbc);
rc = SQLConnect (hdbc, "", SQL_NTS, "dba", SQL_NTS, "dba", SQL_NTS);
/* Delete all the rows from table foo */rc = SQLAllocStmt (hdbc, &hstmt):
rc = SQLExecDirect (hsmt, (SQLCHAR *) "DELETE FROM FOO", SQL_NTS);
/* Commit */
rc = SQLTransact (henv, hdbc, SQL_COMMIT);
rc = SQLFreeStmt (hstmt, SQL_DROP);
/* Disconnect */
SQLDisconnect (hdbc);
SQLFreeConnect (hdbc);
/* Free the environment */SQLFreeEnv(henv);
/* Stop the server */
SSCStopServer (server, TRUE); // Server Shut Down Here
```
### **5.3.3 Implicit startup with SA API function call SaConnect**

When function SaConnect is called for the first time, the server is implicitly started. The server is shut down implicitly when the user application calls function SaDisconnect and there are no more subsequent connections.

**Note:** When you start the server for the first time, you must create a solidDB database by using function SSCStartServer() and specifying the default database catalog, along with the username and password. For a description and example, read [5.3.1, "Explicit startup with SSC API function SSCStartServer," on page 42.](#page-53-0)

Following is an example of implicit startup and shutdown with SaConnect and SaDisconnect:

```
/* Open Connection */
SaConnect(...);
Server Started Here
... sa calls
/* Close Connection */
SaDisconnect(...);
Server Shut Down Here
```
**Note:** If the server is started with the SSCStartServer function call, it can only be shut down with the SSCStopServer function call.

### **5.3.4 Shutting down LLA server**

As long as you have SYS\_ADMIN\_ROLE privileges, you can shut down the solidDB server from solidDB client interfaces and even from another remote solidDB connection.

Programmatically, you can perform the shutdown from an application such as solidDB SQL Editor (**solsql**), or solidDB Remote Control (**solcon**).

To shutdown solidDB:

1. To prevent new connections to solidDB, close the database by entering the following command:

#### **ADMIN COMMAND 'close'**

- 2. Exit all solidDB users by entering the following command: **ADMIN COMMAND 'throwout all'**
- 3. Stop solidDB by entering the following command: **ADMIN COMMAND 'shutdown'**

All the shutdown mechanisms start the same routine, which writes all buffered data to the database file, frees cache memory, and finally terminates the server program. Shutting down a server may take awhile since the server must write all buffered data from main memory to the disk.

**Note:** You can use the explicit method SSCStopServer to shut down a server that was started with implicit methods (SQLConnect). The converse is not true; for example, you cannot use SQLDisconnect to stop a server that was started with SSCStartServer.

#### **Shutting down LLA server with SSCStopServer**

If the server is started by SSCStartServer, then it must be shut down with the following function call in the embedded application:

SSCStopServer()

For example:

/\* Stop the server  $*$  / SSCStopServer (h, TRUE);

### **5.4 Sample C applications for LLA**

The solidDB package includes samples of LLA applications written in C that use ODBC API functions to connect to solidDB servers.

The samples are located in the following directories in the solidDB installation directory:

- samples/aclib: sample of an LLA application using a single solidDB
- samples/aclib control api: sample of an LLA application that uses the SSC API functions.
- samples/aclib diskless: sample of an LLA application using a diskless solidDB server
- samples/aclib\_replication: sample of an LLA application that combines LLA and advanced replication

See 5.4.1, "Samples for LLA with advanced replication" for information about how to use the replication samples.

Each directory contains a readme.txt file that provides instructions on how to set up your system and run the samples.

### **5.4.1 Samples for LLA with advanced replication**

If you are new to solidDB data synchronization, *IBM solidDB Advanced Replication User Guide* contains information about how to use the sample scripts provided with solidDB.

Before you run the sample C application acsnet.c (under directory samples/aclib replication), it is recommended that you become familiar with solidDB functionality by doing at least one of the following:

- v Use solidDB without SMA or LLA to run the SQL scripts contained in *IBM solidDB Advanced Replication User Guide*. These scripts are found in samples/replication.
- v Run the SQL scripts locally, using the solidDB SMA or LLA. As a prerequisite, you are required to set up an application to start the server according to the instructions in this document.

**Note:** You cannot use the SA API to run synchronization commands.

• Running the implementation sample file aclibstandalone.c, which with the linked library access library, emulates a normal server. The sample file is located in directory samples/aclib.

After using any of these methods, it is possible to run all the steps in the section *Getting started with data synchronization* in the *IBM solidDB Advanced Replication User Guide* using solidDB SQL Editor (**solsql**).

#### **Setting up your ODBC application with the advanced replication sample scripts**

You can build an ODBC application, similar to the sample C application acsNet.c, to execute all statements required to set up, configure, and run a synchronizing environment. You can find acsNet.c under directory samples/aclib replication.

To set up sample databases for use with an ODBC client application, you can execute sample scripts replica3.sql, replica4.sql, replica5.sql, and replica6.sql, all of which you can find in the samples/replication/eval\_setup directory. These sample scripts contain SQL statements that write new data to replicas and control the execution of synchronization messages. These scripts can be run independently through the solidDB SQL Editor (**solsql**).

Alternatively, you can embed the SQL statements into a C/ODBC application, compile, and link it directly to the linked library access library. When linked with the linked library access, the sample scripts allow you to get the performance benefit inherent in linked library access's architecture.

The sample program embed.c in the samples/odbc directory illustrates how to set up databases with an ODBC client application using linked library access. You can insert the SQL commands from the sample scripts, such as replica3.sql, into the embed.c application.

## **6 Creating and running LLA applications with Java**

Java applications are linked to the LLA library and they use solidDB SSC API calls to start and stop the solidDB. The actual database connections are done with the normal JDBC API. Both the SolidServerControl API calls and JDBC driver are included in the solidDB JDBC Driver .jar file (SolidDriver2.0.jar).

### **6.1 Overview of using LLA with Java**

LLA enables Java applications to start a local solidDB server, which will be loaded into the Java Virtual Machine context from a dynamic library. The Java application is then able to connect to the solidDB server and use the services solidDB server provides through a standard JDBC API. Linking to the dynamic library allows the application to avoid the overhead of RPC (Remote Procedure Calls) through the network.

Java/JDBC programs that want to use LLA link to the LLA library (ssolidacxx). The LLA library contains the entire solidDB server, except that it is in the form of a callable library instead of a stand-alone executable program. The libraries used with Java/JDBC are the same as the ones used with  $C/C++$  applications; there are not separate versions for Java.

When you use LLA with Java/JDBC, you link the following into a single executable process:

- LLA library,
- your Java-language client program, and
- the JVM.

The layers in the executable process are, from top to bottom:

- Local Java (JDBC) client application
- JVM (Java Virtual Machine)
- LLA library

Java commands in your client are executed by the JVM. If the command is a JDBC function call, the JVM calls the appropriate function in ssolidacxx. The function call is direct, it does not go through the network (through RPC). The calls are made using Java Native Interface (JNI). You do not need to write any JNI code yourself; you simply have to call the same JDBC functions that you would call if you were a remote client program.

Accessing a solidDB database from with LLA is identical to accessing a solidDB database through RPC — with one exception: to access the database services, the application using LLA must first start the LLA server. You can start the LLA server with a proprietary API called solidDB Server Control (SSC) API for Java (named after SolidServerControl class. The actual database connections are done with normal solidDB JDBC API. Both the SSC API for Java and solidDB JDBC driver can be found in the .jar file named SolidDriver2.0.jar.

When the local solidDB server is started, it is loaded into the Java Virtual Machine context from the dynamic library. The Java application can then connect to the solidDB server and use the services the server provides through a standard JDBC API.

Every application that uses LLA follows the same basic four-step pattern:

- 1. Configure the solidDB server and the connection settings.
- 2. Start the LLA server with SolidServerControl class.
- 3. Access the database by using normal JDBC API.
- 4. When database processing is done, stop the LLA server again with SolidServerControl class.

### **6.1.1 Limitations**

- All solidDB 'admin commands' cannot be used when using LLA with Java.
- v Java does not behave consistently if something fails outside the VM context (for example, inside a native method call). If something should assert (or even crash) in the solidDB server native code, Java either exits abnormally or hangs up completely. In the latter case, you may have to kill the dangling Java process manually.
- v To minimize memory consumption, drop all allocated statements explicitly; all allocated JDBC statement objects must be explicitly freed by calling the close() method. Freeing objects is important especially if your setup use Transparent Connectivity (TC).

### **6.2 Configuring your environment for LLA use with Java**

When using LLA with Java, your LD\_LIBRARY\_PATH or LIBPATH (Linux and UNIX) or PATH (Windows) environment variable must include the location of the LLA library. The LLA link libraries are available in the <solidDB\_installation\_directory/bin> and <solidDB\_installation\_directory/ lib> directories.

#### **Before you begin**

It is assumed that you have installed and registered the solidDB JDBC Driver.

#### **About this task**

*Table 18. Linked library access (LLA) system libraries*

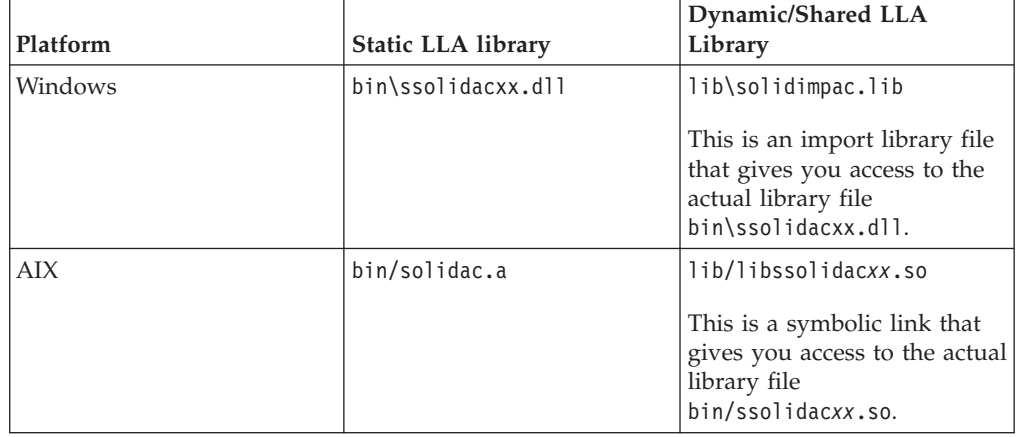

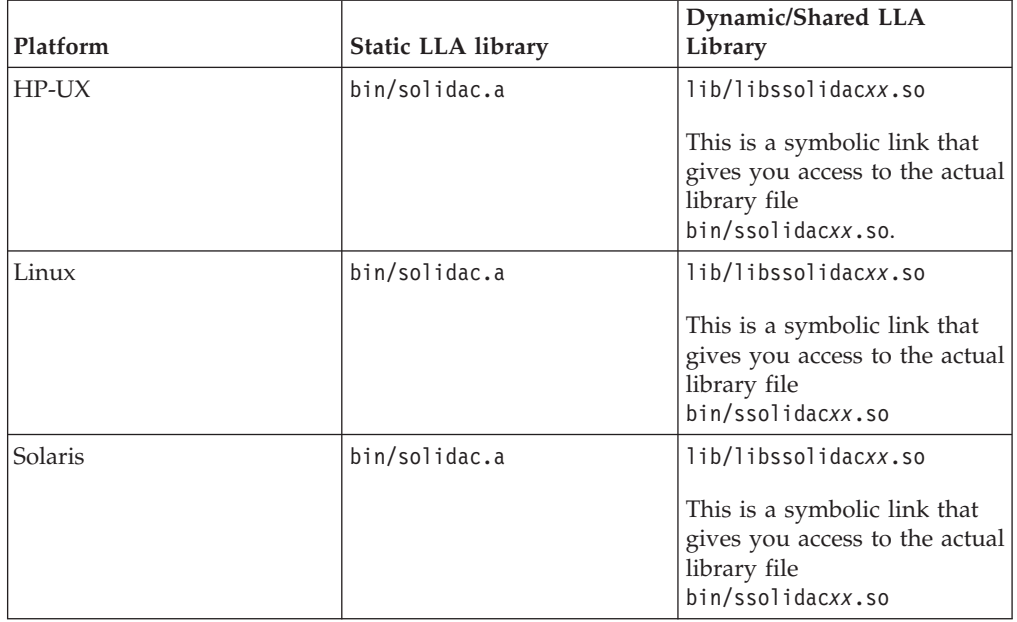

*Table 18. Linked library access (LLA) system libraries (continued)*

*xx* is the version number of the driver library, for example, ssolidac70.so.

**Note:** In Linux and UNIX environments, you need to link to the symbolic link library libssolidacxx that is available in the <solidDB installation directory/ lib> directory. Alternatively, rename the ssolidacxx library in the <solidDB\_installation\_directory/bin> directory as libssolidacxx.

#### **Procedure**

- 1. **Add the location of the LLA library to the LD\_LIBRARY\_PATH or LIBPATH (Linux and UNIX) or PATH (Windows) environment variable.**
	- In Linux and UNIX environments, use the following syntax: export LD LIBRARY PATH=<path to LLA library>: \$LD LIBRARY PATH

or

in AIX environments:

export LIBPATH=<path to LLA library>:\$LIBPATH

#### **Example:**

export LD\_LIBRARY\_PATH=/opt/solidDB/soliddb-7.0/lib

- In Windows environments, use the following syntax: set PATH=<path to LLA library>=;%PATH%
- 2. **Set up your database environment by creating a working directory, your solidDB database, and user accounts.**

For instructions, see *Creating a new database* in the *IBM solidDB Administrator Guide*.

**Note:** The application and the SMA server processes must have identical file access permissions (database files, log files, and so on). The file access permissions are not checked at startup; subsequently, insufficient file access permissions may cause the SMA server to crash at a later point.

### **6.3 Starting and stopping LLA server with SSC API for Java**

To start the solidDB server from a Java application, you must instantiate the class SolidServerControl in the beginning of your application and call the ssc.startServer method with correct parameters. After starting the server, you are ready to make a JDBC connection to the server. Similarly, the server is stopped with the call ssc.stopServer.

#### **Procedure**

- 1. **Starting the server**
	- v **LLA server:** ssc.startServer

When starting the server, you must pass the solidDB server at least the following parameters:

-c<solidDB working directory containing license file> -U<username> -P<password> -C<catalog>

**Tip:** Uppercase C and lowercase c are not interchangeable; they provide different functionality.

- 2. **Stopping the server**
	- v **LLA server:** ssc.stopServer

### **6.4 Making JDBC connections for LLA**

Linked library access (LLA) with Java supports both local database connections as well as RPC based connections.

In order to make a local (non-RPC-based) JDBC connection, you need to specify the JDBC driver that you are using 'localserver' at port 0. jdbc:solid://localserver:0

If you are making the database connection by using, for example, JDBC class DriverManager, connect by using the following statement: DriverManager.getConnection("jdbc:solid://localserver:0", myLogin, myPwd);

The DriverManager uses the URL "jdbc:solid://localserver:0" for making a connection to the local server. If the getConnection subroutine is given another URL, the driver will try to connect with RPC.

### **6.5 Compiling and running a sample LLA program**

#### **About this task**

The examples in this procedure are given for Windows command prompt.

#### **Procedure**

1. Set the paths.

set PATH=<path to your ssolidacxx DLL>;%PATH%

Make sure that you have the directory containing solidDB communication libraries in your path too.

2. Set your path environment variable to include JDK HOTSPOT runtime environment in (SJA has only been tested in hotspot JRE).

For example:

set PATH=<your JDK directory>\jre\bin\hotspot;%PATH%

3. Compile the sample SJASample.java file (located in the samples/aclib\_java directory) with the following command:

javac -classpath <IBM solidDB JDBC driver directory>/ SolidDriver2.0.jar;. \ SJASample.java

4. Run the sample application with a command line resembling the next one: java -Djava.library.path=<path to ssolidacxx DLL> \ -classpath

<IBM solidDB JDBC driver directory>/SolidDriver2.0.jar;. \ SJAsample

For example, if you installed the server to  $C:\s$ oliddb and would like to run the SJASample program, then your command line would look like:

java -Djava.library.path=C:\soliddb\bin -classpath C:\soliddb\jdbc\SolidDriver2.0.jar;. SJASample

On Windows, the ssolidacxx.dll dynamic library is in the bin subdirectory of the solidDB root installation directory.

As in the example class SJASample, you must pass the solidDB server at least the following parameters with the SolidServerControl startServer method:

-c<directory containing solidDB license file> -U<username> -P<password> -C<catalog>

**Note:** Uppercase and lowercase "C" are both used, and they mean different things.

5. If you have all the necessary files (ssolidacxx library, communication libraries, JDBC driver, and license file in your current working directory, you can start SJASample with a command line like the following one:

java -Djava.library.path=. -classpath SolidDriver2.0.jar;. SJAsample

#### **Results**

Your LLA server is up and running.

### **7 Using the diskless capability**

SMA and LLA servers can be used to create a database engine that runs without any disk storage space. Diskless server is useful in embedded systems that do not have hard disks, such as line cards in a network router or switch.

Diskless server can contain both disk-based tables (D-tables) and in-memory tables (M-tables). D-tables typically take less space than M-tables. Because a diskless server does not use any disk storage space, it maintains all D-tables in the database cache. The database cache size (**IndexFile.CacheSize**) has to be configured to contain the whole database.

There are two ways to run a diskless server: as a single server (alone) or as a replica in an advanced replication system. In both cases, you need to start the server by using the SSC API or SSC API for Java function calls.

#### **SSC API**

- Use SSCStartSMADisklessServer to start a diskless SMA server.
- v Use SSCStartDisklessServer to start a diskless LLA server.

#### **SSC API for Java**

v Use startDisklessServer to start a diskless LLA server.

#### **Diskless server alone**

If you run a diskless server alone, it has no way to read data when it starts and no way to write data when it shuts down. This means that each time the server starts, it starts without any previous data.

Since the server has no way to write data to disk, if the server is shut down abnormally (due to a power failure, for example), then any data in the server is lost and cannot be recovered. You can reduce the risk of data loss by using the HotStandby feature to create a 'hot standby' machine that contains a copy of the data. For more information about the HotStandby capabilities, see *IBM solidDB High Availability User Guide*.

#### **Diskless server as part of advanced replication systems**

A diskless server may be a replica in an advanced replication system. In this situation, the replica can send data to the master server and download data from that master server. Thus, even though the replica has no disk storage or other permanent storage of its own, it can make some or all of its data persistent within the advanced replication system.

#### **Related information**:

[C.2, "IndexFile.CacheSize parameter in diskless servers," on page 64](#page-75-0)

## **8 Creating and running remote or dual-mode applications**

The SMA and LLA server can be accessed by remote applications. If your remote application includes SSC API or SA API function calls, you must link to separate SSC API and SA API libraries. The SSC API and SA API libraries are needed because the functions included in the SMA and LLA libraries cannot be accessed by remote applications. If your remote application uses only ODBC or JDBC, you can build you applications normally using the ODBC and JDBC interfaces. The remote connection type is defined in the connect string.

### **8.1 Example: Creating a dual-mode LLA application with ODBC and SSC API function calls**

If your application is a dual-mode application that uses SSC API and ODBC function calls, you need two different executable programs, one to be run locally and one to be run remotely.

### **Procedure**

- 1. Create the application version that runs in local mode.
	- a. Link the application to the LLA library (for example, solidimpac.lib for Windows).

The LLA library provides support for both the ODBC functions and the SSC API functions.

- b. Modify the connection string to use local connection.
- 2. Create the application version that runs in remote mode.
	- a. Link the application to both the solidDB ODBC driver and to the SSC API stub library (for example, solidctrlstub.lib for Windows).

The stub library does not actually give your remote application any control over the server. It simply allows you to compile and link your program without getting errors about "unresolved symbols".

b. Modify the connection string to use remote connection.

### **8.2 Establishing remote connections**

When you establish a remote connection, the application calls to the server go through the network rather than use the direct function calls to the SMA or LLA library.

#### **ODBC API**

With the ODBC API, to establish a remote connection, the application calls the SQLConnect function with the name of the remote server.

#### **Example**

The following ODBC API code example connects to a remote solidDB server with username dba and password dba. In this example, the network protocol that the client and server use is "tcp" (TCP/IP). The server is named "remote\_server1" and the port that it listens on is 1313.

```
rc = SQLConnect(hdbc, "tcp remote_server1 1313",
(SWORD)SQL_NTS, "dba", 3, "dba", 3);
```
#### **SA API**

With the SA API, to establish a remote connection, the application calls the SaConnect function with the name of the remote server.

#### **Example**

In this example, the network protocol that the client and server use is "tcp" (TCP/IP). The server is named "remote\_server1" and the port that it listens on is 1313.

SaConnectT\* sc = SaConnect("tcp remote\_server1 1313", "dba", "dba");

#### **JDBC**

With JDBC, to establish a remote connection, the name of the remote server is defined in the connect string.

jdbc:solid://<hostname>:<port>

# **Appendix A. Shared memory access parameters**

### **Server-side parameters**

*Table 19. Shared memory access parameters*

| [SharedMemoryAccess]     | Description                                                                                                    | Factory value                                             | Startup   |
|--------------------------|----------------------------------------------------------------------------------------------------|-----------------------------------------------------------|-----------|
| MaxSharedMemorySize      | This parameter sets the maximum total size of the<br>shared memory area used by solidDB.<br>If the SMA server tries to allocate more, an "out of<br>memory" error occurs. With value "0", the maximum<br>value is set automatically to be the size of the<br>physical memory of the computer (platform<br>specific).<br>Note: The value set with the<br>SharedMemoryAccess.MaxSharedMemorySize parameter<br>takes precedence over the value set with any<br>corresponding kernel parameter (for example,<br>SHMALL in Linux environments). Thus, the value<br>set with the<br>SharedMemoryAccess.MaxSharedMemorySize parameter<br>must not be higher than the value set with the<br>corresponding kernel parameter.<br>If you set the<br>SharedMemoryAccess.MaxSharedMemorySize<br>parameter, do not use the Srv. ProcessMemoryLimit<br>parameter. | 0 (automatic)<br>Unit: 1 byte,<br>G=GB, M=MB,<br>$K = KB$ | <b>RW</b> |
| SharedMemoryAccessRights | This parameter sets a validation context for the user<br>access to the shared memory area.<br>The validation context is modeled after a traditional<br>file validation mask. The possible values are:<br>• user – access is granted only to the same user as<br>the one that started the SMA server<br>• group – access is granted to any user belonging to<br>the same group as the one that started the SMA<br>server<br>• all – access is granted to all users                                                                                                    | group                                                     | <b>RW</b> |

### **Client-side parameters**

| [SharedMemoryAccess] | Description                                                                                                    | Factory value                                         | Startup   |
|----------------------|----------------------------------------------------------------------------------------------------|-------------------------------------------------------|-----------|
| SignalHandler        | The SignalHandler parameter controls the SMA signal<br>handler functionality.<br>When set to yes, the SMA driver signal handler handles<br>the signals defined with the Signals parameter.<br>The SMA driver signal handler enables the SMA system to<br>survive the most common application failures, such as<br>killing or interrupting the applications from outside, or<br>when one of the application threads runs within the<br>server code, and another thread running application code<br>causes application to crash.<br>Upon the capture of certain signals, the signal handler<br>closes the SMA connections safely and exits the SMA<br>application. In most cases, the SMA server continues to | yes                                                   | NA        |
|                      | run despite abnormal application exits.<br>The SMA driver signal handler installs itself when the first<br>SMA connection is established and uninstalls itself when<br>the last SMA connection is closed. Previously installed<br>signal handlers are retained.                                                                                                    |                                                       |           |
| Signals              | This parameter defines the signals that can break the SMA<br>connection and is handled by the SMA driver.<br>The signals are defined as integers or with the following<br>mnemonics: SIGSTOP, SIGKILL, SIGINT, SIGTERM,<br>SIGQUIT, SIGABORT.<br>Note: If the SMA application loops outside of the SMA<br>driver (for example, does not call any functions), the<br>signal can fail to terminate the application. In such a case:<br>1. Throw out the connections at the server.<br>admin command 'throwout <userid>'<br/>2. Use SIGKILL signal to force the SMA application to<br/>exit.<br/>kill -SIGKILL <pid></pid></userid>                                                                            | Linux and UNIX:<br>SIGINT, SIGTERM<br>Windows: SIGINT | <b>NA</b> |

*Table 20. Shared memory access parameters (client-side)*
# <span id="page-72-0"></span>**Appendix B. Linked library access parameters**

Linked library access (LLA) parameters appear in the [Accelerator] section of the solid.ini configuration file.

*Table 21. Accelerator parameters*

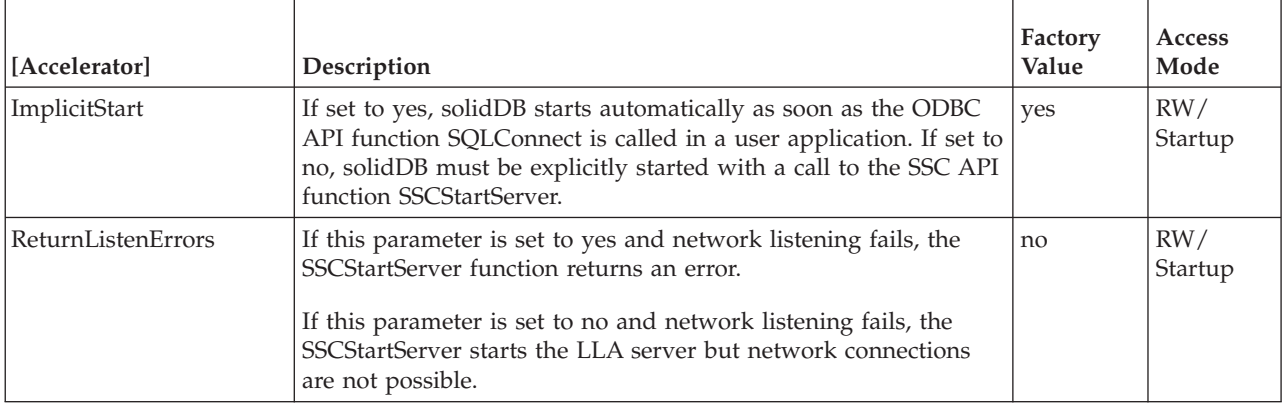

### **Related reference**:

[D.2.9, "SSCStartServer," on page 79](#page-90-0) The SSCStartServer functions starts the linked library access server.

# <span id="page-74-0"></span>**Appendix C. Configuration parameters for a diskless server**

This section describes the most important parameter settings for implementing and maintaining a diskless server.

In the **IndexFile** section, the **FileSpec** and **CacheSize** parameters have specific settings for a diskless server.

If you are using the diskless server as an advanced replication replica server, the **Listen** parameter in the **Com** section affects the communication between the master and the diskless replica server.

# **C.1 IndexFile.Filespec\_[1...n] parameter in diskless servers**

The **IndexFile.FileSpec** parameter describes the name and the maximum size of the database file. To define the maximum size in bytes for the main memory engine, the **IndexFile.FileSpec** parameter accepts the following arguments:

- Database file name Since the diskless server does not create a physical database file, this parameter is not used. However, a dummy value must be provided for this argument.
- v Maximum file size This setting is required. You need to specify the size in bytes that is large enough to store all the data in the diskless server. The maximum file size must be smaller than the cache size, which is set with the **IndexFile.CacheSize** parameter.

The default value for the **IndexFile.FileSpec** parameter is solid.db, 2147483647 bytes (2 GB -1). For example: FileSpec\_1=solid.db 2147483647

**Note:** If you specify multiple files, the maximum file size setting is the sum of all the **IndexFile.FileSpec** parameter settings.

The maximum size is limited by the physical memory available. A diskless machine has no disk to use as swap space for virtual memory.

**Note:** On some platforms, the amount of physical memory available to the applications can be less than the amount of physical memory in the machine.

For example, in some versions of Linux 32-bit systems, the amount of memory available to applications is limited to one half or one quarter of the theoretical address space (4 GB) because Linux reserves the 1 or 2 most significant bits of the address for its own memory manager.

If the data in memory exceeds the maximum file size, the error message 11003 is displayed:

11003,System,Fatal Error,File write failed, configuration exceeded. Writing to the database file failed because the maximum database file size set with IndexFile.FileSpec parameter has been exceeded. Increase the maximum file size limit or divide the database into multiple files.

# <span id="page-75-0"></span>**C.2 IndexFile.CacheSize parameter in diskless servers**

The **IndexFile.CacheSize** parameter defines the amount of main memory in bytes that the server allocates for the buffer cache.

For example: [IndexFile] CacheSize=10000000

With diskless servers, the cache size depends on the following criteria:

v Because a diskless server does not use any disk storage space, it maintains all D-tables in the database cache. The database cache size (**IndexFile.CacheSize**) has to be configured to contain the whole database. Thus, if the database on a diskless server contains mainly disk-based tables (D-tables), the cache size (in bytes) needs to be at least 20% larger than the maximum file size (that is, the amount of data) set with the **IndexFile.FileSpec** parameter. The 20% buffer is an estimate that can vary depending on the usage of the database.

For example: [IndexFile] FileSpec\_1=solid.db 10MB CacheSize=12MB

- If the database on a diskless server contains mainly in-memory tables (M-tables), a database cache still exists: it holds the system tables. With M-tables, the minimum cache size is 1-2 MB. The space occupied by the system tables depends of the number and complexity of database objects and whether advanced replication is used or not.
- The cache size must be less than the physical memory available for running the diskless server.

You can estimate the total memory used by the diskless server by using the following formula. The total memory must fit within the amount of physical memory available, which means that the cache size must be smaller than the amount of physical memory available to the server.

CacheSize

- + 5MB
- + (100K \* number of users \* number of active statements per user)
- + in-memory table space
- + (HSB operations to be sent to the Secondary) [1][2]

[1] This term of the equation applies to HotStandby users only. An HSB Primary server needs some memory to store HotStandby operations that are to be sent to the Secondary server. During a temporary network failure between the Primary server and the Secondary diskless server, the Primary may continue to accept transactions from an application. When the network connection is restored between the servers, updates from the Primary server are sent to the Secondary server. (HotStandby uses the transaction log to store these operations. A diskless server cannot write the transaction log to disk; the information must be stored in memory.) This memory is separate from the Cache.

[2] For this term of the equation, the maximum limit is currently 1 MB or 512 operations, whichever is lower. Unlike on a disk-based server, the transaction log is not allowed to keep growing until it uses up all available space.

The exact amount required also depends on other factors, including the nature of the queries executed against the server. The amount of memory available to the server is less than the total physical memory, since, for example, the operating system uses some of the physical memory.

# <span id="page-76-0"></span>**C.3 Com.Listen in diskless servers**

If you are using the diskless server as an advanced replication replica server, the **Listen** parameter in the **Com** section affects the communication between the master and the diskless replica server. The **Com.Listen** parameter defines the protocol and the name that the diskless server uses when it starts listening to the network.

For example: [Com] Listen=tcpip 2315

The default value of the **Com.Listen** parameter is tcp 1964.

For more information about the network names and protocols, see section *Managing network connections* in *IBM solidDB Administrator Guide*.

# **C.4 Configuration parameters that do not apply to diskless engines**

The following configuration file parameters (grouped by section) are disabled or inoperable for diskless servers. These parameters affect behaviors that do not apply to diskless engines.

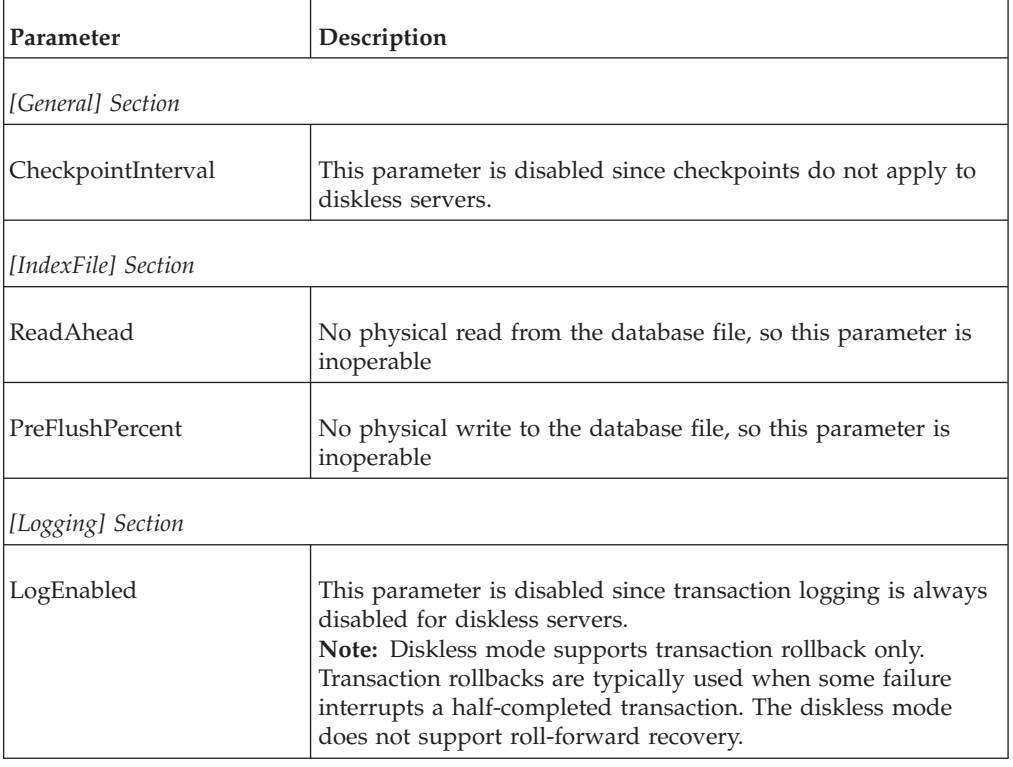

*Table 22. Configuration parameters not applicable to diskless engines*

# <span id="page-78-0"></span>**Appendix D. solidDB Server Control API (SSC API)**

The solidDB Server Control API (SSC API) is a set of functions that provide a simple and efficient means to control the tasking system of the solidDB server.

**Note:** Some information about the functions applies also to SSC API for Java. For more information about SSC API for Java, see section [Appendix E,](#page-100-0) ["SolidServerControl class interface," on page 89.](#page-100-0)

# **D.1 Summary of SSC API functions**

The following is a brief summary of solidDB Server Control API (SSC API) functions and where the function is described in the SSC API Function Reference section.

| <b>Function</b>                  | Description                   | Supported in                    | For more details, see                                   |
|----------------------------------|-------------------------------|---------------------------------|---------------------------------------------------------|
| SSCStartSmaServer                | Starts a SMA server.          | <b>SMA</b>                      | See D.2.11, "SSCStartSMAServer," on page 83.            |
| <b>SSCStartSMADisklessServer</b> | Starts a diskless SMA server. | <b>SMA</b>                      | See D.2.10, "SSCStartSMADisklessServer," on<br>page 82. |
| SSCStartServer                   | Starts an LLA server.         | LLA and SSC<br>API stub library | See D.2.9, "SSCStartServer," on page 79.                |
| <b>SSCStartDisklessServer</b>    | Starts a diskless LLA server. | LLA and SSC<br>API stub library | See D.2.8, "SSCStartDisklessServer," on page<br>77.     |

*Table 23. Summary of control API functions*

| Function                                          | Description<br>Supported in                                                                                                    |                                                                          | For more details, see                                          |
|---------------------------------------------------|----------------------------------------------------------------------------------------------------|--------------------------------------------------------------------------|----------------------------------------------------------------|
| SSCSetState                                       | Sets the state of a solidDB server<br>(for example, SSC_STATE_OPEN<br>indicates that subsequent<br>connections are allowed). Setting<br>the state to ~SSC_STATE_OPEN<br>will block LLA connections and<br>remote network connections.                                                              | LLA and SSC<br>See D.2.7, "SSCSetState," on page 76.<br>API stub library |                                                                |
|                                                   | The following flag symbols can<br>be used:<br>SSC_STATE_OPEN – the open<br>flag is set to 1: new<br>connections are allowed.<br>SSC_STATE_CLOSED - the<br>$\bullet$<br>open flag is set to 0: all new                                                                                              |                                                                          |                                                                |
|                                                   | network and LLA connections<br>are rejected, except for<br>connections from solidDB<br>Remote Control (solcon)<br>program.<br>SSC_DISABLE_NETCOPY -<br>$\bullet$                                                                                                    |                                                                          |                                                                |
|                                                   | the netcopy disabling flag is<br>set to 1: in HotStandby<br>configuration, no netcopy can<br>be received by the server for<br>which<br>SSC_DISABLE_NETCOPY is<br>set.                                                                                                    |                                                                          |                                                                |
|                                                   | The flag does not prevent the<br>server to act as a source of<br>netcopy. If only<br>SSC_DISABLE_NETCOPY flag<br>is set, the server is in the<br>closed state. To enable<br>netcopy, use the SSC API<br>function SSCSetState() with<br>the runflag value<br>SSC_STATE_OPEN or<br>SSC_STATE_CLOSED. |                                                                          |                                                                |
| SSCRegisterThread -<br>deprecated as of 6.5 FP1   | Registers a linked library access<br>application thread for the server.<br>Registration is required in every<br>thread in the user application<br>before any LLA API function can<br>be called.                                                                                                    | LLA and SSC                                                              | API stub library   See D.2.5, "SSCRegisterThread," on page 73. |
| SSCUnregisterThread -<br>deprecated as of 6.5 FP1 | Unregisters an LLA application<br>thread for the server.<br>Registration removal is required<br>in every thread that is registered<br>before terminating.                                                                                                    | LLA and SSC<br>API stub library                                          | See D.2.13, "SSCUnregisterThread," on page<br>86.              |
| SSCStopServer                                     | Stops SMA or LLA server.                                                                                                    | SMA, LLA, and<br>SSC API stub<br>library                                 | See D.2.12, "SSCStopServer," on page 85.                       |
| SSCSetNotifier                                    | Specifies a user-defined function<br>which solidDB calls at a<br>specified event, such as merge,<br>backup, or shutdown.                                                                                                    | LLA and SSC<br>API stub library                                          | See D.2.6, "SSCSetNotifier," on page 74.                       |

*Table 23. Summary of control API functions (continued)*

<span id="page-80-0"></span>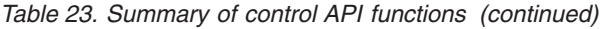

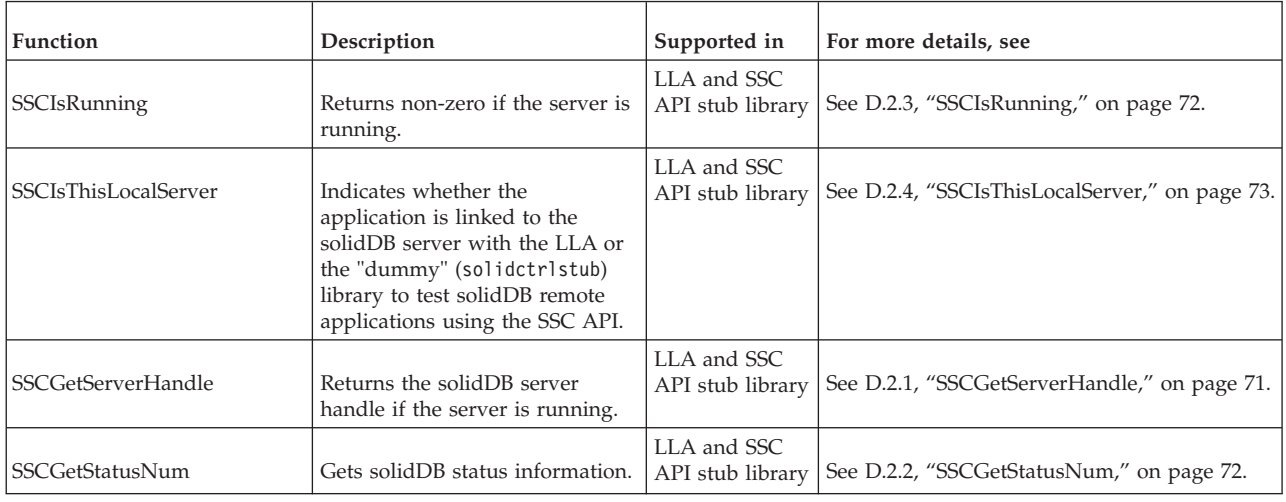

# **D.2 SSC API reference**

The SSC API reference describes each SSC API function in alphabetic order. Each description includes the purpose, synopsis, parameters, return value, and comments.

- "Function synopsis"
- v "Parameters"
- ["Return values" on page 70](#page-81-0)
- v ["SSC API error codes and messages" on page 71](#page-82-0)

## **Function synopsis**

The declaration synopsis for the function is: ReturnType SSC\_CALL function(modifier *parameter[,...]*);

The ReturnType varies, but is usually a value that indicates success or failure of the call. Return values are described in more detail later in this section.

SSC\_CALL is required for portability. SSC\_CALL specifies the calling convention of the function. It is defined appropriately for each platform in the sscapi.h file.

Parameters are in italics.

### **Parameters**

In each function description, parameters are described in a table format. The table includes the general usage type of the parameter (described below), as well as the use of the parameter variable in the specific function.

#### **Parameter usage type**

The table below shows the possible usage type for SSC API parameters. Note that if a parameter is used as a pointer, it contains a second category of usage to specify the ownership of the parameter variable after the call.

| <b>Usage Type</b> | Meaning                                                                                                    |  |  |
|-------------------|----------------------------------------------------------------------------------------------------|--|--|
| ın                | Indicates the parameter is input.                                                                                                    |  |  |
| output            | Indicates the parameter is output.                                                                                                    |  |  |
| in out            | Indicates the parameter is input/output                                                                                                    |  |  |
| use               | Applies only to a pointer parameter. It means that the parameter is<br>used during the function call. The caller can do whatever it wants<br>with the parameter after the function call. use is the most common<br>type of parameter passing.                                                          |  |  |
| take              | Applies only to a pointer parameter. It means that the parameter value<br>is taken by the function. The caller cannot reference the parameter<br>after the function call. The function or an object created in the function<br>is responsible for releasing the parameter when it is no longer needed. |  |  |
| hold              | Applies only to a pointer parameter. It means that the function holds<br>the parameter value even after the function call. The caller can<br>continue to reference the parameter value after the function call and is<br>responsible for releasing the parameter.                                      |  |  |
|                   | Attention:                                                                                                    |  |  |
|                   | Because this parameter is shared by the user and the server, you must<br>not release it until the server is finished with it. In general, you can<br>free the held object after you free the object that is holding it. For<br>example:                                                                |  |  |
|                   | conn = SaConnect("", "dba", "dba");<br>/* Connection is held until cursor is freed $*/$<br>scur = SaCursorCreate(conn, "mytable");                                                                                                    |  |  |
|                   | SaCursorFree(scur);<br>/* After we free the cursor, it is safe to free */<br>/* the connection (or, as in this case, call a $*/$<br>/* server function that frees the connection). $*/$<br>SaDisconnect(conn);                                                                                         |  |  |

<span id="page-81-0"></span>*Table 24. SSC API parameter usage types*

Each function description indicates if the function returns a value and the type of value that is returned.

#### **SscTaskSetT**

When functions return a value of type SscTaskSetT, this definition is used as a bit mask. SScTaskSetT is defined in sscapi.h with the following possible values:

SSC\_TASK\_NONE SSC\_TASK\_CHECKPOINT SSC\_TASK\_BACKUP SSC\_TASK\_MERGE SSC\_TASK\_LOCALUSERS SSC\_TASK\_REMOTEUSERS SSC\_TASK\_SYNC\_HISTCLEAN <span id="page-82-0"></span>SSC\_TASK\_SYNC\_MESSAGE SSC\_TASK\_HOTSTANDBY SSC TASK HOTSTANDBY CATCHUP SSC\_TASK\_ALL (all of the above tasks)

The HotStandby "netcopy" and HotStandby "copy" operations are performed by the task "SSC\_TASK\_BACKUP"; there is no separate task "SSC\_TASK\_NETCOPY".

## **SSC API error codes and messages**

SSC API functions may return the error codes and messages listed in the table below.

These constants are defined in the sscapi.h file.

| <b>Error Code/Message</b>  | Description                                                                                                 |
|----------------------------|----------------------------------------------------------------------------------------------------|
| <b>SSC_SUCCESS</b>         | Operation is successful.                                                                                    |
| <b>SSC_ERROR</b>           | Generic error.                                                                                              |
| <b>SSC ABORT</b>           | Operation cancelled.                                                                                        |
| <b>SSC FINISHED</b>        | SSCAdvanceTasks returns this message if all<br>tasks are executed.                                          |
| SSC_CONT                   | SSCAdvanceTasks returns this message if there<br>are still more tasks to execute.                           |
| SSC_CONNECTIONS_EXIST      | There are open connections.                                                                                 |
| SSC_UNFINISHED_TASKS       | There are unfinished tasks.                                                                                 |
| SSC_INFO_SERVER_RUNNING    | The server is already running.                                                                              |
| SSC_INVALID_HANDLE         | Invalid local server handle given. This server<br>does not match the one started through<br>SSCStartServer. |
| <b>SSC INVALID LICENSE</b> | No license or invalid license file found.                                                                   |
| SSC_NODATABASEFILE         | No database file found.                                                                                     |
| SSC_SERVER_NOTRUNNING      | The server is not running.                                                                                  |
| SSC_SERVER_INNETCOPYMODE   | The server is in netcopy mode (applies only<br>with HotStandby).                                            |

*Table 25. Error codes and messages for SSC API functions*

# **D.2.1 SSCGetServerHandle**

SSCGetServerHandle returns the solidDB server handle if the server is running. SscServerT SSC\_CALL SSCGetServerHandle(void)

## <span id="page-83-0"></span>**Comments**

This function has no corresponding solidDB SQL extension ADMIN COMMAND.

#### **Return value**

- NULL if the server is not running.
- The server handle if the server is running.

## **D.2.2 SSCGetStatusNum**

SSCGetStatusNum returns the status information of the solidDB server.

```
SscRetT SSC_CALL SSCGetStatusNum(SscServerT h, SscStatusT stat,
```
long \* *num*)

The SSCGetStatusNum function accepts the following parameters:

| <b>Parameters</b> | <b>Usage Type</b> | Description                                                                                                    |
|-------------------|-------------------|----------------------------------------------------------------------------------------------------|
| h                 | in, use           | Handle to server.                                                                                                    |
| stat              | 1n                | Specifies the status identifier for retrieval.                                                                                                    |
| num               | out               | Upon successful return of the function, the value of the<br>parameter value is set to either the number of writes<br>not merged, or the number of server threads, depending<br>upon which information was requested. |

*Table 26. SSCGetStatusNum parameters*

#### **Comments**

This function has no corresponding solidDB SQL extension ADMIN COMMAND.

If you call SSCGetStatusNum and pass an unrecognized value for the stat parameter, the function returns SSC\_SUCCESS.

#### **Return value**

- SSC\_SUCCESS Operation is successful. This value is also returned if you pass an invalid value for the stat parameter.
- SSC\_ERROR Operation failed.
- SSC\_SERVER\_INNETCOPYMODE The server is in netcopy mode (HotStandby only)
- SSC\_SERVER\_NOTRUNNING The server is not running.

## **D.2.3 SSCIsRunning**

If the server is running, SSCIsRunning returns a non-zero value. int SSC\_CALL SSCIsRunning(SscServerT *h*)

The SSCIsRunning function accepts the following parameters:

*Table 27. SSCIsRunning parameters*

<span id="page-84-0"></span>

| Parameters | <b>Usage Type</b> | <b>Description</b> |
|------------|-------------------|--------------------|
| n          | in, use           | Handle to server   |

- v 0 The server is not running.
- nonzero The server is running.

### **Comments**

This function has no corresponding solidDB SQL extension ADMIN COMMAND.

## **D.2.4 SSCIsThisLocalServer**

The SSCIsThisLocalServer function indicates whether the application is linked to a solidDB server or the solidctrlstub library. You can use the solidctrlstub library to test remote applications using SSC API without linking the linked library access library and modifying the source code.

int SSC\_CALL SSCIsThisLocalServer(void)

### **Return value**

- v 0 The application is not linked to the solidDB server.
- v 1 The application is linked to the solidDB server.

#### **Comments**

This function has no corresponding solidDB SQL extension ADMIN COMMAND.

## **D.2.5 SSCRegisterThread**

**Note:** SSCRegisterThread is deprecated as of 6.5 FP1; it is no longer necessary to register and unregister threads explicitly when using solidDB with linked library access (LLA). As of 6.5 FP1, thread registration is handled implicitly.

SSCRegisterThread registers a solidDB application thread for the server. Every thread that uses Control API, ODBC API, or SA API must be registered. The SSCRegisterThread function must be called by the thread before any other linked library access API function can be used.

If the application has only one (main) thread, that is, if the application creates no threads itself, then registration is not required.

Before a thread terminates, it must unregister itself by calling the function SSCUnregisterThread.

#### **Synopsis**

SscRetT SSC\_CALL SSCRegisterThread(SscServerT *h*)

The SCCRegisterThread function accepts the following parameters:

<span id="page-85-0"></span>*Table 28. SCCRegisterThread parameters*

| Parameters | <b>Usage Type</b> | <b>Description</b> |
|------------|-------------------|--------------------|
| <b>II</b>  | In, Use           | Handle to server   |

- SSC\_SUCCESS
- SSC\_INVALID\_HANDLE

#### **Comments**

This function has no corresponding solidDB SQL extension ADMIN COMMAND.

#### **See also**

[D.2.13, "SSCUnregisterThread," on page 86](#page-97-0)

# **D.2.6 SSCSetNotifier**

The SSCSetNotifier function sets the callback functions that a linked library access server calls when it is started or stopped. The function does not have a corresponding ADMIN COMMAND.

You can use the SSCSetNotifier function to verify that the solidDB server calls a specified user-defined function whenever a special event occurs. The function detects the following events:

- Server shutdown
- Bonsai merge from the index to the storage tree
- Bonsai merge interval maximum
- Backup or checkpoint request
- Idle server state
- Netcopy request received from the Primary server
- Completion of a netcopy request, which occurs when the server is started with the new database received through netcopy

```
SscRetT SSC_CALL SSCSetNotifier(SscServerT h, SscNotFunT what,
    notify_fun handler, void* userdata
)
```
The SSCSetNotifier function accepts the following parameters:

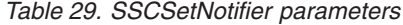

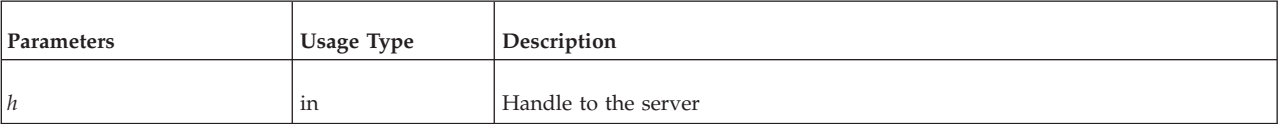

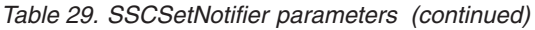

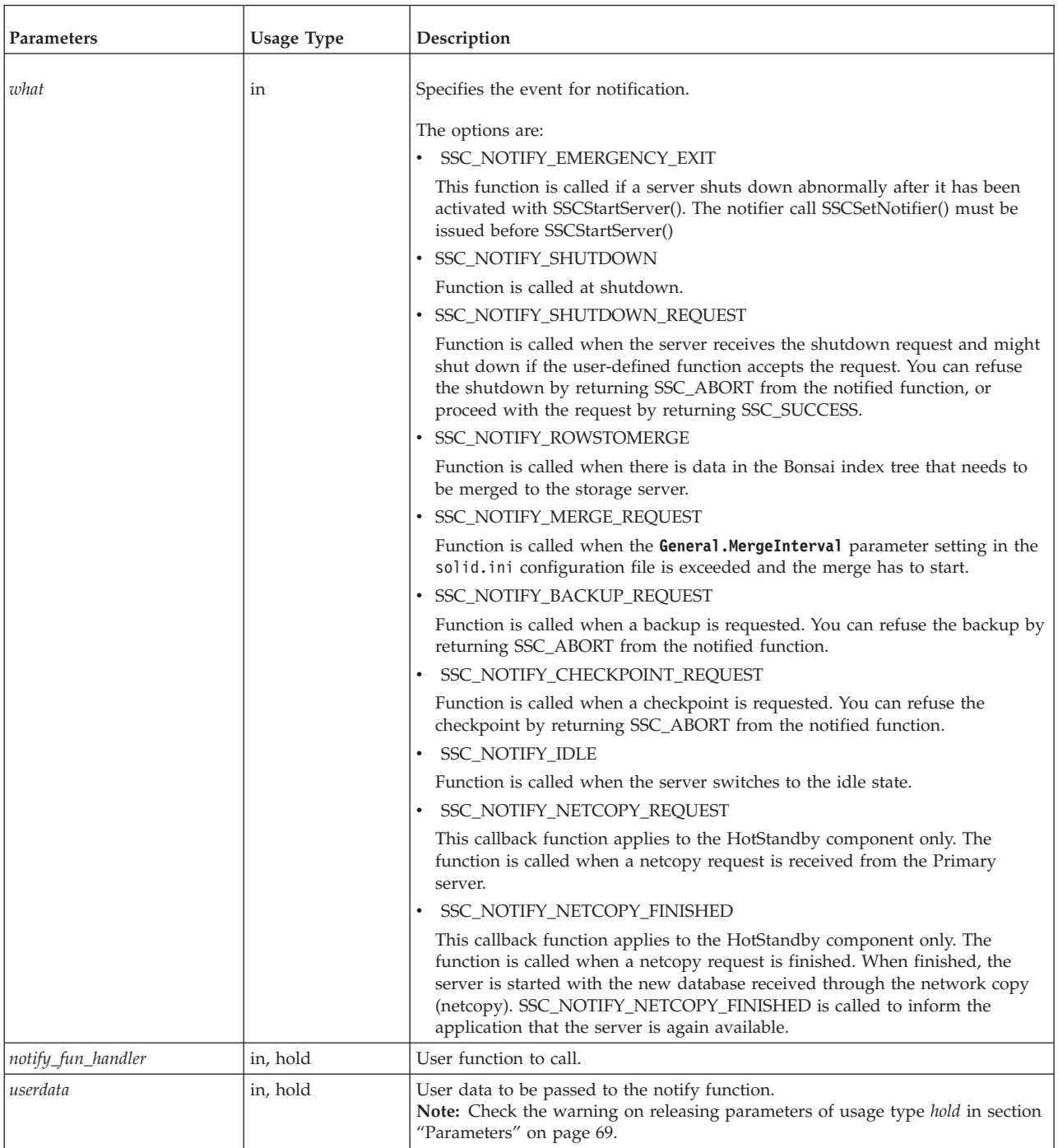

- SSC\_SUCCESS Request from the server accepted.
	- HotStandby only:

If SSC\_NOTIFY\_NETCOPY\_FINISHED returns SSC\_SUCCESS, all other application connections are terminated and the server is set to netcopy listening mode. The server accepts the connection from the Primary server and the only possible operation for the Secondary server is to receive the data from the HotStandby netcopy command.

<span id="page-87-0"></span>• SSC\_ABORT - Request from the server denied. HotStandby only:

If the SSC\_NOTIFY\_NETCOPY\_REQUEST returns SSC\_ABORT, the netcopy is not started and the error SRV\_ERR\_OPERATIONREFUSED is returned to the Primary server.

• SSC\_INNETCOPYMODE - The server is in netcopy mode (HotStandby only). SSC\_SERVER\_NOTRUNNING - The server is not running.

## **Comments**

This function has no corresponding solidDB SQL extension ADMIN COMMAND.

The user-defined notifier functions cannot call any SA, SSC, or ODBC functions.

When creating a user-defined notifier function, you must conform to the following prototype:

int SSC\_CALL mynotifyfun(SscServerT *h*, SscNotFunT *what* ,void\* *userdata*);

After you have used SSC\_CALL to explicitly define the convention for your user function, use the SSCSetNotifier function to register the function so that it is called during the specified event. For example:

```
SscRetT SSCSetNotifier(h, SSC NOTIFY IDLE, mynotifyfun, NULL);
```
## **Example: Calling a function upon shutdown**

Assume that a user creates the function user\_own\_shutdownrequest, which is called every time a shutdown is requested:

```
int SSC CALL user own shutdownrequest(SscServerT h, SscNotFunT what, void
    *userdata);
{
  if (shutdown not needed) {
    return SSC_ABORT;
  }
 return SSC_SUCCESS; /*Proceed with shutdown*/
}
```
The SSCSetNotifier function can then be called as follows to specify that user\_own\_shutdownrequest gets called before the server is shut down. SSCSetNotifier(handle, SSC\_NOTIFY\_SHUTDOWN, user\_own\_shutdownrequest, NULL);

**Note:** If function user\_own\_shutdownrequest returns SSC\_ABORT, the shutdown is not allowed. If the function returns SSC\_SUCCESS, the shutdown can proceed.

## **D.2.7 SSCSetState**

The SSCSetState functions controls whether the server accepts subsequent connections.

The SSCSetState functions sets the state of an LLA or SMA server to open or closed. If the server is set to open", the server accepts connections. If the server is set to closed, it does not accept any further connections (local or remote). However, any connections that have already been made are allowed to continue. SscRetT SSC\_CALL SSCSetState(SscServerT *h*,SscStateT *runflags*)

The SSCSetState function accepts the following parameters:

<span id="page-88-0"></span>*Table 30. SSCSetState parameters*

| Parameter | <b>Usage Type</b> | Description                                                                                                    |
|-----------|-------------------|----------------------------------------------------------------------------------------------------|
| h         | in, use           | Handle to the server.                                                                                                    |
| runflags  | in                | The value for this parameter is a combination of 2 flags: the open flag and the netcopy<br>disabling flag. The following flag symbols can be used:<br>• SSC_STATE_OPEN – the open flag is set to 1: new connections are allowed.<br>• SSC_STATE_CLOSED - the open flag is set to 0: all new network, LLA, and SMA connections<br>are rejected, except for connections from solidDB Remote Control (solcon) program.<br>SSC_DISABLE_NETCOPY - the netcopy disabling flag is set to 1: in HotStandby<br>configuration, no netcopy can be received by the server for which SSC_DISABLE_NETCOPY<br>is set.<br>The flag does not prevent the server to act as a source of netcopy. If only<br>SSC_DISABLE_NETCOPY flag is set, the server is in the closed state. To enable netcopy, use<br>the SSC API function SSCSetState() with the runflag value SSC_STATE_OPEN or<br>SSC_STATE_CLOSED.<br>runflags = SSC_STATE_OPEN   SSC_STATE_CLOSED   SSC_DISABLE_NETCOPY<br>Tip: The flags can be used in combinations, for example:<br>rc = SSCStartServer(g_argc, g_argv, &hh, SSC_STATE_OPEN SSC_DISABLE_NETCOPY);<br>.<br>If the server is started as closed, it can be opened with ADMIN COMMAND 'open', or with the |
|           |                   | solcon command open. The same effect can be achieved with the SSC API function<br>SSCSetState().                                                                                                    |

- SSC\_SUCCESS Operation is successful.
- SSC\_ERROR Operation failed.
- SSC\_SERVER\_INNETCOPYMODE The server is in netcopy mode (HotStandby only).
- SSC\_SERVER\_NOTRUNNING The server is not running.

## **Comments**

This function has a corresponding solidDB SQL extension ADMIN COMMAND. The command is:

**ADMIN COMMAND 'close'**

## **D.2.8 SSCStartDisklessServer**

The SSCStartDisklessServer function starts a diskless server using the linked library access.

```
SscRetT SSC_CALL SSCStartDisklessServer (int argc, char* argv[ ],
    SscServerT * h, SscStateT runflags, char* lic_string, char* ini_string);
```
The SSCStartDisklessServer function accepts the following parameters:

<span id="page-89-0"></span>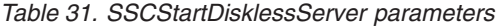

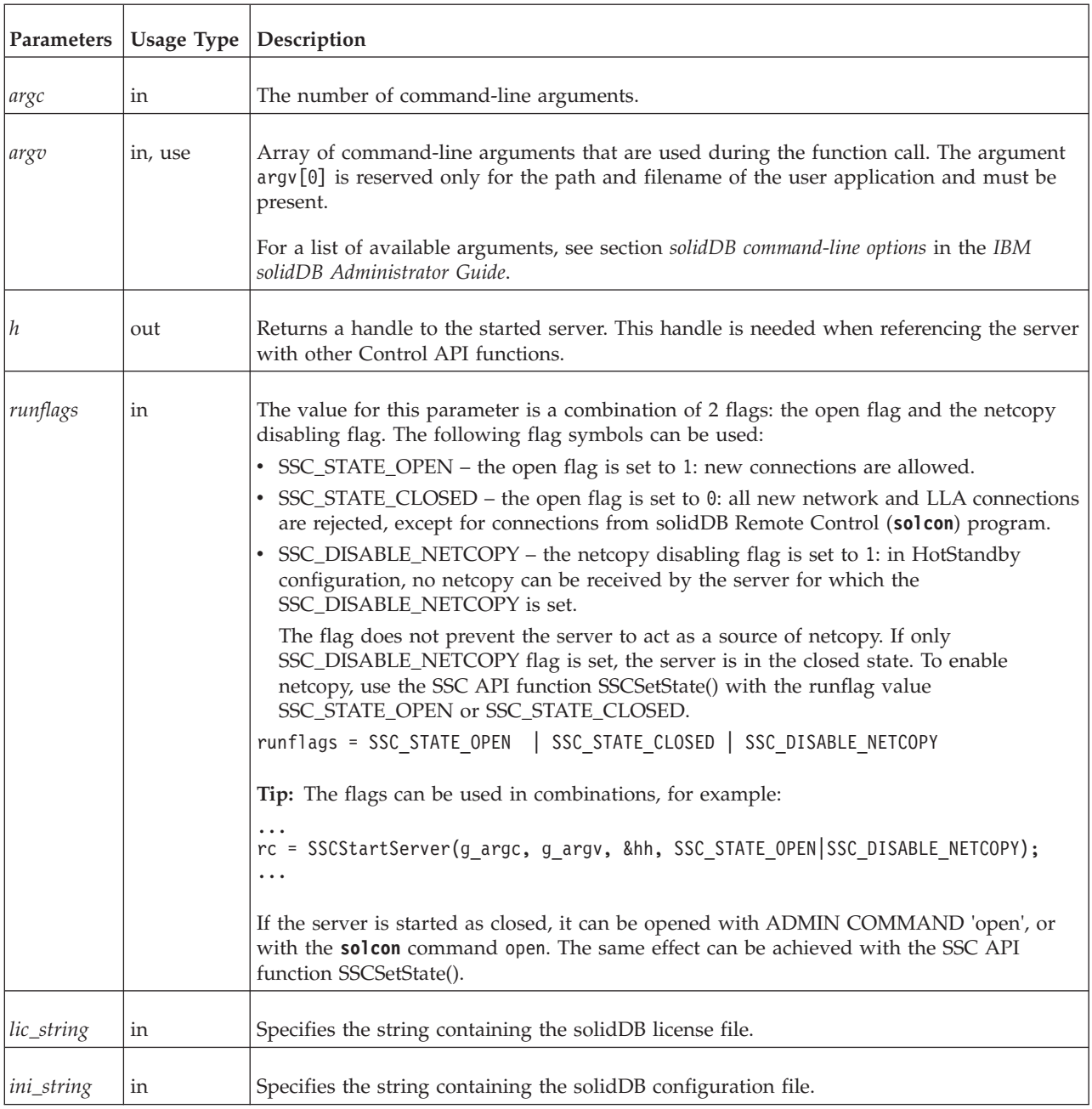

- SSC\_SUCCESS The server is started.
- SSC\_ERROR The server failed to start.
- SSC\_SERVER\_INNETCOPYMODE The server is netcopy mode (HotStandby only).
- SSC\_INFO\_SERVER\_RUNNING The server is already running.
- SSC\_INVALID\_HANDLE Invalid local server handle given.
- v SSC\_INVALID\_LICENSE No license or invalid license file found.

## <span id="page-90-0"></span>**Comments**

By default, the state is set to SSC\_STATE\_OPEN.

This function has no corresponding solidDB SQL extension ADMIN COMMAND.

## **Example: SSCStartDisklessServer**

```
SscStateT runflags = SSC_STATE_OPEN;
SscServerT h;
char* argv[4]; /* pointers to four parameter strings */
int argc = 4;
char* lic = get\_lic(); /* get the license */
char* ini = get ini(); /* get the solid.ini */
SscRetT rc;
argv[0] = "appname"; /* path and filename of the user app */
argv[1] = "-Udba"; /* user name */
argv[2] = "-Pdba"; /* user's password */
argv[3] = "-Cdba"; /* catalog name */
/* Start the diskless server */
rc = SSCStartDisklessServer(argc, argv, &h, runflags, lic, ini);
```
#### **Note:**

In the example, get\_ini() and get\_lic() are functions that the user must write. Each must return a string that contains the solid.ini file text or the solid.lic license file.

If you do not specify a catalog name, the server returns an error.

#### **Related concepts**:

[7, "Using the diskless capability," on page 55](#page-66-0)

SMA and LLA servers can be used to create a database engine that runs without any disk storage space. Diskless server is useful in embedded systems that do not have hard disks, such as line cards in a network router or switch.

#### **Related reference**:

[D.2.12, "SSCStopServer," on page 85](#page-96-0)

The SSCStopServer function stops a linked library access (LLA) server or a shared memory access (SMA) server.

# **D.2.9 SSCStartServer**

The SSCStartServer functions starts the linked library access server.

In multithreaded environments, the server runs in a separate threads from the client. For the duration of the application, the application can start or stop the server subroutines as needed.

SscRetT SSC\_CALL SSCStartServer(int *argc*, char\* *argv[]*, SscServerT\* *h* SscStateT *runflags*)

The SSCStartServer function accepts the parameters described in the following table.

*Table 32. SSCStartServer parameters*

| Parameters | Usage<br><b>Type</b> | Description                       |
|------------|----------------------|-----------------------------------|
| arge       | 1n                   | Number of command-line arguments. |

#### *Table 32. SSCStartServer parameters (continued)*

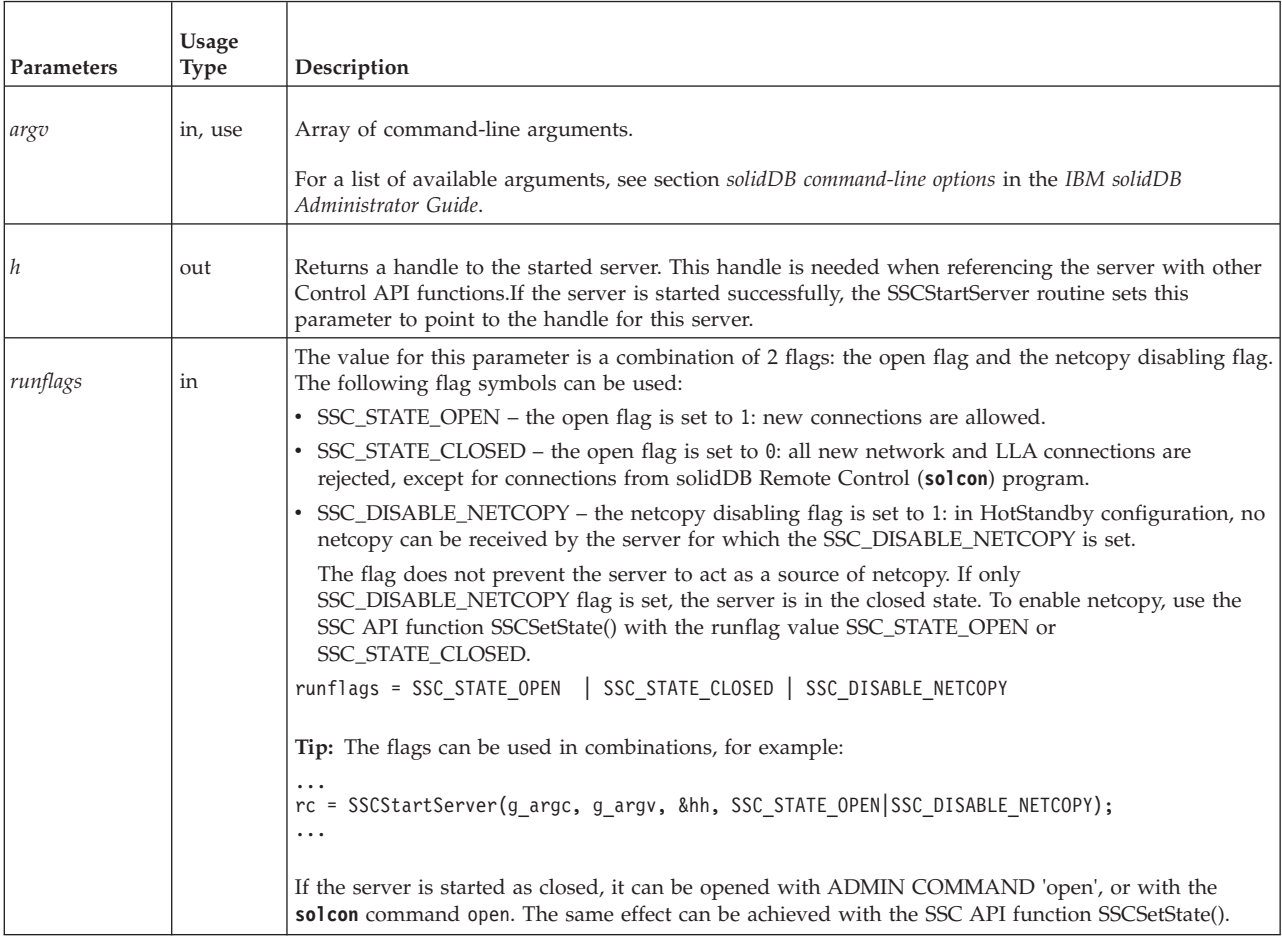

## **Return value**

- SSC\_SUCCESS The server started.
- SSC\_ERROR The server failed to start.
- SSC\_ABORT
- SSC\_BROKENNETCOPY Database corrupted because of incomplete netcopy.
- SSC\_FINISHED
- SSC\_CONT
- SSC\_CONNECTIONS\_EXIST
- SSC\_UNFINISHED\_TASKS
- SSC\_INVALID\_HANDLE Invalid local server handle given.
- v SSC\_INVALID\_LICENSE No license or invalid license file found.
- v SSC\_NODATABASEFILE No database file found.
- SSC SERVER NOTRUNNING
- SSC\_INFO\_SERVER\_RUNNING The server is already running.
- SSC\_SERVER\_INNETCOPYMODE The server is in netcopy mode (HotStandby only).
- SSC\_DBOPENFAIL Failed to open database.
- SSC\_DBCONNFAIL Failed to connect to database.
- v SSC\_DBTESTFAIL Database test failed.
- SSC\_DBFIXFAIL Database fix failed.
- SSC\_MUSTCONVERT Database must be converted.
- SSC\_DBEXIST Database exists.
- SSC\_DBNOTCREATED Database not created.
- SSC\_DBCREATEFAIL Database create failed.
- SSC\_COMINITFAIL Communication init failed.
- SSC\_COMLISTENFAIL Communication listen failed.
- SSC\_SERVICEFAIL Service operation failed.
- SSC\_ILLARGUMENT Illegal command line argument.
- SSC\_CHDIRFAIL Failed to change directory.
- v SSC\_INFILEOPENFAIL Input file open failed.
- SSC\_OUTFILEOPENFAIL Output file open failed.
- SSC\_SRVCONNFAIL Server connect failed.
- SSC\_INITERROR Operation init failed.
- SSC\_CORRUPTED\_DBFILE Assert or other fatal error.
- SSC\_CORRUPTED\_LOGFILE Assert or other fatal error.

#### **Comments**

By default, the state is set to SSC\_STATE\_OPEN.

This function has no corresponding solidDB SQL extension ADMIN COMMAND.

When you start a new solidDB server, you must explicitly specify that the solidDB server creates a database with the function SSCStartServer() by using the **-U** *username* **-P** *password* **-C** *catalogname* (the default database catalog name) parameters. For details, read [5.3.1, "Explicit startup with SSC API function](#page-53-0) [SSCStartServer," on page 42.](#page-53-0)

If you are restarting a database server (a database exists in the directory), the server uses the existing database.

The SSCStartServer function can spawn multiple threads to run the server tasks. The server tasks include processing local and remote client requests, as well as running various background tasks, such as checkpoints, merges, and so on.

**Note:** If you want to start a diskless server, use the function [D.2.8,](#page-88-0) ["SSCStartDisklessServer," on page 77.](#page-88-0)

### **Example: Starting up SSCStartServer**

Start SSCStartServer with the server name, the catalog name, and the administrator username and password:

```
SscStateT runflags = SSC_STATE_OPEN;
SscServerT h;
char* argv[5];
\arg v[0] = "appname"; /* path and filename of the user app. */
argv[1] = "-nsolid1";
argv[2] = "-Udba";
argv[3] = "-Pdba";
argv[4] = "-Cdba";
/* Start the server */
rc = SSCStartServer(argc, argv, &h, run_flags);
```
<span id="page-93-0"></span>**Note:** If you already have an existing database, you do not need to specify the username and password, or the catalog name.

### **Related reference**:

[D.2.12, "SSCStopServer," on page 85](#page-96-0) The SSCStopServer function stops a linked library access (LLA) server or a shared memory access (SMA) server.

# **D.2.10 SSCStartSMADisklessServer**

The SSCStartSMADisklessServer function starts a diskless server using SMA.

### **Synopsis**

```
SscRetT SSC CALL SSCStartSMADisklessServer (int argc, char* argv[ ],
    SscServerT * h, SscStateT runflags, char* lic_string, char* ini_string);
```
The SSCStartSMADisklessServer function accepts the following parameters:

*Table 33. SSCStartSMADisklessServer parameters*

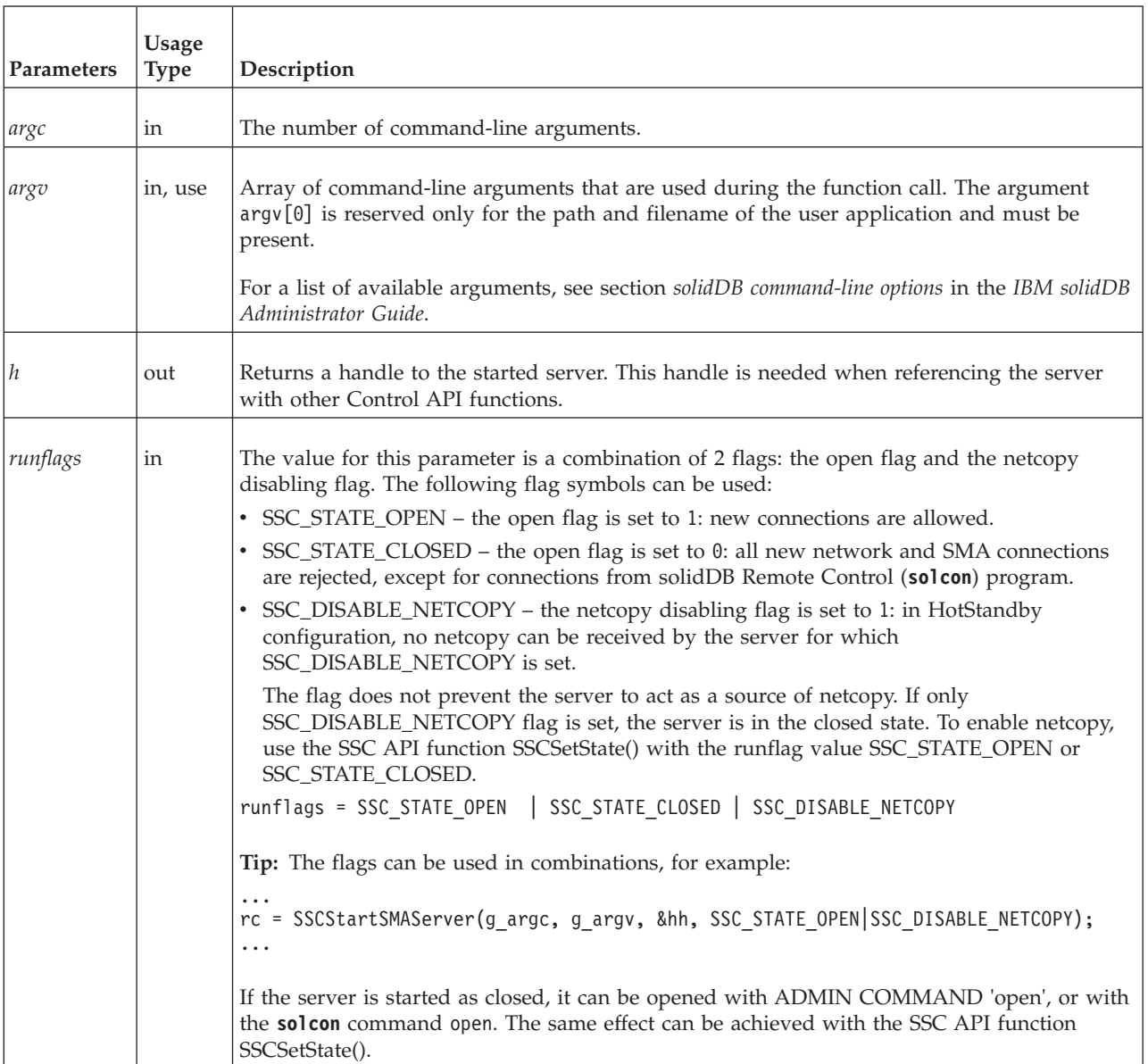

#### <span id="page-94-0"></span>*Table 33. SSCStartSMADisklessServer parameters (continued)*

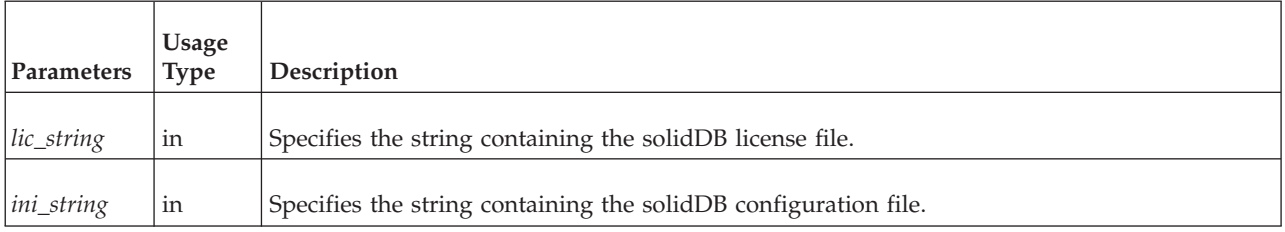

## **Return values**

- SSC\_SUCCESS The server is started.
- SSC\_ERROR The server failed to start.
- SSC\_SERVER\_INNETCOPYMODE The server is netcopy mode (HotStandby only).
- SSC\_INFO\_SERVER\_RUNNING The server is already running.
- SSC\_INVALID\_HANDLE Invalid local server handle given.
- v SSC\_INVALID\_LICENSE No license or invalid license file found.

### **Comments**

By default, the state is set to SSC\_STATE\_OPEN.

This function has no corresponding solidDB SQL extension ADMIN COMMAND.

### **See also**

[D.2.12, "SSCStopServer," on page 85](#page-96-0)

# **D.2.11 SSCStartSMAServer**

The SSCStartSMAServer function starts a server using SMA.

### **Synopsis**

```
SscRetT SSC_CALL SSCStartSMAServer (int argc, char* argv[ ],
    SscServerT * h, SscStateT runflags, char* lic_string, char* ini_string);
```
The SSCStartSMAServer function accepts the following parameters:

*Table 34. SSCStartSMAServer parameters*

| Parameters | <b>Usage Type</b> | Description                                                                                                    |
|------------|-------------------|----------------------------------------------------------------------------------------------------|
| arge       | in                | The number of command-line arguments.                                                                                                    |
| argv       | in, use           | Array of command-line arguments that are used during the function call. The argument argv[0] is<br>reserved only for the path and filename of the user application and must be present.<br>For a list of available arguments, see section solidDB command-line options in the IBM solidDB<br>Administrator Guide. |
| $\hbar$    | out               | Returns a handle to the started server. This handle is needed when referencing the server with other<br>Control API functions.                                                                                                    |

<span id="page-95-0"></span>*Table 34. SSCStartSMAServer parameters (continued)*

| Parameters |    | Usage Type   Description                                                                                                    |
|------------|----|----------------------------------------------------------------------------------------------------|
| runflags   | in | The value for this parameter is a combination of 2 flags: the open flag and the netcopy disabling flag.<br>The following flag symbols can be used:                                                                                                    |
|            |    | • SSC_STATE_OPEN – the open flag is set to 1: new connections are allowed.                                                                                                    |
|            |    | • SSC_STATE_CLOSED - the open flag is set to 0: all new network and SMA connections are<br>rejected, except for connections from solidDB Remote Control (solcon) program.                                                                                                    |
|            |    | • SSC_DISABLE_NETCOPY – the netcopy disabling flag is set to 1: in HotStandby configuration, no<br>netcopy can be received by the server for which SSC_DISABLE_NETCOPY is set.                                                                                                |
|            |    | The flag does not prevent the server to act as a source of netcopy. If only<br>SSC_DISABLE_NETCOPY_flag_is_set,_the_server_is_in_the_closed_state._To_enable_netcopy,_use_the<br>SSC API function SSCSetState() with the runflag value SSC STATE_OPEN or<br>SSC_STATE_CLOSED. |
|            |    | runflags = SSC_STATE_OPEN   SSC_STATE_CLOSED   SSC_DISABLE_NETCOPY                                                                                                    |
|            |    | Tip: The flags can be used in combinations, for example:                                                                                                    |
|            |    | $\cdots$<br>rc = SSCStartSMAServer(g_argc, g_argv, &hh, SSC_STATE_OPEN SSC_DISABLE_NETCOPY);<br>$\cdots$                                                                                                    |
|            |    | If the server is started as closed, it can be opened with ADMIN COMMAND 'open', or with the<br>sol con command open. The same effect can be achieved with the SSC API function SSCSetState().                                                                                 |

- SSC\_SUCCESS The server started.
- SSC\_ERROR The server failed to start.
- SSC\_ABORT
- SSC\_BROKENNETCOPY Database corrupted because of incomplete netcopy.
- SSC\_FINISHED
- SSC\_CONT
- SSC\_CONNECTIONS\_EXIST
- SSC\_UNFINISHED\_TASKS
- SSC\_INVALID\_HANDLE Invalid local server handle given.
- SSC\_INVALID\_LICENSE No license or invalid license file found.
- v SSC\_NODATABASEFILE No database file found.
- SSC\_SERVER\_NOTRUNNING
- SSC\_INFO\_SERVER\_RUNNING The server is already running.
- SSC\_SERVER\_INNETCOPYMODE The server is in netcopy mode (HotStandby only).
- SSC\_DBOPENFAIL Failed to open database.
- SSC\_DBCONNFAIL Failed to connect to database.
- SSC\_DBTESTFAIL Database test failed.
- SSC\_DBFIXFAIL Database fix failed.
- v SSC\_MUSTCONVERT Database must be converted.
- SSC\_DBEXIST Database exists.
- SSC\_DBNOTCREATED Database not created.
- SSC\_DBCREATEFAIL Database create failed.
- SSC\_COMINITFAIL Communication init failed.
- SSC\_COMLISTENFAIL Communication listen failed.
- <span id="page-96-0"></span>• SSC\_SERVICEFAIL - Service operation failed.
- SSC\_ILLARGUMENT Illegal command line argument.
- SSC\_CHDIRFAIL Failed to change directory.
- SSC\_INFILEOPENFAIL Input file open failed.
- SSC\_OUTFILEOPENFAIL Output file open failed.
- SSC\_SRVCONNFAIL Server connect failed.
- SSC\_INITERROR Operation init failed.
- SSC\_CORRUPTED\_DBFILE Assert or other fatal error.
- SSC\_CORRUPTED\_LOGFILE Assert or other fatal error.

#### **Comments**

By default, the state is set to SSC\_STATE\_OPEN.

This function has no corresponding solidDB SQL extension ADMIN COMMAND.

When you start a new solidDB server, you must explicitly specify that solidDB create a database with the function SSCStartSMAServer() with the **-U** *username* **-P** *password* **-C** *catalogname* (the default database catalog name) parameters.

If you are restarting a database server (a database exists in the directory), then SSCStartSMAServer uses the existing database.

The SSCStartSMAServer function may spawn multiple threads to run the server tasks. The server tasks include processing local and remote client requests, as well as running various background tasks, such as checkpoints, merges, and so on.

#### **See also**

D.2.12, "SSCStopServer"

## **D.2.12 SSCStopServer**

The SSCStopServer function stops a linked library access (LLA) server or a shared memory access (SMA) server.

You can use explicit methods (for example, SSCStopServer) to shut down a server that was started with implicit methods (for example, SQLConnect). The converse is not true; for example, you cannot use SQLDisconnect to stop a server that was started with SSCStartServer.

An application is not limited to starting and stopping the server once each time that the application is run. After the server has been stopped, the application can restart the server by using, for example, SSCStartServer. SscRetT SSC\_CALL SSCStopServer(SscServerT *h*, bool *force*)

The SSCStopServer function accepts the following parameters:

*Table 35. SSCStopServer parameters*

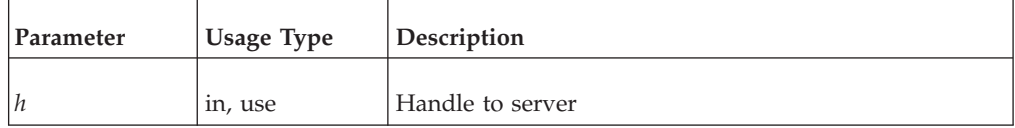

<span id="page-97-0"></span>*Table 35. SSCStopServer parameters (continued)*

| Parameter | Usage Type | Description                                                                                                    |
|-----------|------------|----------------------------------------------------------------------------------------------------|
| force     | 1n         | Options are:<br>• TRUE - stop server in all cases.<br>• FALSE - stop server if there are no open connections.<br>Otherwise, stop fails. |

- SSC\_SUCCESS The server is stopped.
- SSC\_CONNECTIONS\_EXIT There are open connections.
- SSC\_UNFINISHED\_TASKS Tasks that are executing.
- SSC\_ABORT
- SSC\_ERROR

#### **Comments**

Remote users can stop solidDB by using **ADMIN COMMAND 'shutdown'**. For more information, see [Appendix B, "Linked library access parameters," on page 61.](#page-72-0)

The FALSE option does not permit shutdown if there are open connections to the database or existing users. This option is equivalent to solidDB SQL extension **ADMIN COMMAND 'shutdown'**.

The SSCSetState() function with the SSC\_STATE\_OPEN option prevents new connections to the solidDB server.

#### **Related reference**:

[D.2.7, "SSCSetState," on page 76](#page-87-0) The SSCSetState functions controls whether the server accepts subsequent connections.

[D.2.9, "SSCStartServer," on page 79](#page-90-0)

The SSCStartServer functions starts the linked library access server.

[D.2.11, "SSCStartSMAServer," on page 83](#page-94-0)

The SSCStartSMAServer function starts a server using SMA.

## **D.2.13 SSCUnregisterThread**

**Note:** SSCUnregisterThread is deprecated as of 6.5 FP1; it is no longer necessary to register and unregister threads explicitly when using solidDB with linked library access (LLA). As of 6.5 FP1, thread registration is handled implicitly.

The SSCUnregisterThread function unregisters a solidDB application thread for the server. The SSCUnregisterThread function must be called by every thread that has registered itself with the function SSCRegisterThread. The function is called before the thread terminates.

#### **Synopsis**

SscRetT SSC\_CALL SSCUnregisterThread(SscServerT *h*)

The SCCUnregisterThread function accepts the following parameters:

*Table 36. SCCUnregisterThread parameters*

<span id="page-98-0"></span>

| Parameter | <b>Usage Type</b> | <b>Description</b> |
|-----------|-------------------|--------------------|
|           | in, use           | Handle to server   |

- SSC\_SUCCESS
- SSC\_INVALID\_HANDLE

### **Comments**

SSC\_CALL is required to explicitly define the calling convention of your user function. It is defined in the sscapi.h file appropriately for each platform.

This function has no corresponding solidDB ADMIN COMMAND.

#### **See also**

[D.2.5, "SSCRegisterThread," on page 73](#page-84-0)

## **D.2.14 Retrieving task information**

To retrieve a list of all active tasks, use the SSCGetActiveTaskClass function. To retrieve a list of all suspended tasks, use the SSCGetSuspendedTaskClass function. To get the priority of a task class, use the SSCGetTaskClassPrio function.

## **D.2.15 Obtaining solidDB status and server information**

You can use the function SSCGetStatusNum to view status information of the solidDB database server. The following information is displayed:

• Number of rows that are not merged from the Bonsai Tree to the Storage Tree

The SSCGetServerHandle function returns the solidDB server handle if the server is running.

You can also use the function SSCIsRunning to verify if the server is running. Use the function SSCIsThisLocalServer to verify whether an application is linked to the local linked library access server library (for example, ssolidacxx.dll for Windows platforms) or a "dummy" server library (for example, solidctrlstub.lib for Windows platforms) that are used to test remote applications that are using Control API.

# <span id="page-100-0"></span>**Appendix E. SolidServerControl class interface**

The complete public interface for the SolidServerControl class is described below.

Details on parameters and corresponding ADMIN COMMANDs are included in the SSC function descriptions in section [D.2, "SSC API reference," on page 69.](#page-80-0)

For an example of an LLA program that uses some of the methods in this class, see the LLA for Java sample in the samples/aclib\_java directory.

#### **Return value constants**

```
public final static int SSC SUCCESS = 0;
       public final static int SSC ERROR = 1;
       public final static int SSC ABORT = 2;
       public final static int SSC_FINISHED = 3;
       public final static int SSC CONT = 4;
       public final static int SSC_CONNECTIONS_EXIST = 5;
       public final static int SSC UNFINISHED TASKS = 6;
        public final static int SSC INVALID HANDLE = 7;
        public final static int SSC INVALID LICENSE = 8;
       public final static int SSC NODATABASEFILE = 9;
       public final static int SSC SERVER NOTRUNNING = 10;
       public final static int SSC INFO SERVER RUNNING = 11;
       public final static int SSC SERVER INNETCOPYMODE = 12;
/**
* Initiates a SolidServerControl class. Output is not directed to any
* PrintStream.
 *
* @return SolidServerControl instance
*/
public static SolidServerControl instance()
    throws SolidServerInitializationError;
/**
* Initiates a SolidServerControl class. Output is being directed
* to a PrintStream object given in parameter 'os'.
 *
* @param os the PrintStream for output
* @return SolidServerControl instance
*
*/
public static SolidServerControl instance( PrintStream os )
    throws SolidServerInitializationError;
/**
* setOutStream method sets the output to the given PrintStream
 *
* @param os the PrintStream for output
*/
public void setOutStream( PrintStream os );
/**
* getOutStream returns the stream used for output in class
* SolidServerControl
 *
* @return returns the outputstream of this object
*/
public PrintStream getOutStream();
```

```
/**
* startDisklessServer starts the Linked Library Access server
* in a diskless mode
*
* @param argv parameter vector for the accelerator server.
*
* @param runflags Options for this parameter are SSC_STATE_OPEN,
* SSC_STATE_CLOSED, and SSC_DISABLE_NETCOPY.
*
* @param lic file The contents of the license file as a string,
                  since the diskless version cannot read the
                  information from the disk
*
* @param ini file The contents of the solid.ini configuration file as a string,
                  because the diskless version cannot read the information
                  from the disk
*
* @return the return value from the server :
    SSC_SUCCESS
* SSC_ERROR
* SSC_INVALID_LICENSE - No license or license file found.
    SSC NODATABASEFILE - No database file found.
*/
public static long startDisklessServer( String[] argv, long runflags,
String lic string, String ini string )
/**
* startServer starts the Linked Library Access server
 *
* @param argv parameter vector for the LLA server
* Note: You must give the working directory containing
 * license file (f.ex. -c\tmp) first, in front
* of other parameters.
 *
* @param runflags Options for this parameter are SSC_STATE_OPEN,
                   SSC STATE CLOSED, and SSC DISABLE NETCOPY.
* *
* @return the return value from the server:
* SSC_SUCCESS
 * SSC_ERROR
 * SSC_INVALID_LICENSE - No license or invalid license file found.
* SSC_NODATABASEFILE - No database file found.
*/
public long startServer( String[] argv, long runflags );
/**
* stopServer stops the LLA server
 *
* @param runflags Runflags for stopping LLA server.
* See section SSCStopServer for more
* details.
*
* @return the return value from the server
      SSC SUCCESS if server is stopped.
 * SSC<sup>-</sup>CONNECTIONS EXIT if there are open connections.
      SSC UNFINISHED TASKS if there are still tasks that are
         executing.
      SSC SERVER NOTRUNNING if the server is not running.
*/
public long stopServer( int runflags );
```
\* returns the state of the server: server is running or not

/\*\*

```
*
 * @return SSC_STATE_OPEN if server is up and running
 */
public int getState();
/**
* registerThread registers this user thread to Linked Library Access server
* - deprecated as of V6.5 Fix Pack 1
*
*
* @return the return value from the server
* SSC_SUCCESS Registration succeeded.<br>* SSC_ERROR Registration failed.
                 Registration failed.
* SSC<sup>T</sup>INVALID HANDLE Invalid local server handle given.
* SSC_SERVER_NOTRUNNING Server is not running.
*/
public long registerThread();
/**
* unregisterThread unregisters this user thread from the
* Linked Library Access server - deprecated as of V6.5 Fix Pack 1
*
*<br>* @return
                     the return value from the server
* SSC_SUCCESS Registration succeeded.
* SSC_ERROR Registration failed.
* SSC_INVALID_HANDLE Invalid local server handle given.
* SSC_SERVER_NOTRUNNING Server is not running.
*/
```

```
public long unregisterThread();
```
# **Index**

# **A**

administering [diskless server configuration file options 63](#page-74-0) advanced replication [linked library access \(LLA\) 46](#page-57-0)

# **B**

backup [listening mode 74](#page-85-0)

# **C**

C applications [samples 46](#page-57-0) [CacheSize \(parameter\) 64](#page-75-0) [diskless server 64](#page-75-0) configuration file [diskless 63](#page-74-0) Control API [SSCGetActiveTaskClass \(function\) 87](#page-98-0) [SSCGetServerHandle \(function\) 87](#page-98-0) [SSCGetStatusNum \(function\) 87](#page-98-0) [SSCGetTaskClassState \(function\) 87](#page-98-0) [SSCIsRunning \(function\) 87](#page-98-0) [SSCIsThisLocalServer \(function\) 87](#page-98-0)

# **D**

database [size 42](#page-53-0) diskless server mode [overview 55](#page-66-0) [dual-mode applications 11](#page-22-0)[, 57](#page-68-0)

# **I**

[ImplicitStart \(parameter\) 61](#page-72-0)

# **J**

[JDBC API 10](#page-21-0)

# **L**

[linked library access \(LLA\) 1](#page-12-0) [components 6](#page-17-0) [definition 6](#page-17-0) [shutting down 45](#page-56-0) [starting 41](#page-52-0) [supported platforms 4](#page-15-0)[, 6](#page-17-0) Linux [memory limitations 63](#page-74-0) Listen (parameter) [configuring for diskless 65](#page-76-0) local application [definition 11](#page-22-0)

## **M**

[MaxSharedMemorySize \(parameter\) 59](#page-70-0) memory [CacheSize \(for diskless server\) 64](#page-75-0) [total used by diskless server 64](#page-75-0)

# **N**

netcopy [listening mode 74](#page-85-0)

# **O**

ODBC [overview 10](#page-21-0)

# **R**

[remote applications 57](#page-68-0) [definition 11](#page-22-0) [ReturnListenErrors \(parameter\) 61](#page-72-0)

# **S**

SA API [definition 9](#page-20-0) **SaConnect** [implicit startup with 45](#page-56-0) server information [retrieving 87](#page-98-0) [shared memory access \(SMA\) 1](#page-12-0) [components 4](#page-15-0) [configuring 13](#page-24-0) [definition 3](#page-14-0) [monitoring 26](#page-37-0) [troubleshooting 27](#page-38-0) [SharedMemoryAccessRights \(parameter\) 59](#page-70-0) shutdown [linked library access 45](#page-56-0) [SignalHandler \(parameter\) 59](#page-70-0) [Signals \(parameter\) 59](#page-70-0) SMA server [starting 24](#page-35-0)[, 33](#page-44-0) SMA system parameters [AIX 15](#page-26-0) [overview 14](#page-25-0) [solidctrlstub 10](#page-21-0)[, 69](#page-80-0) [solidDB client APIs and drivers 9](#page-20-0) solidDB configuration file [Listen \(parameter\) 65](#page-76-0) [solidDB drivers and client APIs 9](#page-20-0) [solidDB SA 9](#page-20-0) [solidDB Server Control \(SSC\) API for Java 10](#page-21-0)[, 89](#page-100-0) solidDB Server Control API (SSC API) [definition 10](#page-21-0) [solidctrlstub 10](#page-21-0) [solidimpac 8](#page-19-0) [SolidServerControl class 89](#page-100-0)

SQLConnect (function) [implicit startup with 44](#page-55-0) [SSC API \(Control API\) 67](#page-78-0) [definition 10](#page-21-0) [summary of scheduling functions 67](#page-78-0) [SSC API for Java 10](#page-21-0)[, 89](#page-100-0) [SSC\\_ABORT 71](#page-82-0) [SSC\\_CALL 69](#page-80-0) [SSC\\_CONNECTIONS\\_EXIST 71](#page-82-0) [SSC\\_CONT 71](#page-82-0) [SSC\\_ERROR 71](#page-82-0) [SSC\\_FINISHED 71](#page-82-0) [SSC\\_INFO\\_SERVER\\_RUNNING 71](#page-82-0) [SSC\\_INVALID\\_HANDLE 71](#page-82-0) [SSC\\_INVALID\\_LICENSE 71](#page-82-0) [SSC\\_NODATABASEFILE 71](#page-82-0) [SSC\\_SERVER\\_INNETCOPYMODE 71](#page-82-0) [SSC\\_SERVER\\_NOTRUNNING 71](#page-82-0) [SSC\\_STATE\\_OPEN 78](#page-89-0)[, 82](#page-93-0)[, 84](#page-95-0) [SSC\\_SUCCESS 71](#page-82-0) [SSC\\_TASK\\_ALL 69](#page-80-0) [SSC\\_TASK\\_BACKUP 69](#page-80-0) [SSC\\_TASK\\_CHECKPOINT 69](#page-80-0) [SSC\\_TASK\\_HOTSTANDBY 69](#page-80-0) [SSC\\_TASK\\_HOTSTANDBY\\_CATCHUP 69](#page-80-0) [SSC\\_TASK\\_LOCALUSERS 69](#page-80-0) [SSC\\_TASK\\_MERGE 69](#page-80-0) [SSC\\_TASK\\_NONE 69](#page-80-0) [SSC\\_TASK\\_REMOTEUSERS 69](#page-80-0) [SSC\\_TASK\\_SYNC\\_HISTCLEAN 69](#page-80-0) [SSC\\_TASK\\_SYNC\\_MESSAGE 69](#page-80-0) [SSC\\_UNFINISHED\\_TASKS 71](#page-82-0) [sscapi.h 69](#page-80-0) SSCGetServerHandle [function description 71](#page-82-0) SSCGetStatusNum [function description 72](#page-83-0) SSCIsRunning [function description 72](#page-83-0) SSCIsThisLocalServer [function description 73](#page-84-0) SSCRegisterThread [function description 73](#page-84-0) [SSCServerT 42](#page-53-0) **SSCSetNotifier** [function description 74](#page-85-0) **SSCSetState** [function description 76](#page-87-0) SSCStartDisklessServer [function description 77](#page-88-0) [SSCStartDisklessSMAServer 83](#page-94-0) SSCStartServer [explicit startup with 42](#page-53-0) [function description 79](#page-90-0) [SSCStartSMADisklessServer 82](#page-93-0) SSCStopServer [function description 85](#page-96-0) [shut down with 45](#page-56-0) [SscTaskSetT 69](#page-80-0) SSCUnregisterThread [function description 86](#page-97-0) starting solidDB [with linked library access 41](#page-52-0) status [retrieving 87](#page-98-0)

# **T**

task information [retrieving 87](#page-98-0)

# **Notices**

© Copyright Oy IBM Finland Ab 1993, 2013.

All rights reserved.

No portion of this product may be used in any way except as expressly authorized in writing by IBM.

This product is protected by U.S. patents 6144941, 7136912, 6970876, 7139775, 6978396, 7266702, 7406489, 7502796, and 7587429.

This product is assigned the U.S. Export Control Classification Number ECCN=5D992b.

This information was developed for products and services offered in the U.S.A.

IBM may not offer the products, services, or features discussed in this document in other countries. Consult your local IBM representative for information on the products and services currently available in your area. Any reference to an IBM product, program, or service is not intended to state or imply that only that IBM product, program, or service may be used. Any functionally equivalent product, program, or service that does not infringe any IBM intellectual property right may be used instead. However, it is the user's responsibility to evaluate and verify the operation of any non-IBM product, program, or service.

IBM may have patents or pending patent applications covering subject matter described in this document. The furnishing of this document does not grant you any license to these patents. You can send license inquiries, in writing, to:

IBM Director of Licensing IBM Corporation North Castle Drive Armonk, NY 10504-1785 U.S.A.

For license inquiries regarding double-byte (DBCS) information, contact the IBM Intellectual Property Department in your country or send inquiries, in writing, to:

Intellectual Property Licensing Legal and Intellectual Property Law IBM Japan Ltd. 1623-14, Shimotsuruma, Yamato-shi Kanagawa 242-8502 Japan

The following paragraph does not apply to the United Kingdom or any other country where such provisions are inconsistent with local law: INTERNATIONAL BUSINESS MACHINES CORPORATION PROVIDES THIS PUBLICATION "AS IS" WITHOUT WARRANTY OF ANY KIND, EITHER EXPRESS OR IMPLIED, INCLUDING, BUT NOT LIMITED TO, THE IMPLIED WARRANTIES OF NON-INFRINGEMENT, MERCHANTABILITY OR FITNESS FOR A PARTICULAR PURPOSE. Some states do not allow disclaimer of express or implied warranties in certain transactions, therefore, this statement may not apply to you.

This information could include technical inaccuracies or typographical errors. Changes are periodically made to the information herein; these changes will be incorporated in new editions of the publication. IBM may make improvements and/or changes in the product(s) and/or the program(s) described in this publication at any time without notice.

Any references in this information to non-IBM Web sites are provided for convenience only and do not in any manner serve as an endorsement of those Web sites. The materials at those Web sites are not part of the materials for this IBM product and use of those Web sites is at your own risk.

IBM may use or distribute any of the information you supply in any way it believes appropriate without incurring any obligation to you.

Licensees of this program who wish to have information about it for the purpose of enabling: (i) the exchange of information between independently created programs and other programs (including this one) and (ii) the mutual use of the information which has been exchanged, should contact:

IBM Canada Limited Office of the Lab Director 8200 Warden Avenue Markham, Ontario L6G 1C7 CANADA

Such information may be available, subject to appropriate terms and conditions, including in some cases, payment of a fee.

The licensed program described in this document and all licensed material available for it are provided by IBM under terms of the IBM Customer Agreement, IBM International Program License Agreement or any equivalent agreement between us.

Any performance data contained herein was determined in a controlled environment. Therefore, the results obtained in other operating environments may vary significantly. Some measurements may have been made on development-level systems and there is no guarantee that these measurements will be the same on generally available systems. Furthermore, some measurements may have been estimated through extrapolation. Actual results may vary. Users of this document should verify the applicable data for their specific environment.

Information concerning non-IBM products was obtained from the suppliers of those products, their published announcements or other publicly available sources. IBM has not tested those products and cannot confirm the accuracy of performance, compatibility or any other claims related to non-IBM products. Questions on the capabilities of non-IBM products should be addressed to the suppliers of those products.

All statements regarding IBM's future direction or intent are subject to change or withdrawal without notice, and represent goals and objectives only.

This information is for planning purposes only. The information herein is subject to change before the products described become available.
This information contains examples of data and reports used in daily business operations. To illustrate them as completely as possible, the examples include the names of individuals, companies, brands, and products. All of these names are fictitious and any similarity to the names and addresses used by an actual business enterprise is entirely coincidental.

## COPYRIGHT LICENSE:

This information contains sample application programs in source language, which illustrate programming techniques on various operating platforms. You may copy, modify, and distribute these sample programs in any form without payment to IBM, for the purposes of developing, using, marketing or distributing application programs conforming to the application programming interface for the operating platform for which the sample programs are written. These examples have not been thoroughly tested under all conditions. IBM, therefore, cannot guarantee or imply reliability, serviceability, or function of these programs. The sample programs are provided "AS IS", without warranty of any kind. IBM shall not be liable for any damages arising out of your use of the sample programs.

Each copy or any portion of these sample programs or any derivative work, must include a copyright notice as follows:

© your company name) (year). Portions of this code are derived from IBM Corp. Sample Programs.

© Copyright IBM Corp. \_enter the year or years\_. All rights reserved.

If you are viewing this information softcopy, the photographs and color illustrations may not appear.

## **Trademarks**

IBM, the IBM logo, ibm.com®, Solid, solidDB, InfoSphere, DB2®, Informix®, and WebSphere® are trademarks or registered trademarks of International Business Machines Corp., registered in many jurisdictions worldwide. Other product and service names might be trademarks of IBM or other companies. A current list of IBM trademarks is available on the Web at ["Copyright and trademark information"](http://www.ibm.com/legal/copytrade.shtml) at www.ibm.com/legal/copytrade.shtml.

Java and all Java-based trademarks and logos are trademarks or registered trademarks of Oracle and/or its affiliates.

Linux is a registered trademark of Linus Torvalds in the United States, other countries, or both.

Microsoft and Windows are trademarks of Microsoft Corporation in the United States, other countries, or both.

UNIX is a registered trademark of The Open Group in the United States and other countries.

Other product and service names might be trademarks of IBM or other companies.

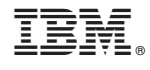

SC27-3846-05

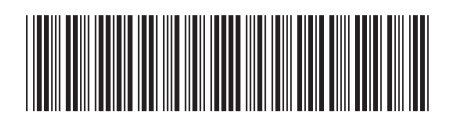